<span id="page-0-0"></span>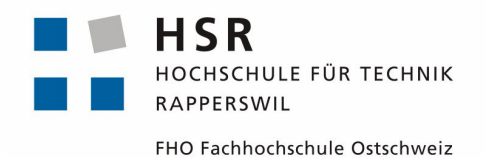

## ADV-Tree-Module

## **Studienarbeit**

Abteilung Informatik Hochschule für Technik Rapperswil

## Herbstsemester 2018

Autoren: Jan Winter, Fabian Meier Betreuer: Thomas Letsch

<span id="page-1-0"></span>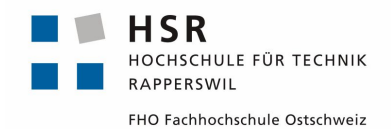

## HSR Hochschule für Technik Rapperswil Abteilung Informatik

**Studienarbeit** 

## **ADV-Tree-Module**

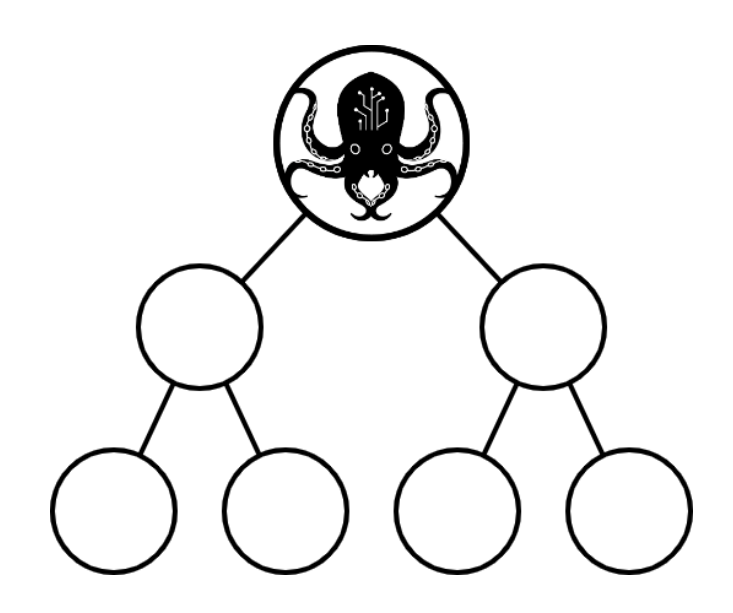

**Autoren** Jan Winter **Betreuer** Thomas Letsch Fabian Meier

Zeitraum: 17.09.2018 - 21.12.2018

<span id="page-2-0"></span>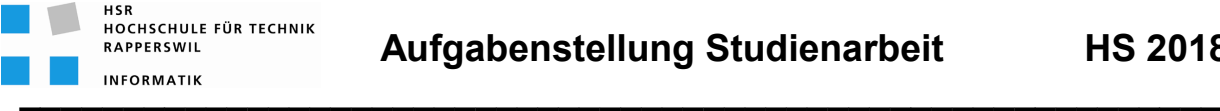

## *ADV-Tree-Module*

## **Studenten**

- Fabian Meier
- Jan Winter

## **Einführung**

An der Hochschule für Technik Rapperswil (HSR) werden in den Modulen "Algorithmen und Datenstrukturen 1 und 2" theoretische Informatikkonzepte wie z.B. Sortier-, und Suchalgorithmen sowie die Implementation grundlegender Datenstrukturen unterrichtet.

Um das Erlernen dieser Konzepte zu vereinfachen, wurde im Rahmen einer Bachelorarbeit der "Algorithm & Data Structure Visualizer" (ADV) entwickelt. Dieser unterstützt die Studierenden beim Erlernen mittels Visualisierung der behandelten Algorithmen und Datenstrukturen.

Der ADV ist als erweiterbares Framework ausgelegt, bei welchem mit weiteren sog. Modulen bestimmte Algorithmen und/oder Datenstrukturen hinzugefügt werden können, z.B. Stack, Queue, Graphen etc..

### **Aufgabenstellung**

In dieser Studienarbeit soll ein weiteres, generelles Modul für die Darstellung von Bäumen erstellt werden.

Im Weiteren soll für den Fall, dass der Baum in einem Array gespeichert wird, auch der Inhalt des Arrays dargestellt werden können.

Unter Berücksichtigung von aktuellen Software-Engineering-Methoden soll ein geeigneter Entwicklungsprozess definiert und darauf basierend das Projekt realisiert werden.

**\_\_\_\_\_\_\_\_\_\_\_\_\_\_\_\_\_\_\_\_\_\_\_\_\_\_\_\_\_\_\_\_\_\_\_\_\_\_\_\_\_\_\_\_\_\_\_\_\_\_\_\_\_\_\_\_\_\_**

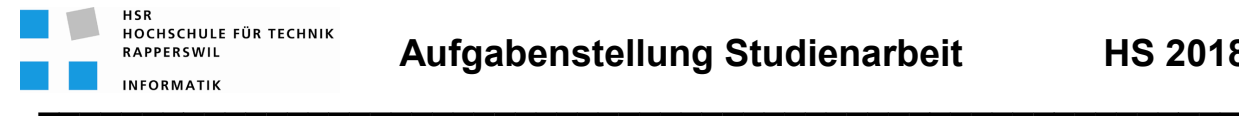

### **Technologien**

- JavaFX
- Enterprise Architect

### **Generelles**

- Die Vorgaben der Abteilung Informatik [1] sind einzuhalten, insbesondere die Anleitung zur Dokumentation [2].
- Die "Generelle Richtlinien für Studien- und Bachelorarbeiten" [3] sind einzuhalten.
- Mit dem CASE-Tool Enterprise Architect ist ein UML-Modell zu führen, welches synchron mit den Programm-Sourcen und der Projekt-Dokumentation ist.
- Ein Java-Entwickler muss mit der Projekt-Dokumentation in die Lage versetzt werden, die Applikation in Betrieb zu nehmen und weiter entwickeln zu können.

### **Termine**

- Montag, 17.09.18 Beginn der Studienarbeit
- Freitag, 21.12.18 12:00 Uhr Abgabe der Studienarbeit

### **Betreuung**

- Betreuer Thomas Letsch tletsch@hsr.ch 055 - 22 24 567 (HSR Büro 5.204); 055 - 214 43 50 (Geschäft)
- Besprechungen Wöchentliche Besprechung jeweils Mittwoch 08:30 Uhr

## **Referenzen**

- [1] Skripte-Server: /Informatik/Fachbereich/Studienarbeit\_Informatik/SAI
- [2] Anleitung Dokumentation BA\_SA\_170905.pdf
- [3] "Generelle Richtlinien für Studien- und Bachelorarbeiten" (v1.8 / 18.02.2018, Thomas Letsch)

Rapperswil, 17.September 2018

hful

Thomas Letsch

**\_\_\_\_\_\_\_\_\_\_\_\_\_\_\_\_\_\_\_\_\_\_\_\_\_\_\_\_\_\_\_\_\_\_\_\_\_\_\_\_\_\_\_\_\_\_\_\_\_\_\_\_\_\_\_\_\_\_**

## **Abstract**

An der Hochschule für Technik Rapperswil werden die Module Algorithmen und Datenstrukturen 1 und 2 unterrichtet. Zurzeit wird für die Visualisierung von komplexen Algorithmen der [Graph-Visualization-Service \(GVS\)](#page-12-0) verwendet, um den Studenten das Erlernen zu vereinfachen. In einer vorangegangenen Bachelorarbeit wurde der [Algo](#page-12-1)[rithm & Datstructure Visualizer \(ADV\)](#page-12-1) entwickelt, der den [GVS](#page-14-0) ablösen soll. Darin wurden bereits einige Module entwickelt, beispielsweise zur Darstellung von Graphen oder Arrays. Bisher fehlt dem [ADV](#page-14-1) jedoch die Funktionalität zur Darstellung von Bäumen. Das Ziel dieser Studienarbeit ist die Entwicklung eines Moduls, welches den [ADV](#page-14-1) um die Baumdarstellung erweitert und ihn damit bereit für den Einsatz im Unterricht macht.

Bei der Spezifikation der Anforderungen an das [ADV-Tree-Module](#page-12-2) wurde der Funktionsumfang zur Baumdarstellung des [GVS](#page-14-0) berücksichtigt. Zusätzlich erweitert es den Funktionsumfang um die Darstellung eines Arrays bei binären Bäumen. Bei der Definition der Architektur orientierte sich das Modul stark an den Anforderungen zur Modulentwicklung des [ADV,](#page-14-1) fokussierte sich aber auch auf die Erweiterbarkeit. Um die Umsetzbarkeit der Architektur zu überprüfen, wurde früh ein Prototyp entwickelt. Das Modul wurde in zwei Komponenten aufgeteilt. Die Komponente, die der Student bei sich in der Codebase verwendet, enthält Klassen zur Darstellung von Bäumen. Die zweite Komponente ist für die Visualisierung im Fenster des [ADV](#page-14-1) zuständig. Für die Darstellung komplexer Algorithmen wurde das Modul so erweitert, dass diesem Kind-Module hinzugefügt werden können.

Als Resultat der Studienarbeit entstand ein Modul, das aus einem Array einen Binärbaum, aus einem Wurzel-Knoten einen binären oder generellen Baum und aus einer Collection von Knoten einen [Wald](#page-14-2) darstellen kann. Bei den binären Bäumen ist es zudem möglich, die zugehörige Array-Darstellung zu visualisieren. Um Rotationen besser darzustellen, ermöglicht das Modul die Fixierung der Knoten im Fenster.

## **Management Summary**

## **Ausgangslage**

In den Modulen Algorithmen und Datenstrukturen 1 und 2 werden Algorithmen verschiedenster Komplexität unterrichtet. Um dem Studenten das Lernen zu erleichtern, wird im Unterricht ein Programm zur Visualisierung von Datenstrukturen eingesetzt. Die Applikation unterstützt die grundsätzliche Darstellung von Bäumen und Graphen, lässt allerdings einige Elemente aus dem Unterricht weg.

In einer vorangegangenen Bachelorarbeit wurde das Nachfolgeprogramm [ADV](#page-14-1) entwickelt. Für den produktiven Einsatz im Unterricht fehlt diesem jedoch die Möglichkeit zur Darstellung von Bäumen. Das Ziel dieser Studienarbeit ist die Erweiterung des [ADV](#page-14-1) um die Darstellung von Bäumen, damit das gegenwärtig im Unterricht eingesetzte Programm abgelöst werden kann.

### **Vorgehen, Technologien**

In der ersten Phase wurden sämtliche primären sowie einige optionale Anforderungen an das [ADV-Tree-Module](#page-12-2) gesammelt. Dazu wurde der Code sowie die Dokumentation des bereits vorhandenen [GVS](#page-14-0) analysiert und Anforderungen vom Betreuer entgegengenommen.

Im nächsten Schritt wurde das bereits entwickelte ADV-Framework studiert. Dabei ging es darum, das neue [ADV-Tree-Module](#page-12-2) in das vorhandene Framework einzugliedern, ohne die bestehenden Richtlinien zu verletzen. Zur Überprüfung der Realisierbarkeit der geplanten Architektur wurde ein Prototyp entwickelt, welcher die wichtigsten Komponenten des Moduls beinhaltete.

Während der Entwicklungs-Phase lag der Schwerpunkt zunächst auf den primären Anforderungen. Diese wurden Schrittweise implementiert und in der wöchentlichen Besprechung mit dem Betreuer betrachtet. Nachdem die primären Anforderungen fertig implementiert waren, konnte der Fokus auf die optionalen Anforderungen gerichtet werden. Diese wurden zuerst vom Betreuer priorisiert und danach in der Reihenfolge der Wichtigkeit implementiert.

Zum Abschluss der Entwicklungs-Phase wurden Usability-Tests durchgeführt. Dabei ging es darum, Schwierigkeiten bei der Bedienung des Moduls zu entdecken sowie Hinweise für Verbesserungsvorschläge zu erhalten. Die Anregungen wurden dokumentiert, mit dem Betreuer besprochen und in den meisten Fällen in das Modul integriert.

## **Ergebnisse**

Als Ergebnis dieser Arbeit entstand das [ADV-Tree-Module,](#page-12-2) welches die Funktionalität zur Darstellung von Bäumen der bisher eingesetzten Applikation vollständig abdeckt. Ausserdem erweitert es diese um die fehlenden Elemente aus dem Unterricht und bietet dem Studenten bessere Hilfestellungen.

Durch die Usability Tests konnte das Programm durch nützliche Hinweise verbessert werden, sodass es die Probleme der Studenten aus Algorithmen und Datenstrukturen 1 und 2 adressiert und ihnen dadurch das Erlernen erleichtert.

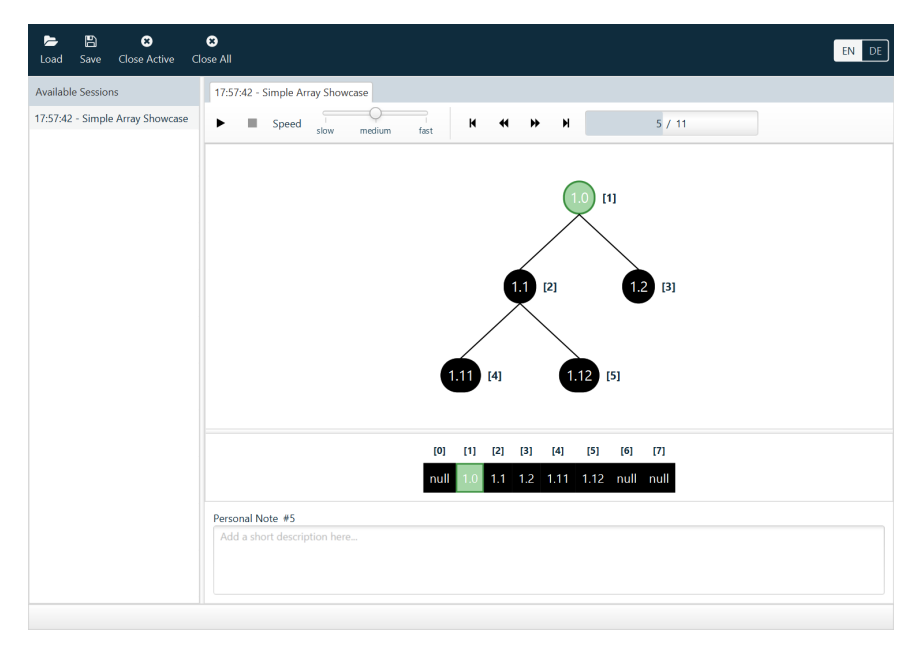

Abbildung 0.1.: Darstellung eines Binärbaums im ADV-Tree-Module

## **Ausblick**

Mit dem [ADV-Tree-Module](#page-12-2) bietet der [ADV](#page-14-1) sowohl die gesamte Funktionalität der derzeit eingesetzten Applikation, als auch einige zusätzliche Elemente. Damit kann der [ADV](#page-14-1) die bisherige Applikation nun voll umfänglich ersetzen.

## **Danksagungen**

Wir danken folgenden Personen für ihre Unterstützung während unserer Studienarbeit:

- Unserem Betreuer Thomas Letsch für die unterstützende und angenehme Zusammenarbeit während der Studenarbeit
- Den Studenten, die bei unseren Usability-Tests mitgemacht haben

## Inhaltsverzeichnis

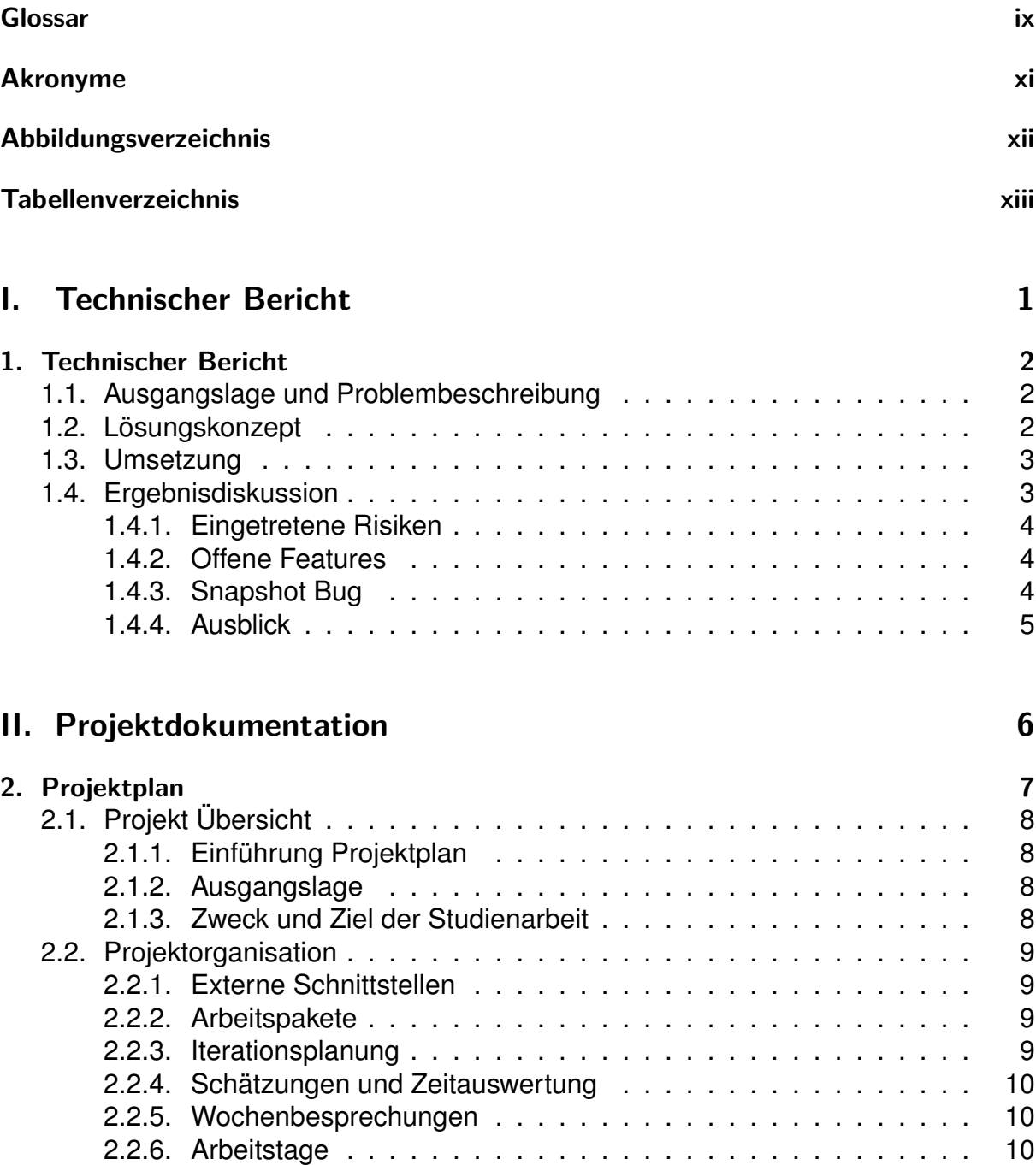

<span id="page-9-0"></span>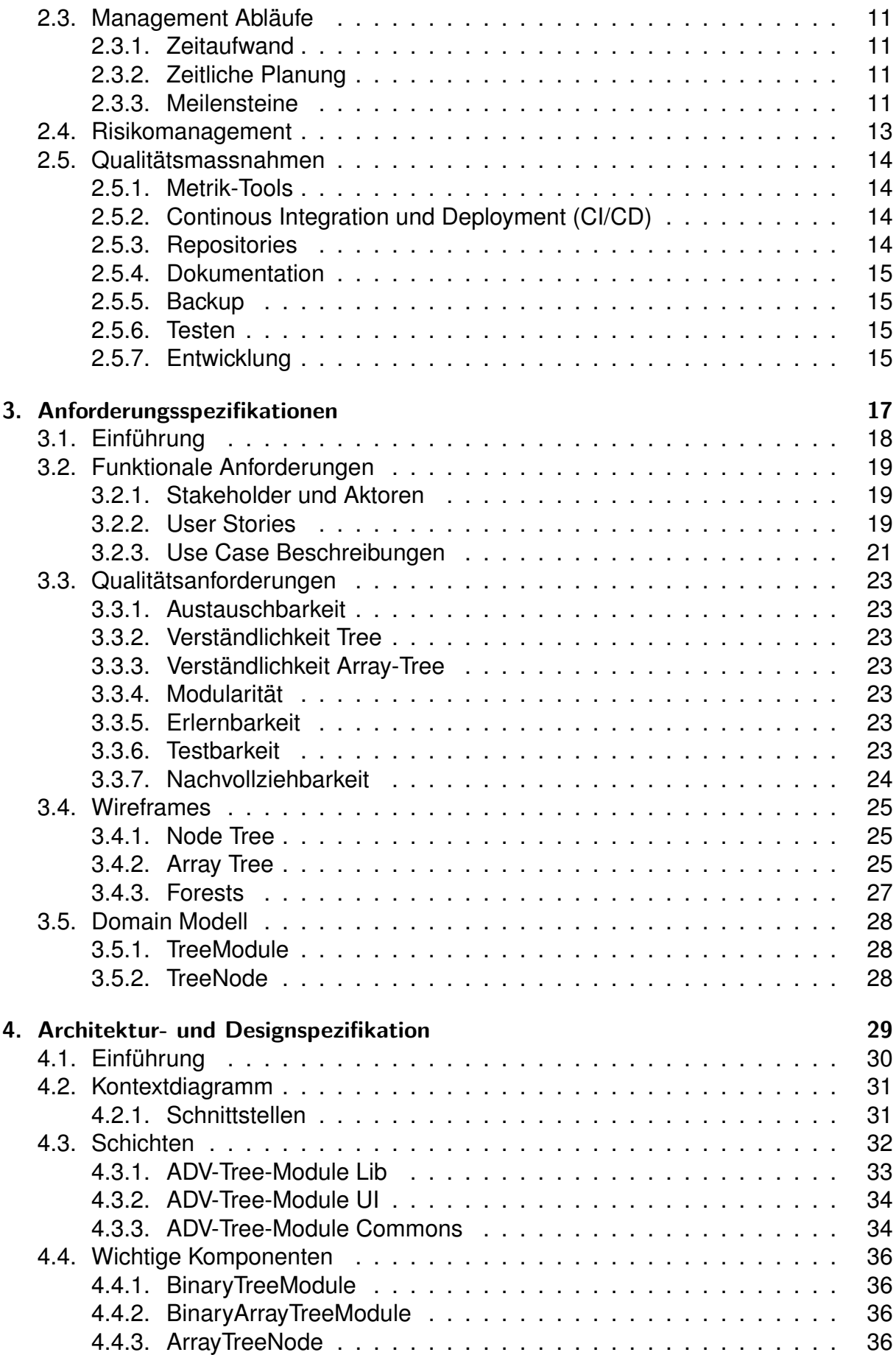

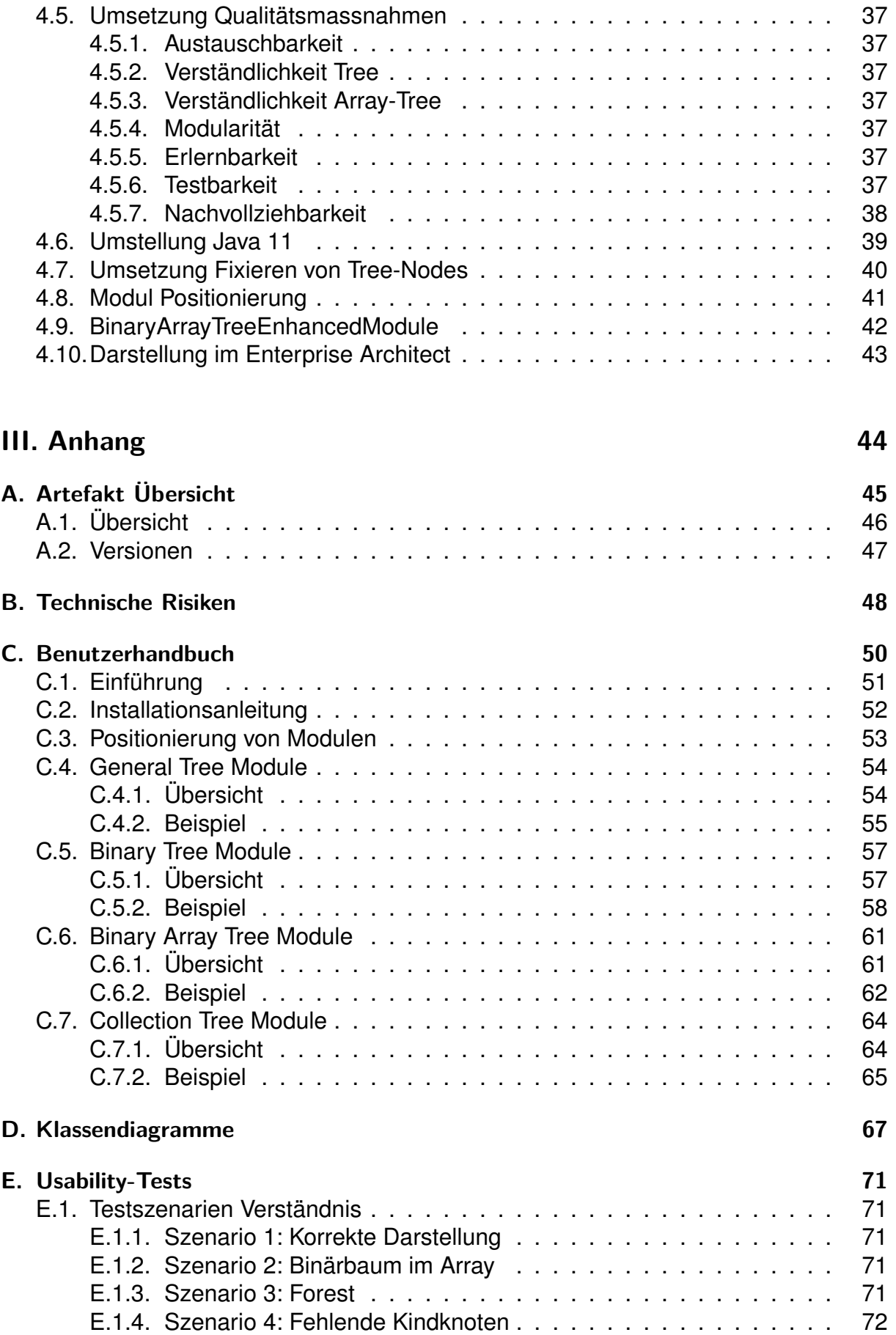

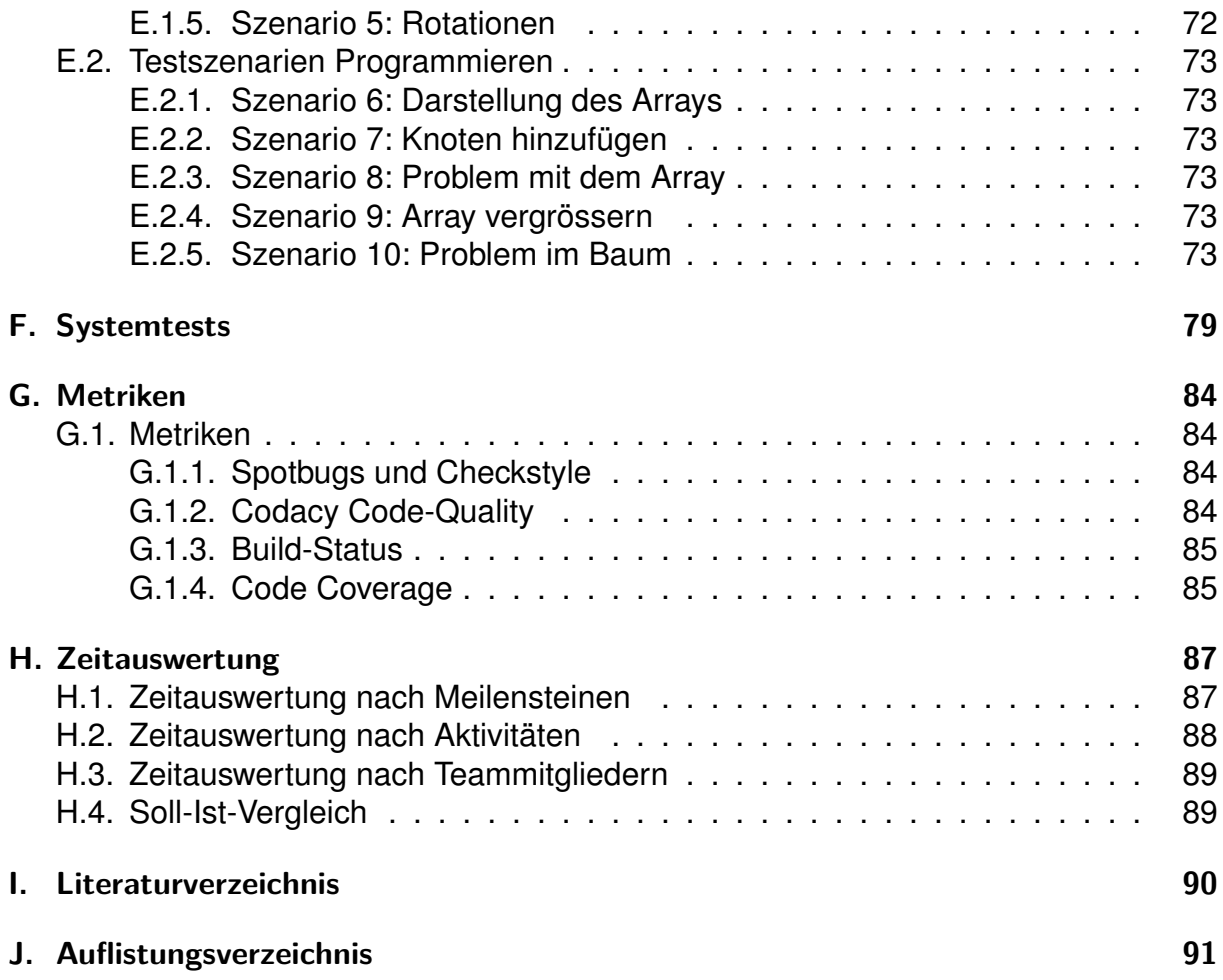

## Glossar

- <span id="page-12-3"></span>**ADV Commons** Von ADV Lib und ADV UI verwendete Bibliothek für gemeinsame Teile. [35,](#page-51-0) [41,](#page-57-1) [43](#page-59-1)
- **ADV Lib** Enthält Schnittstellen zu allen unterstützen Datenstrukturen. Sie wird als Bibliothek im Code des Studenten eingebunden und überträgt die Daten an das ADV UI. [34,](#page-50-2) [35,](#page-51-0) [40,](#page-56-1) [41,](#page-57-1) [43](#page-59-1)
- <span id="page-12-8"></span>**ADV UI** Applikation für die Darstellung der Datenstrukturen. [4,](#page-20-3) [22,](#page-38-0) [34,](#page-50-2) [35,](#page-51-0) [39–](#page-55-1)[41,](#page-57-1) [43](#page-59-1)
- <span id="page-12-2"></span>**ADV-Tree-Module** Produkttitel und Produkt der vorliegenden Studienarbeit. [i–](#page-0-0)[iii,](#page-2-0) [3](#page-19-2)[–5,](#page-21-1) [12,](#page-28-0) [18](#page-34-1)[–21,](#page-37-1) [23,](#page-39-7) [28,](#page-44-3) [30–](#page-46-1)[34,](#page-50-2) [36–](#page-52-4)[39,](#page-55-1) [43,](#page-59-1) [52](#page-68-1)
- <span id="page-12-1"></span>**Algorithm & Datstructure Visualizer (ADV)** Applikation zur Visualisierung von Algorithmen und Datenstrukturen. [i,](#page-0-0) [8](#page-24-4)
- <span id="page-12-7"></span>**Container** Unabhängig laufende Einheit. [2,](#page-18-3) [3,](#page-19-2) [32–](#page-48-1)[34,](#page-50-2) [37](#page-53-7)
- <span id="page-12-4"></span>**Continous Integration und Deployment (CI/CD)** Fortlaufende Erstellung von Artefakten und anschliessende Bereitstellung. [vi,](#page-9-0) [14](#page-30-4)
- <span id="page-12-11"></span>**Cron-Job** Ein Cron-Daemon ermöglicht die zeitbasierte Ausführung von Prozessen in Linux. [15](#page-31-4)
- <span id="page-12-5"></span>**Forest** Ein Forest ist eine Sammlung unabhängiger Bäume. [vi,](#page-9-0) [20,](#page-36-0) [21,](#page-37-1) [27,](#page-43-1) [28,](#page-44-3) [64,](#page-80-2) [65,](#page-81-1) [71](#page-87-5)
- <span id="page-12-10"></span>**Github** Ein Onlinedienst, der Software-Entwicklungsprojekte auf seinen Servern über das Versionsverwaltungssystem git bereitstellt. [10,](#page-26-3) [15](#page-31-4)
- <span id="page-12-0"></span>**Graph-Visualization-Service (GVS)** Vorgänger-Applikation des ADV. [i,](#page-0-0) [8](#page-24-4)
- <span id="page-12-9"></span>**Iteration** Abschnitt des Entwicklungsprozesses in welchem Arbeiten in verschiedenen Disziplinen durchgeführt werden. [9,](#page-25-4) [11](#page-27-4)
- <span id="page-12-6"></span>**JavaFX** JavaFX ist ein Framework zur Erstellung plattformübergreifender Java-Applikationen. [2,](#page-18-3) [4,](#page-20-3) [39](#page-55-1)
- **Kontextdiagramm** Darstellung der Schnittstellen von und zum System. [31](#page-47-2)
- <span id="page-13-1"></span>**ModuleGroup** Klasse, welche die Modul-Daten kapselt und sie zum ADV UI überträgt. [3,](#page-19-2) [33,](#page-49-1) [40,](#page-56-1) [41](#page-57-1)
- <span id="page-13-5"></span>**Rational Unified Process (RUP)** Iteratives Vorgehensmodell zur Softwareentwicklung, entwickelt von Rational Software. [9](#page-25-4)
- <span id="page-13-3"></span>**Redmine** Redmine ist eine freie, webbasierte Projektmanagementsoftware. [9](#page-25-4)[–11,](#page-27-4) [15](#page-31-4)
- <span id="page-13-6"></span>**Scrum** Schlankes Vorgehensmodell zur agilen Softwareentwicklung, in welchem dem Kunden immer ein Produkt bereitgestellt wird. [9,](#page-25-4) [10](#page-26-3)
- <span id="page-13-2"></span>**Snapshot** Repräsentation einer Datenstruktur zu einem bestimmten Zeitpunkt. [4,](#page-20-3) [31,](#page-47-2) [40,](#page-56-1) [61,](#page-77-2) [72,](#page-88-2) [73](#page-89-6)
- <span id="page-13-7"></span>**Story Points** Bewertung der Schwierigkeit eines Arbeitspaketes durch die Vergabe von Punkten. [10](#page-26-3)
- <span id="page-13-4"></span>**Story-Splitting** Aufteilung eines zu grossen Arbeitspaketes in Kleinere. [9](#page-25-4)

**Tree-Module** Ein Teilmodul des ADV-Tree-Module. [31,](#page-47-2) [41,](#page-57-1) [51,](#page-67-1) [53](#page-69-1)

<span id="page-13-0"></span>**Wireframe** Konzeptionelle Darstellung einer Ansicht. [vi,](#page-9-0) [11,](#page-27-4) [18,](#page-34-1) [25](#page-41-3)

## Akronyme

- <span id="page-14-3"></span><span id="page-14-1"></span>**ADV** Algorithm & Datstructure Visualizer. [i–](#page-0-0)[iii,](#page-2-0) [2–](#page-18-3)[5,](#page-21-1) [12,](#page-28-0) [19–](#page-35-3)[23,](#page-39-7) [30–](#page-46-1)[32,](#page-48-1) [34,](#page-50-2) [38,](#page-54-1) [39,](#page-55-1) [43,](#page-59-1) [51,](#page-67-1) [52,](#page-68-1) [54,](#page-70-2) [58,](#page-74-1) [65,](#page-81-1) [71,](#page-87-5) [73,](#page-89-6) *Siehe:* [Algorithm & Datstructure Visualizer \(ADV\)](#page-12-1)
- <span id="page-14-4"></span>**CI/CD** Continous Integration und Deployment. [14,](#page-30-4) *Siehe:* [Continous Integration und](#page-12-4) [Deployment \(CI/CD\)](#page-12-4)
- <span id="page-14-0"></span>**GVS** Graph-Visualization-Service. [i,](#page-0-0) [ii,](#page-1-0) [2,](#page-18-3) [3,](#page-19-2) [8,](#page-24-4) [19,](#page-35-3) *Siehe:* [Graph-Visualization-Service](#page-12-0) [\(GVS\)](#page-12-0)
- <span id="page-14-2"></span>**Wald** Forest. [i,](#page-0-0) [2,](#page-18-3) *Siehe:* [Forest](#page-12-5)

## <span id="page-15-0"></span>Abbildungsverzeichnis

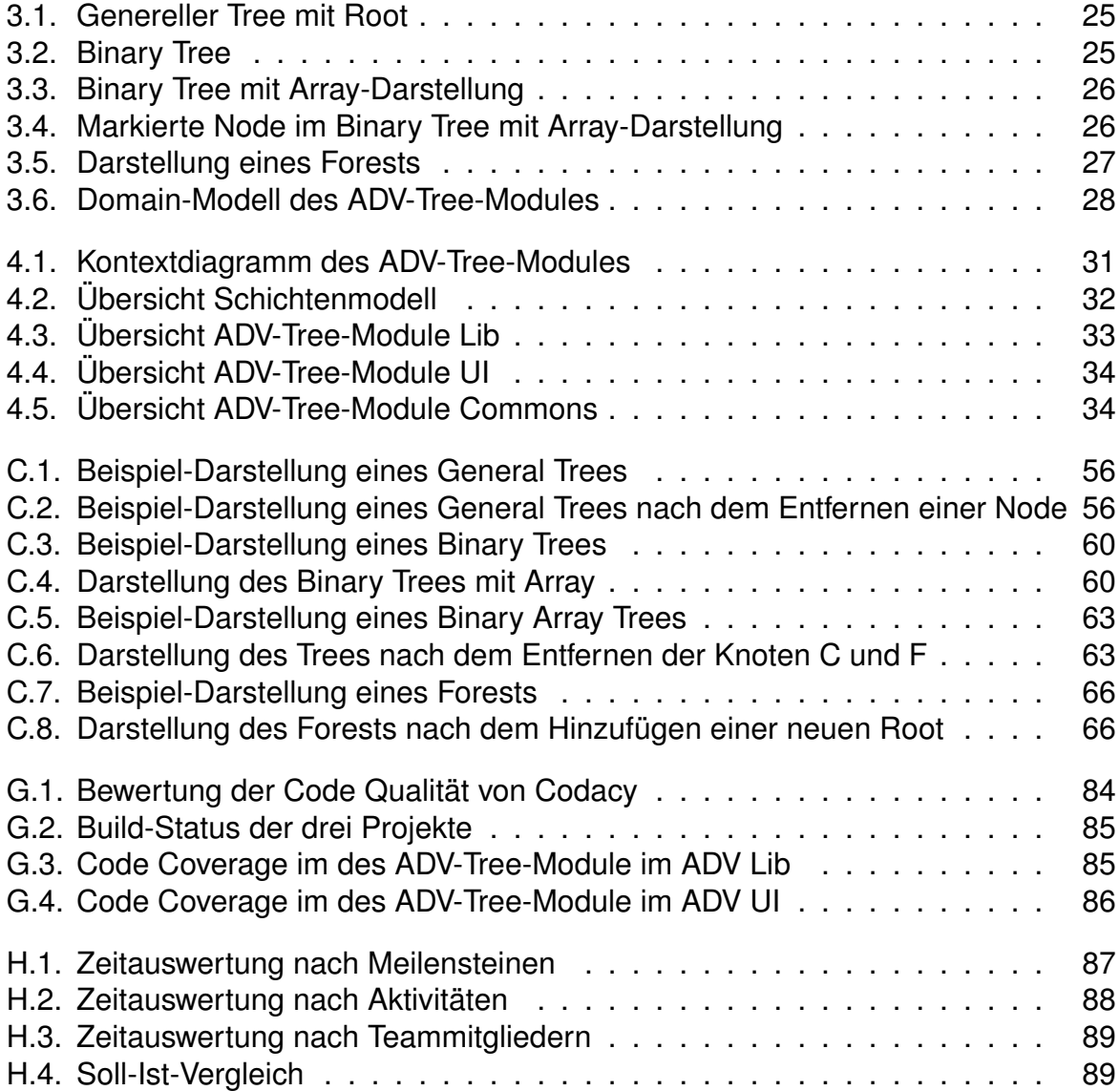

## <span id="page-16-0"></span>**Tabellenverzeichnis**

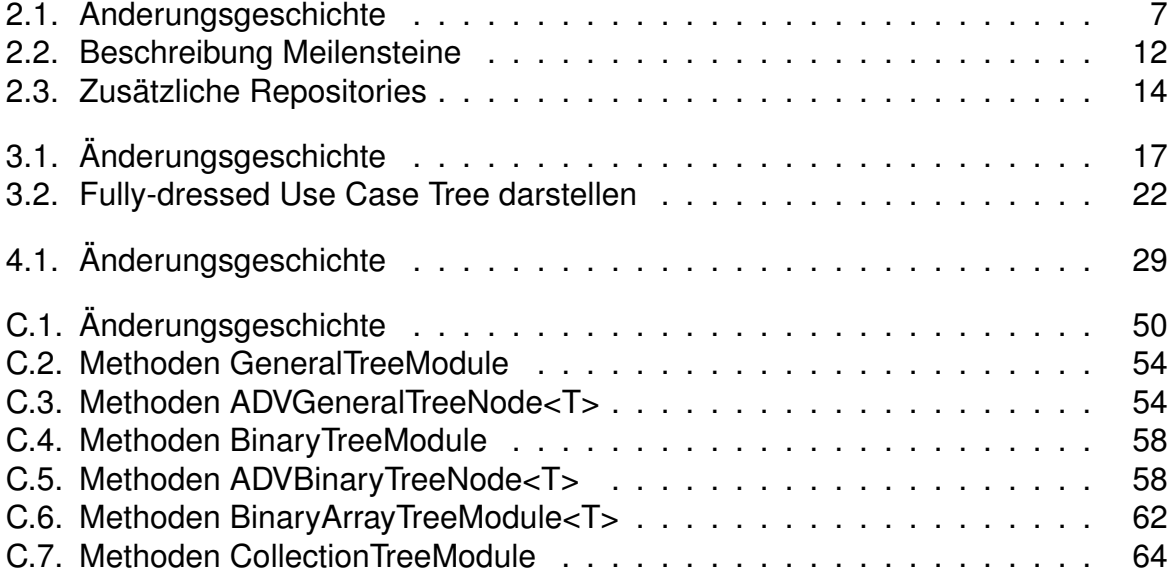

# <span id="page-17-0"></span>**Teil I Technischer Bericht**

## <span id="page-18-3"></span><span id="page-18-0"></span>Technischer Bericht

## <span id="page-18-1"></span>**1.1. Ausgangslage und Problembeschreibung**

In einer vorangegangen Bachelorarbeit ist für die Visualisierung von Datenstrukturen und Algorithmen der [ADV](#page-14-1) entwickelt worden. Er soll den im Unterricht eingesetzten [GVS](#page-14-0) ablösen, da dieser nur die Darstellung von Bäumen und Graphen unterstützt. Der [ADV](#page-14-1) ist modular aufgebaut und so kann unabhängig vom Kern eine neue Datenstruktur durch ein Modul hinzugefügt werden. Um den [ADV](#page-14-1) produktiv einzusetzen fehlt ihm allerdings ein Modul für die Baumdarstellung.

Im Rahmen dieser Studienarbeit wird ein Modul zur Darstellung von Bäumen entwickelt. Die gesamte Funktionalität des [GVS](#page-14-0) bezüglich der Bäume soll im Modul vorhanden sein. Zusätzlich wird es um die Darstellung des Arrays für binäre Bäume, die Generierung eines Binärbaumes aus einem Array und die Verbesserung der Usability bei bestehenden Funktionen erweitert.

Das Modul wird für den Studenten als Hilfestellung für das Erlernen von Baum-Datenstrukturen und den dazugehörigen Algorithmen verwendet. Damit der Student sich auf die Implementation konzentrieren kann, besteht die Möglichkeit den Code des Studenten und den Code für die Darstellung im [ADV](#page-14-1) zu trennen. Bei groben Fehlern benachrichtigt das Modul den Studenten sofort über das Problem. Bei falscher Implementierung durch den Studenten wird es ihm in der Visualisierung aufgezeigt.

Das Modul nutzt den Kern des [ADV](#page-14-1) für die Darstellung der Baumstrukturen und des Arrays. Darum wird es in Java entwickelt und die Darstellung erfolgt mit [JavaFX.](#page-12-6)

## <span id="page-18-2"></span>**1.2. Lösungskonzept**

Das Modul beinhaltet vier verschiedene Funktionalitäten, deren Schnittstellen grösstenteils unabhängig voneinander sind: Darstellen eines binären Baumes mit Array, Darstellung eines Binärbaumes aus dem Array, Visualisierung eines generellen Baumes und die Darstellung eines [Walde](#page-14-2)s. Aus diesem Grund sieht das Lösungskonzept eine Unterteilung des Moduls in vier Teilmodule vor, wobei gemeinsam benutzte Teile ausgelagert werden. Durch diese Kapselung wird dem Studenten die Benutzung vereinfacht. Er wird nicht mit Schnittstellen-Informationen überladen.

Wie der [ADV](#page-14-1) teilt sich das Modul in zwei unabhängige [Container](#page-12-7) auf. Der erste [Con](#page-12-7)[tainer](#page-12-7) bietet dem Studenten die Modul-Schnittstellen und wird von ihm als Bibliothek in <span id="page-19-2"></span>seinen Code eingebunden. Der zweite [Container](#page-12-7) ist für die Visualisierung der Baumstrukturen zuständig. Bei der Ausführung des Codes des Studenten werden die Daten vom ersten [Container](#page-12-7) an den zweiten übermittelt.

## <span id="page-19-0"></span>**1.3. Umsetzung**

Die Umsetzung des [ADV-Tree-Modules](#page-12-2) geschah schrittweise. Zur Vorbereitung wurde das Handbuch zur Modul-Entwicklung des [ADV](#page-14-1) studiert. Dabei wurden auch die benötigten Entwicklungs-, Build- und Coverage-Tools eingerichtet. Nach der Ausarbeitung des Lösungskonzepts konnte mit der Entwicklung des Moduls gestartet werden.

Zur Überprüfung des Konzepts wurde in einer ersten Phase ein Prototyp erstellt, welcher die wichtigsten Komponenten der beiden [Container](#page-12-7) Lib und UI beinhaltete. Nach erfolgreicher Implementierung wurde mit der Entwicklung der Kern-Funktionalität des Moduls begonnen. Dies beinhaltete das Übernehmen und Übersetzen der Features aus dem [GVS.](#page-14-0) Zusätzlich wurde in diesem Schritt das Teilmodul implementiert, welches aus einem Array den Binärbaum berechnen und visualisieren kann.

In der darauffolgenden Phase wurden einige optionale Anforderungen implementiert. Gleichzeitig wurden die Vorbereitungen für die Usability-Tests getroffen. Die Durchführung der Usability-Tests geschah in der letzten Phase. Mit den Usability-Tests wurde die Bedienbarkeit des [ADV-Tree-Modules](#page-12-2) geprüft. Änderungs- und Verbesserungsvorschläge wurden dokumentiert und grösstenteils auch umgesetzt.

## <span id="page-19-1"></span>**1.4. Ergebnisdiskussion**

Während der Studienarbeit wurde der [ADV](#page-14-1) um das [ADV-Tree-Module](#page-12-2) zur Darstellung von Trees erweitert. Die Funktionalität des [GVS](#page-14-0) zum Darstellen von Trees wurde im [ADV-Tree-Module](#page-12-2) übernommen. Zusätzlich zu den bestehenden Features kann das [ADV-Tree-Module](#page-12-2) auch binäre Bäume aus Arrays erstellen.

Aufgrund eines beinahe reibungslosen Ablaufs bei der Entwicklung der Grundfunktionalitäten konnten weitere optionale Anforderungen implementiert werden. Diese zusätzlichen Features sollten vor allem dazu dienen, die Verständlichkeit der Darstellung der Bäume zu verbessern, wie beispielsweise das Fixieren der Nodes in Binärbäumen. Durch die Usability-Tests konnte die bestehende Funktionalität auf die Bedienbarkeit und Verständlichkeit geprüft werden. Dies bot weitere Möglichkeiten, das Modul zu verbessern.

Für die grundlegenden Anforderungen konnte das [ADV-Tree-Module](#page-12-2) ohne Änderungen am ADV-Framework in die bestehende Architektur eingegliedert werden. Bei einigen optionalen Anforderungen erforderte die Implementierung jedoch eine Anpassung an den Core-Teilen der ADV-Projekte. So musste zum Beispiel für das Positionieren von Kind-Modulen die [ModuleGroup-](#page-13-1)Klasse erweitert werden.

Code-Reviews und Refactorings während der Entwicklungs-Phase halfen, die geforderte Code-Qualität einzuhalten.

## <span id="page-20-3"></span><span id="page-20-0"></span>**1.4.1. Eingetretene Risiken**

Die erwarteten technischen Risiken konnten durch das Durchführen der Massnahmen vermieden werden. Durch die Einführung von Java 11 und das Beenden des Supports für Java 10 trat jedoch auch ein unerwartetes Problem ein. Die Lösung des Problems erforderte die Umstellung des [ADV](#page-14-1) auf OpenJDK 11, die Auflösung von Konflikten der externen Bibliotheken mit der neuen Java-Version und ein separates Einbinden der [JavaFX-](#page-12-6)Dependencies im [ADV UI.](#page-12-8)

### <span id="page-20-1"></span>**1.4.2. Offene Features**

Aufgrund der begrenzten Dauer der Studienarbeit konnten einige optionale Anforderungen sowie einige Verbesserungsvorschläge aus den Usability-Tests nicht umgesetzt werden. Betroffen davon ist beispielsweise die optionale User-Story «Ein- und Ausblenden der Indizes im UI» aus den Anforderungsspezifikationen.

Weitere mögliche Features entstanden durch Ideen des Projektteams und durch Vorschläge aus den Usability-Tests. Diese betreffen zum Teil nicht nur das [ADV-Tree-](#page-12-2)[Module](#page-12-2) sondern das gesamte ADV-Framework.

#### **Node-Beschreibung**

Neben den Tree-Nodes sollte eine zusätzliche Beschreibung eingefügt werden können, um Algorithmen genauer zu erklären. Beispielsweise bei den Rotationen im AVL-Baum, sollten die Nodes mit «X», «Y» und «Z» beschriftet werden können.

#### **Snapshot Bugfix**

Beim Ausführen einer User-Codebase mit mehreren [Snapshots](#page-13-2) ohne vorheriges Starten des [ADV UI,](#page-12-8) endet das Programm in einer Endlosschleife. Dieser Fehler sollte behoben werden, sodass die Codebase in jedem Fall korrekt durchläuft und das UI entsprechend dargestellt wird. Ein erster Versuch zur Lösung dieses Problems wurde im Rahmen der Studienarbeit unternommen und ist im Abschnitt [«Snapshot Bug»](#page-20-2) beschrieben.

### <span id="page-20-2"></span>**1.4.3. Snapshot Bug**

Während der Entwicklung des [ADV-Tree-Modules](#page-12-2) kam es häufig dazu, dass eine User-Codebase ausgeführt wurde und das Programm in einer Endlosschleife endete. Durch mehrmaliges Ausprobieren konnte erkannt werden, dass das Problem nur eintrat, wenn eine User-Codebase mit mehreren [Snapshots](#page-13-2) ohne vorheriges Starten des [ADV UIs](#page-12-8) ausgeführt wurde. Sobald das Programm abgebrochen wird, erscheint die ADV-Benutzeroberfläche. Wird die User-Codebase nun erneut gestartet, beendet das Programm ohne Probleme und das Modul wird korrekt dargestellt.

Im Rahmen der Studienarbeit wurde bereits ein Anlauf unternommen, den Fehler zu beheben. Jedoch konnte das Problem bisher nicht genau geortet und entfernt werden. Es wird angenommen, dass es sich beim Problem um einen Nebenläufigkeits-Fehler im [ADV UI](#page-12-8) handelt. Es könnte sein, dass es zwischen der ADVApplication-Klasse und dem SocketServer-Thread, welcher aus der ADVApplication gestartet wird, zu einem Deadlock kommt, welcher zur Blockierung des Programms führt. Herausgefunden wurde zudem, dass das Problem nicht auftritt, wenn die Logger-Einträge weder in ein File

<span id="page-21-1"></span>noch in die Konsole geschrieben werden. Wenn zum Beispiel in der User-Codebase ein eigenes logback.xml-File erstellt wird und darin die appender-ref -Zeilen auskommentiert werden, dann werden keine Einträge in die Konsole oder ins Log-File geschrieben. In diesem Fall läuft das Programm durch.

## <span id="page-21-0"></span>**1.4.4. Ausblick**

Insgesamt freut sich das Projektteam über das entstandene [ADV-Tree-Module.](#page-12-2) Durch die Arbeit mit dem bestehenden ADV-Framework entstanden nur selten Probleme, welche wiederum schnell gelöst werden konnten.

In der Zukunft können sowohl der [ADV](#page-14-1) als auch das [ADV-Tree-Module](#page-12-2) durch weitere Features erweitert werden. Mit der Unterstützung der Visualisierung von Bäumen enthält der [ADV](#page-14-1) die gesamte Funktionalität des GVS. Damit kann der [ADV](#page-14-1) den GVS in den Unterrichts-Modulen Algorithmen und Datenstrukturen 1 und 2 vollumfänglich ablösen.

# <span id="page-22-0"></span>**Teil II Projektdokumentation**

## KAPITEL 2

## Projektplan

## <span id="page-23-0"></span>**Änderungsgeschichte**

<span id="page-23-1"></span>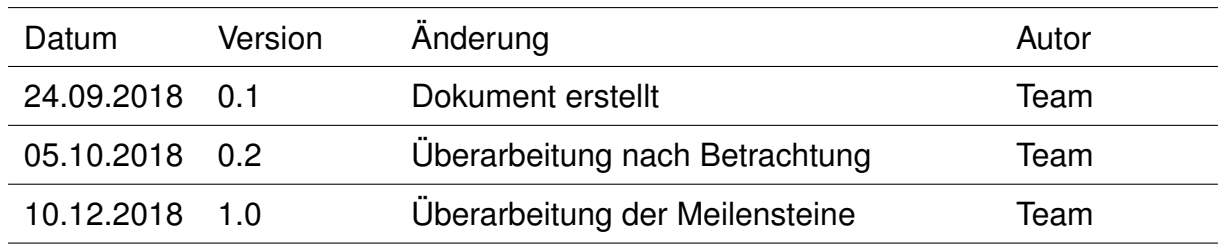

Tabelle 2.1.: Änderungsgeschichte

## <span id="page-24-4"></span><span id="page-24-0"></span>**2.1. Projekt Übersicht**

## <span id="page-24-1"></span>**2.1.1. Einführung Projektplan**

Dieses Dokument bietet eine Übersicht über das Projekt ADV-Tree-Module. Es beschreibt die Organisation, das Management und die Massnahmen zur Qualitätssicherung während des Projekts.

### <span id="page-24-2"></span>**2.1.2. Ausgangslage**

In den Modulen Algorithmen und Datenstrukturen 1 und 2 wurde bisher der [Graph-](#page-12-0)[Visualization-Service \(GVS\)](#page-12-0) eingesetzt. Dieser half den Studenten die Inhalte der Module zu visualisieren und so besser zu verstehen. Der [GVS](#page-14-0) konnte jedoch nur Graphen und Trees visualisieren und war nicht einfach erweiterbar. Aufgrund dieser Ausgangslage wurde während der Bachelorarbeit [\[5\]](#page-106-1) im Frühlingssemester 2018 ein neues Tool, der [Algorithm & Datstructure Visualizer \(ADV\),](#page-12-1) entwickelt. Dieser bietet gegenüber dem [GVS](#page-14-0) sowohl die Erweiterung durch Module als auch bessere Usability.

### <span id="page-24-3"></span>**2.1.3. Zweck und Ziel der Studienarbeit**

Im Rahmen der Bachelorarbeit wurden bereits erste Module entwickelt. Darunter auch die Darstellung von Arrays und Graphen. Gegenüber dem [GVS](#page-14-0) fehlt allerdings die Möglichkeit Bäume zu visualisieren. Das Ziel dieser Studienarbeit ist, ein weiteres Modul für die Darstellung von Bäumen zu entwickeln. Ausserdem soll es möglich sein, Bäume zu visualisieren, die in Arrays gespeichert sind. Dabei soll auch der Inhalt des Arrays angezeigt werden.

Zudem möchten wir während der Studienarbeit weitere Erfahrungen im Bereich Software-Engineering sammeln. Ebenfalls können wir bisher gelerntes Wissen aus diversen Studien-Modulen in einem Software-Projekt praktisch anwenden.

## <span id="page-25-4"></span><span id="page-25-0"></span>**2.2. Projektorganisation**

Das Team ist in gleichgestellten Mitgliedern organisiert. Alle Arbeiten werden selbstständig innerhalb des Teams aufgeteilt.

## <span id="page-25-1"></span>**2.2.1. Externe Schnittstellen**

Die Betreuung der Studienarbeit übernimmt Herr Thomas Letsch. Die Kommunikation findet hauptsächlich per Mail oder über Besprechungen statt.

## <span id="page-25-2"></span>**2.2.2. Arbeitspakete**

Um das Projekt zu einem erfolgreichen Ende zu bringen, wird mit einem agilen iterativen Entwicklungsprozess mit Rahmenbedingungen (vorgegebene Termine) gearbeitet. Damit dies einfacher umsetzbar wird, verwenden wir in dieser Studienarbeit das Projektmanagement-Tool [Redmine.](#page-13-3) Es bietet zahlreiche Funktionen, die einen agilen Entwicklungsprozess vereinfachen. Alle Arbeitspakete werden dazu in [Redmine](#page-13-3) erfasst. Beim Erfassen wird der Aufwand des Pakets geschätzt. Damit ein Arbeitspaket in einer [Iteration](#page-12-9) abgeschlossen werden kann, sollte der geschätzte Aufwand höchstens 17 Stunden entsprechen. Arbeitspakete, die diese Limite überschreiten werden mittels [Story-Splitting](#page-13-4) aufgeteilt.

## <span id="page-25-3"></span>**2.2.3. Iterationsplanung**

Um einen iterativen und agilen Entwicklungsprozess zu garantieren, werden die Iterationsphasen (Inception, Elaboration, Construction und Transition) aus dem [Rational](#page-13-5) [Unified Process \(RUP\)](#page-13-5) benutzt. Innerhalb der Iterationen werden Sprints nach [Scrum](#page-13-6) durchgeführt. Die genaue Aufteilung der Phasen und der Sprints sind der Artefakt-Übersicht (Siehe Anhang) zu entnehmen. Vonseiten der Aufgabenstellung [\[2\]](#page-106-2) sind wichtige Termine, wie der zweitletzte Release am Dienstag, 4. Dezember 2018 um 07:00 Uhr, der letzte Release am Freitag, 21. Dezember 2018 um 12:00 Uhr und die Abgabe des Abstracts bis am Dienstag, 18. Dezember 2018 zu beachten. Aus diesem Grund werden die Meilensteine und Sprints entsprechend an die vorgegebenen Termine angepasst.

Vor Beginn einer [Iteration](#page-12-9) werden sämtliche Arbeitspakete zugeordnet, die darin abgearbeitet werden. Dabei soll die total geschätzte Zeit den Wert von 55 Stunden nicht überschreiten. Dies soll die Wahrscheinlichkeit erhöhen, dass alle gewünschten Features implementiert werden. Sollten vor Ablauf einer [Iteration](#page-12-9) alle Arbeitspakete erfüllt sein, so können Arbeitspakete von späteren Iterationen vorgezogen werden.

## <span id="page-26-3"></span><span id="page-26-0"></span>**2.2.4. Schätzungen und Zeitauswertung**

Als Abweichung zu [Scrum](#page-13-6) verwenden wir zur Schätzung keine [Story Points](#page-13-7) sondern direkt die Zeit in Stunden (bspw. 1.5h), was [Redmine](#page-13-3) so auch standardmässig unterstützt. Dadurch kann [Redmine](#page-13-3) auch direkt eine Zeitauswertung erstellen. [Redmi](#page-13-3)[ne](#page-13-3) unterstützt auch den Export der Zeitauswertung. Aus diesem Grund werden die Auswertungs-Diagramme mit Excel erstellt.

### <span id="page-26-1"></span>**2.2.5. Wochenbesprechungen**

Während der Dauer der Studienarbeit finden jede Woche, am Mittwochmorgen um 08:30 Uhr, Besprechungen mit dem Betreuer statt. Der Inhalt dieser Besprechungen sind der Rückblick auf die letzte Woche, aktuelle Ereignisse (Fragen, Entscheidungen, etc.) und der Ausblick auf die nächste Woche. Es wird auch ein Protokoll vom Team erstellt und anschliessend an den Betreuer geschickt. Das Protokoll wird ausserdem in einem privaten [Github-](#page-12-10)Repository abgelegt, um es im Team einfacher auszutauschen (siehe Tabelle [2.3\)](#page-30-5).

## <span id="page-26-2"></span>**2.2.6. Arbeitstage**

Das Team arbeitet durch den gegebenen Studenplan jeweils am Montag und Freitag zusammen an der HSR. Aus diesem Grund ist auch das Iterationsende (Freitag) gegeben.

Falls wegen Zeitknappheit auch an einem anderen Tag gearbeitet wird, kommuniziert das Team bei Fragen per WhatsApp, um so möglichst schnell eine Antwort zu bekommen.

## <span id="page-27-4"></span><span id="page-27-0"></span>**2.3. Management Abläufe**

## <span id="page-27-1"></span>**2.3.1. Zeitaufwand**

Da die Studienarbeit 8 ECTS ergibt, sollte der totale Zeitaufwand bei etwa 480 Arbeitsstunden liegen. Auf die 14 Semesterwochen aufgeteilt ergibt dies pro Person einen Aufwand von etwa 17 Stunden.

Grundsätzlich sind die Iterationsziele einzuhalten. Wenn erkannt wird, dass ein Ziel nicht erreicht werden kann, dann sollte für die [Iteration](#page-12-9) mehr Zeit aufgewendet werden. Falls dies trotzdem nicht reicht, darf ein Arbeitspaket auf die nächste [Iteration](#page-12-9) verschoben werden.

## <span id="page-27-2"></span>**2.3.2. Zeitliche Planung**

Die zeitliche Planung wird mit [Redmine](#page-13-3) realisiert. Der [Redmine-](#page-13-3)Server ist über [http:](http://sinv-56071.edu.hsr.ch/redmine/) [//sinv-56071.edu.hsr.ch/redmine/](http://sinv-56071.edu.hsr.ch/redmine/) erreichbar. Während der Bearbeitung eines Arbeitspakets wird die aufgewendete Zeit regelmässig aktualisiert. Dies ermöglicht schliesslich einen Vergleich der geplanten und aufgewendeten Zeit.

Eine Übersicht über sämtliche Iterationen und geplanten Artefakte ist in der Artefakt-Übersicht (Siehe Anhang) enthalten. Die aktuellste Version ist unter [https://github.](https://github.com/W1nt0r/adv-dokumentation/tree/master/01_Projektplan/Releases) [com/W1nt0r/adv-dokumentation/tree/master/01\\_Projektplan/Releases](https://github.com/W1nt0r/adv-dokumentation/tree/master/01_Projektplan/Releases) verfügbar. Ausserdem ist dort auch eine Beschreibung des Inhalts der Versionen enthalten.

### <span id="page-27-3"></span>**2.3.3. Meilensteine**

Eine Übersicht der Meilensteine ist in der Artefakt-Übersicht zu finden. In diesem Abschnitt wird erklärt, was in den Meilensteinen erarbeitet werden wird.

<span id="page-27-5"></span>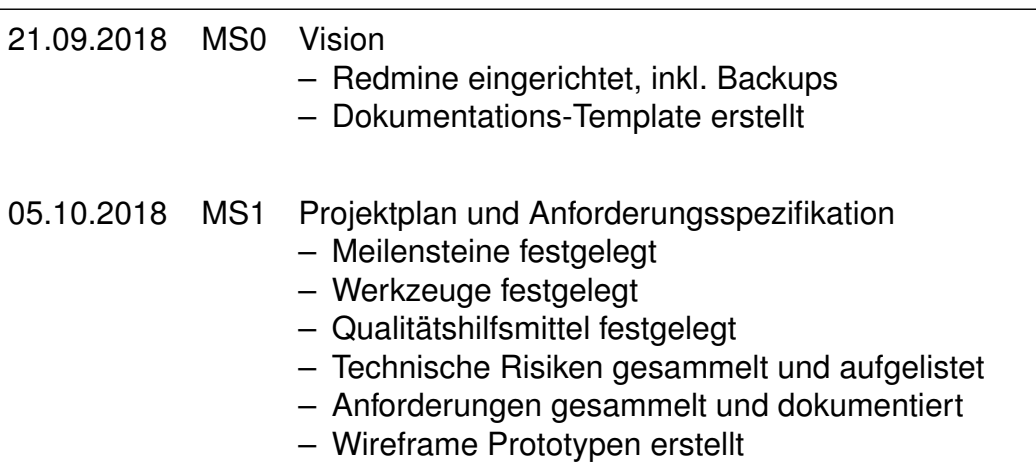

- <span id="page-28-0"></span>19.10.2018 MS2 Architektur- und Designspezifikation sowie Prototyp
	- Werkzeuge aufgesetzt und funktionsfähig
	- Technische Risiken abgedeckt
	- Architektur- und Designentscheidungen dokumentiert
	- Lauffähiger Prototyp erstellt
	- Anforderungsspezifikation für Implementation fertiggestellt
- 16.11.2018 MS3 Release 1
	- Grundfunktionen des [ADV-Tree-Module](#page-12-2) implementiert
	- Lauffähig für Usability-Tests
- 30.11.2018 MS4 Usability Tests
	- Usability-Tests erfasst und durchgeführt
	- Erste System-Tests erfasst und durchgehführt
	- [ADV-Tree-Module](#page-12-2) gemäss Usability-Test-Resultaten angepasst
- 14.12.2018 MS5 Release 2
	- Weiterentwicklung [ADV-Tree-Module](#page-12-2)
	- Alle Module bereit für Release
	- Abstract erstellt
	- Zweitletzer Release des [ADV-Tree-Modules](#page-12-2)
- 21.12.2018 MS6 Dokumentation
	- Dokumentation fertiggestellt
	- Release [ADV](#page-14-1) v2.0

Tabelle 2.2.: Beschreibung Meilensteine

## <span id="page-29-0"></span>**2.4. Risikomanagement**

Die Risiken werden in der Excel-Datei 'TechnischeRisiken' (Siehe Anhang) erfasst. Eine aktuelle Version ist unter [https://github.com/W1nt0r/adv-dokumentation](https://github.com/W1nt0r/adv-dokumentation/tree/master/01_Projektplan/Releases)/ [tree/master/01\\_Projektplan/Releases](https://github.com/W1nt0r/adv-dokumentation/tree/master/01_Projektplan/Releases) verfügbar. Da die Erfassung der Risiken ein Bestandteil des Projektplans ist, wird die Version für das Release entsprechend des Projektplans geführt. Daher werden die Technischen Risiken in der Artefakt-Übersicht nicht aufgelistet.

## <span id="page-30-4"></span><span id="page-30-0"></span>**2.5. Qualitätsmassnahmen**

Durch die Bachelorarbeit ADV [\[5\]](#page-106-1) sind einige Werkzeuge zur Sicherung der Softwarequalität schon vorgegeben. Im Rahmen dieser Studienarbeit haben wir diese erweitert oder entsprechend angepasst. Grundsätzlich gilt die Anforderung, dass der Ausfall einer Komponente höchstens einen Arbeitsverlust von 8 Stunden verursachen darf.

### <span id="page-30-1"></span>**2.5.1. Metrik-Tools**

Die Metrik-Tools werden entsprechend der Bachelorarbeit ADV [\[5\]](#page-106-1) übernommen und so weiter eingesetzt. Nähere Informationen sind in der Dokumentation der Bachelorarbeit zu finden.

## <span id="page-30-2"></span>**2.5.2. [Continous Integration und Deployment \(CI/CD\)](#page-12-4)**

Ebenfalls wird die gleiche [CI/CD](#page-14-4) Kette aus der Bachelorarbeit ADV [\[5\]](#page-106-1) wiederverwendet. Darunter befindet sich auch das Build-Tool Gradle.

### <span id="page-30-3"></span>**2.5.3. Repositories**

Die Sourcecode-Repositories werden von der Bachelorarbeit ADV [\[5\]](#page-106-1) übernommen. Weitere Repositories wurden speziell für diese Studienarbeit eingerichtet. Der Nutzen dieser Repositories wird in den folgenden Abschnitten erklärt.

<span id="page-30-5"></span>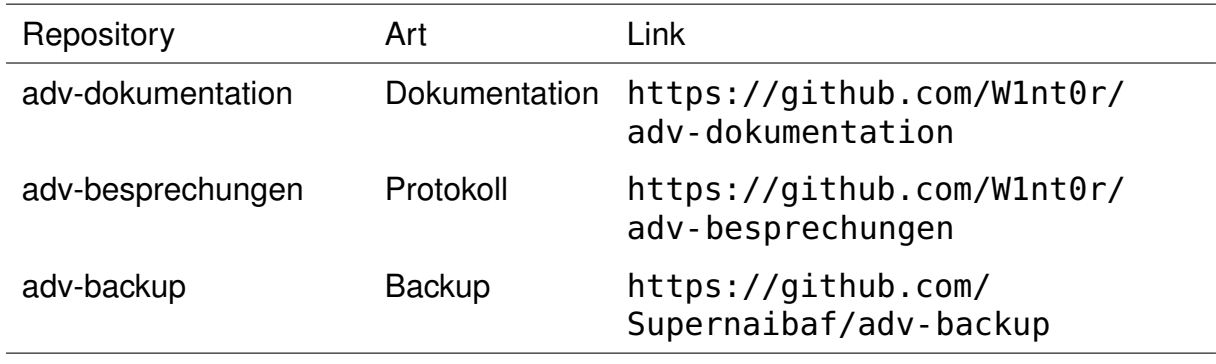

Tabelle 2.3.: Zusätzliche Repositories

## <span id="page-31-4"></span><span id="page-31-0"></span>**2.5.4. Dokumentation**

Für alle Dokumente wurde das private [Github-](#page-12-10)Repository adv-dokumentation (Tabelle [2.3\)](#page-30-5) erstellt. Dies ermöglicht die gleichzeitige Bearbeitung am gleichen Dokument und die Versionisierung der Dokumente. Ausserdem gibt es so auch eine automatische Sicherung der Dokumente. Durch den agilen Entwicklungsprozess besteht während dem Projekt auch die Möglichkeit die Dokumente im Verlauf des Projektes anzupassen und zu verfeinern.

Um grössere Verluste zu verhindern, werden regelmässig Commits erstellt und ins [Github-](#page-12-10)Repository hochgeladen. Dies geschieht mindestens nach Beendigung einer Section im Dokument.

### <span id="page-31-1"></span>**2.5.5. Backup**

Auf dem virtuellen Server mit der [Redmine](#page-13-3) Instanz werden täglich alle Daten von [Red](#page-13-3)[mine](#page-13-3) auf dem Server gesichert. Damit die Daten bei einem Ausfall des Servers nicht verloren gehen, haben wir ein privates Backup-Repository (Tabelle [2.3\)](#page-30-5) eingerichtet. Auf dem virtuellen Server wird täglich ein [Cron-Job-](#page-12-11)Job ausgeführt, welcher die gesicherten Daten auf das Repository sichert.

### <span id="page-31-2"></span>**2.5.6. Testen**

#### **Unit Tests**

Für das Unit-Testing verwenden wir die bestehenden Frameworks aus der Bachelorarbeit ADV [\[5\]](#page-106-1). Es werden Microtests auf Klassenstufe, sowie Integration Tests auf Package Stufe erstellt. Diese dienen dazu, das Zusammenspiel der Komponenten zu testen.

#### **Systemtests**

Leider kann nicht alles automatisiert getestet werden. Aus diesem Grund werden Testcases, welche nicht mit Integration Tests abgebildet werden können, als Systemtests formuliert und von Hand durch die Entwickler getestet. Das Resultat umfasst ein Protokoll mit den Ergebnissen und im Fehlerfall genaue Details zur Abweichung.

#### **Usability Tests**

Da der Entwickler mit der Zeit eine eingeschränkte Sicht auf das Produkt bekommt, werden im Rahmen der Studienarbeit etwa in der Mitte der Construction-Phase Usability Tests mit Personen durchgeführt, die das Modul AD2 schon besucht haben oder gerade besuchen.

## <span id="page-31-3"></span>**2.5.7. Entwicklung**

#### **Vorgehen**

Für jedes zu implementierende Feature wird ein Arbeitspaket erfasst. Vor der Implementation eines Features weist sich der Entwickler das Arbeitspaket zu und aktualisiert dies danach durch regelmässige Erfassungen des Aufwands.

Auch hier werden grössere Verluste durch regelmässige Commits vermieden. Dies geschieht mindestens nach dem Entwickeln eines funktionsfähigen Feature-Teils und den zugehörigen Unit-Tests.

#### **Code Reviews**

Um die Code-Qualität zu verbessern werden regelmässig manuelle Code-Reviews durchgeführt. Die Code-Reviews finden jeweils am Freitag statt und sollten etwa eine Stunde dauern. Dabei wird jeweils ein Code-Stück ausgewählt und analysiert. Unschöne Stellen oder Fehler werden im Review-Arbeitspaket protokolliert. Dabei wird erfasst, um welchen Code-Teil es sich handelt, wie schwer der Fehler ist und bis wann er behoben sein soll. Am Ende des Reviews werden für die Vorfälle Arbeitspakete definiert und einem Entwickler zugewiesen.

#### **Code Style Guidelines**

Da die Qualitätswerkzeuge aus der ADV-Bachelorarbeit [\[5\]](#page-106-1) übernommen werden, gilt dies auch für die Code-Guidelines. Die definierten Checkstyle-Regeln werden übernommen.

#### **Definition of Done**

Ein Arbeitspaket gilt als abgeschlossen, sobald sämtliche Akzeptanzkriterien erfüllt sind. Ebenfalls darf keines der Qualitäts-Tools einen Error oder eine Warning zeigen. Des Weiteren müssen alle Unit-Tests ohne Fehler ausführbar sein und dürfen nicht fehlschlagen.

## KAPITEL 3

## <span id="page-33-0"></span>Anforderungsspezifikationen

## **Änderungsgeschichte**

<span id="page-33-1"></span>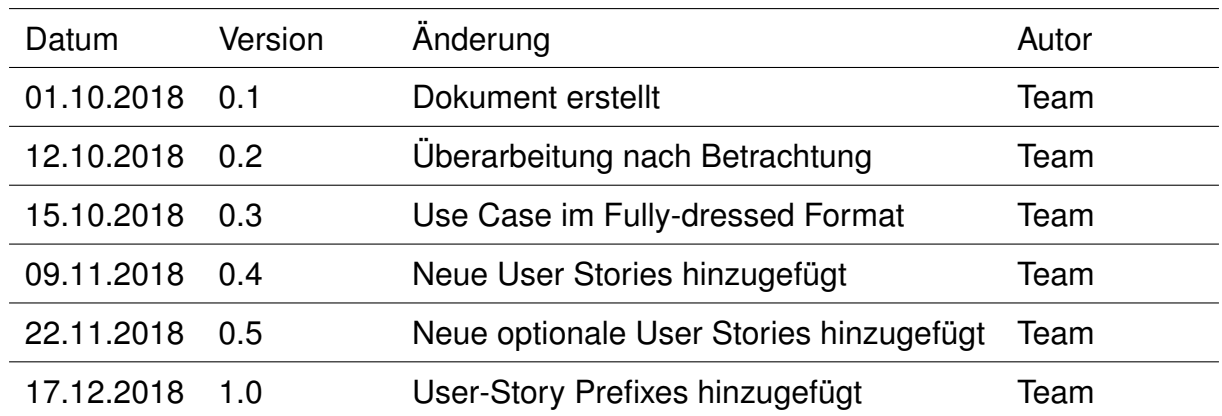

Tabelle 3.1.: Änderungsgeschichte

## <span id="page-34-1"></span><span id="page-34-0"></span>**3.1. Einführung**

Der Zweck dieses Dokuments liegt darin, sämtliche Anforderungen an das [ADV-Tree-](#page-12-2)[Module](#page-12-2) aufzulisten und zu spezifizieren. Die Requirements werden in die Untergruppen funktionale Anforderungen und Qualitätsanforderungen unterteilt. Die [Wireframes](#page-13-0) zeigen einen Umsetzungs-Entwurf der Anforderungen im User-Interface.

## <span id="page-35-3"></span><span id="page-35-0"></span>**3.2. Funktionale Anforderungen**

Das folgende Kapitel beschreibt sämtliche Anforderungen an die Funktionalität de[sADV-](#page-12-2)[Tree-Modules.](#page-12-2) Dabei sollen alle Funktionen zur Darstellung von Trees aus dem [GVS](#page-14-0) 2.0 beibehalten werden. Einschränkungen dieser Funktionalität sind mit dem Auftraggeber abzusprechen.

## <span id="page-35-1"></span>**3.2.1. Stakeholder und Aktoren**

In diesem Abschnitt werden die Stakeholder des [ADV-Tree-Modules](#page-12-2) beschrieben und welche Anforderungen sie an dieses stellen. Die Aktoren entsprechen beim [ADV-Tree-](#page-12-2)[Module](#page-12-2) den Stakeholdern.

#### **Der Student**

Zum aktuellen Zeitpunkt muss der Student das [GVS](#page-14-0) [\[4\]](#page-106-3) allein oder gemischt mit dem [ADV](#page-14-1) [\[5\]](#page-106-1) verwenden. Aus Komfortgründen will der Student nur noch den [ADV](#page-14-1) benützen. Er erwartet, dass er Bäume (generelle und binäre) ohne Arraydarstellung, wie gehabt (aus dem [GVS\)](#page-14-0) im [ADV](#page-14-1) anschauen und Schritt für Schritt durchnavigieren kann. Zusätzlich will er bei einem Binary Tree das Array selber mit der Verknüpfung zur Baumstruktur angezeigt bekommen.

#### **Der Dozent**

Der Dozent möchte wie im [GVS](#page-14-0) (Siehe Studienarbeit zum [GVS](#page-14-0) 2.0 [\[4\]](#page-106-3)), dass der Student die Funktionalität eines Baumes implementiert. Er selber will den Gerüstcode für das [ADV-Tree-Module](#page-12-2) bereitstellen, damit der Student fast nichts vom [ADV-Tree-](#page-12-2)[Module](#page-12-2) mitbekommt.

### <span id="page-35-2"></span>**3.2.2. User Stories**

Die User Stories zeigen die Anforderungen an das System aus der Sicht eines Benutzers.

#### **US1: Darstellung Tree mit Root**

Als Student möchte ich einen generellen Tree oder Binary Tree durch das Übergeben der Root im [ADV](#page-14-1) darstellen lassen. So kann ich den Aufbau des Trees und die Beziehungen zwischen den Nodes besser verstehen.

#### **US2: Array-Darstellung aus Binary Tree mit Root**

Als Student möchte ich beim Übergeben eines Binary Tree mit Root das zu diesem Binary Tree gehörende Array berechnen und anzeigen lassen. Dadurch lerne ich wie ein Binary Tree in einem Array gespeichert werden kann.
#### **US3: Darstellung Binary Tree aus Array**

Als Student möchte ich ein Array bzw. eine Array-List übergeben können, aus dem der [ADV](#page-14-0) den dazugehörigen Binary Tree berechnet und visualisiert. Dadurch kann ich das Speichern eines Binary Trees im Array besser verstehen.

#### **US4: Ein- und Ausblenden des Arrays**

Als Student möchte ich das grundlegende Array des Binary Trees ein- und ausblenden können. So kann ich störende Elemente verbergen, wenn ich nur die Tree-Struktur betrachten möchte.

#### **US5: Darstellung von [Forest](#page-12-0)**

Als Student möchte ich mehrere Nodes einzeln oder als Collection übergeben können. Da[sADV-Tree-Module](#page-12-1) sucht sich die Beziehungen zwischen den Nodes selbst und stellt die entsprechenden Trees dar. Durch das Übergeben aller Nodes kann ich auch [Forests](#page-12-0) darstellen lassen.

#### **US6: Benennen der Nodes**

Als Student möchte ich die Nodes eines Trees benennen können, damit ich diese nach einer Änderung in der Struktur des Trees schnell wiedererkenne.

#### **US7: Node und Edge Styling**

Als Student möchte ich eine Node oder Edge im Tree mit Styles hervorheben können, sodass ich bei einem Tree-Algorithmus beispielsweise die aktuell betroffenen Elemente erkenne. Falls auch das Array ausgegeben wird, sollen darin die entsprechenden Einträge ebenfalls markiert werden.

#### **US8: Optional: Darstellung von Array unterhalb von Binary Tree**

Als Student möchte ich bei einem Binary Tree, dass das [ADV-Tree-Module](#page-12-1) das Array gleich unter dem Tree darstellt. Dadurch steigert sich für mich die Übersichtlichkeit gegenüber der Darstellung neben dem Binary Tree.

#### **US9: Optional: Fixieren von Tree-Nodes**

Als Student, möchte ich, dass die Nodes eines Trees beim Durchgehen der Session-Navigation fixiert sind, sodass ich bei einer Rotation sofort erkenne, welche Nodes ihre Position geändert haben und welche nicht.

#### **US10: Optional: Anzeigen der Indizes im Array-Modul**

Als Student möchte ich beim Array-Modul die Indizes der einzelnen Einträge anzeigen lassen. Damit kann ich bei der Darstellung der Binary Trees mit Arrays die Array-Nodes den Tree-Nodes besser zuordnen.

#### **US11: Optional: Ein- und Ausblenden der Indizes im UI**

Als Student möchte ich die Indizes und den Array beim Binary Tree mit Array direkt im UI ein- und ausblenden können. Dies erlaubt das Ein- und Ausblenden mit einem Klick und benötigt keinen zusätzlichen Code im User-Codebase.

#### **US12: Optional: Styling des Binary Tree aus dem Array**

Als Student möchte ich, wenn ich ein Array oder eine Array-List übergebe, zusätzlich Styles für die Nodes angeben können. Bei der Anwendung von Algorithmen ermöglicht mir dies eine bessere Übersichtlichkeit und Verständlichkeit des angewandten Algorithmus.

#### **US13: Optional: Erweiterung um Kind-Module**

Als Student möchte ich die Möglichkeit haben vorhandene Module in das [ADV-Tree-](#page-12-1)[Module](#page-12-1) einzubinden. Dies ermöglicht mir bei der Anwendung von Algorithmen weitere Einsichten auf die anderen Datenstrukturen, die bei diesem Algorithmus zum Einsatz kommen.

#### **US14: Optional: Darstellung der [Forests](#page-12-0) aus den Root-Knoten**

Als Student möchte ich die Möglichkeit haben einen [Forest](#page-12-0) nur durch die Angabe der Root-Knoten darstellen zu können. Dies erlaubt mir das schnelle Hinzufügen eines Trees in den [Forest.](#page-12-0)

#### **3.2.3. Use Case Beschreibungen**

Die Hauptaufgabe des [ADV-Tree-Modules](#page-12-1) ist die Visualisierung von Trees mit und ohne Arraydarstellung. Aus diesem Grund gibt es nur wenige Use Cases. Alle anderen Details sind im Kapitel [User Stories](#page-35-0) enthalten.

**Tree darstellen**

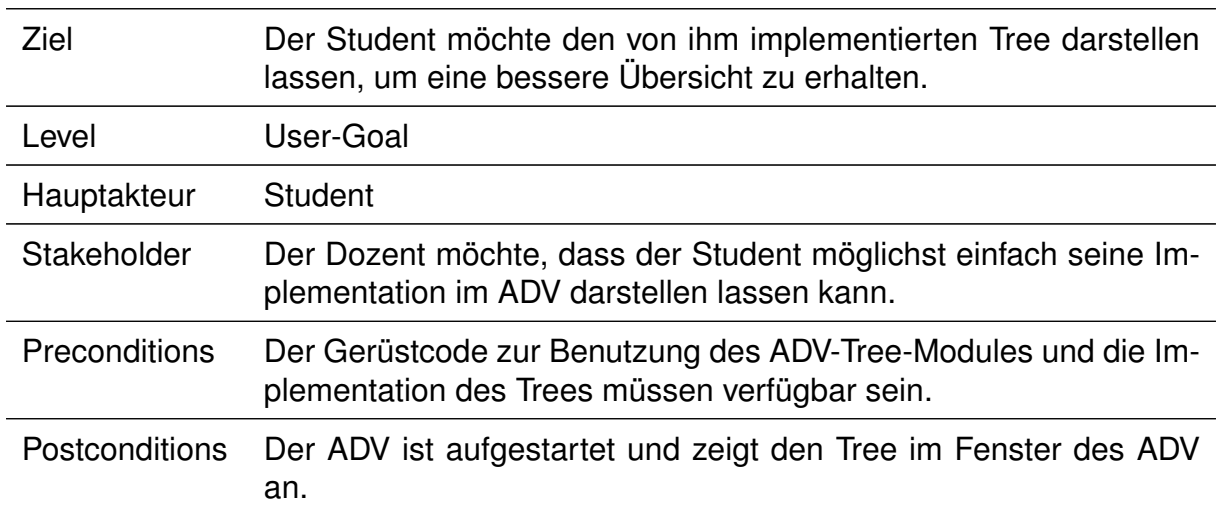

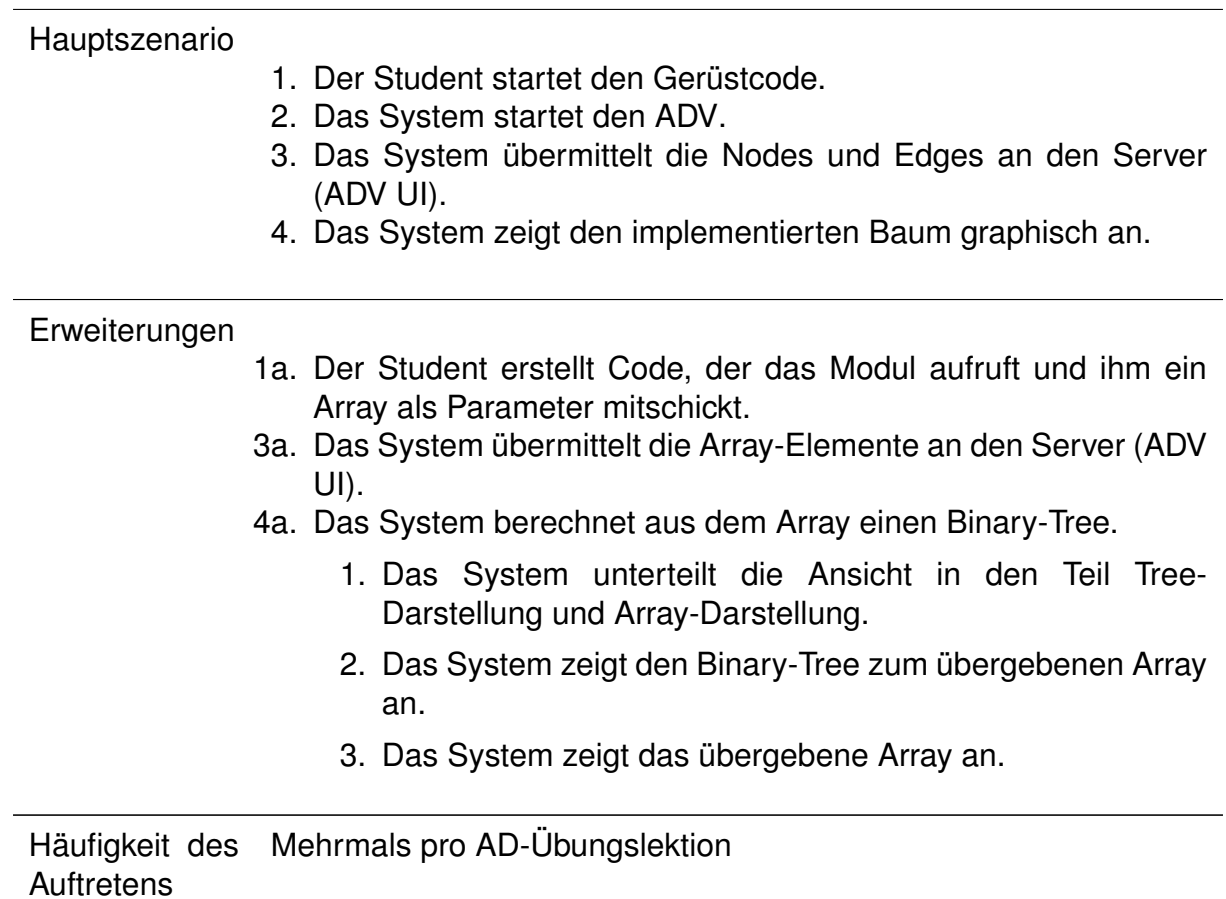

Tabelle 3.2.: Fully-dressed Use Case Tree darstellen

# **3.3. Qualitätsanforderungen**

#### **3.3.1. Austauschbarkeit**

Das [ADV-Tree-Module](#page-12-1) sollte generell implementiert werden. Generell heisst in diesem Fall, dass es keine Rolle spielt, ob ein Knoten zwei Kind-Knoten (binär) oder n Kind-Knoten hat. Die einzige Ausnahme hierzu bildet ein Baum mit Arraydarstellung. Dort wird nur ein Binary Tree unterstützt. Diese generelle Implementation ermöglicht, dass die dahinterliegende Baumimplementation gegen eine andere Baumimplementation ausgetauscht werden kann.

#### **3.3.2. Verständlichkeit Tree**

Ein Student der die Module Algorithmen und Datenstrukturen 1 und 2 besucht hat, sollte wichtige Elemente wie Root, Internal Nodes und Leaves in der Darstellung benennen können.

#### **3.3.3. Verständlichkeit Array-Tree**

Ein Knoten und der Array-Eintrag sollten so gekennzeichnet sein, dass der Student zuordnen kann, welcher Array-Eintrag zu welchem Knoten gehört.

#### **3.3.4. Modularität**

Das [ADV-Tree-Module](#page-12-1) sollte so entwickelt werden, dass es vom [ADV](#page-14-0) als Modul eingebunden werden kann und dass es wie die übrigen Module (Array, Graph, etc.) in andere Module integriert werden kann.

#### **3.3.5. Erlernbarkeit**

Der Gerüstcode für einen einfachen Baum (ohne Ausbalancieren, einfügen, etc.) sollte vom Dozenten über ein einfaches Codebeispiel im Benutzerhandbuch implementiert werden können. Um kompliziertere Beispiele (mit Einfügen, Ausbalancieren, etc.) zu ermöglichen, sollte der Dozent mithilfe der Dokumentation im Benutzerhandbuch den Gerüstcode erstellen können.

#### **3.3.6. Testbarkeit**

Die Klassen sollten so konzipiert werden, dass sie in Isolation getestet werden können und somit Microtests möglich sind.

#### **3.3.7. Nachvollziehbarkeit**

Um Fehler im Programm nachvollziehen zu können soll ein zweidimensionales Logging eingesetzt werden (Siehe Richtlinien der Studienarbeit [\[3\]](#page-106-0)). Das Logging besteht aus zwei Dimensionen. In der ersten Dimension wird das Package angegeben und in der zweiten das Log-Level (wie Info, Warning, Error, etc.). Das Log-Level pro Package muss zur Laufzeit änderbar sein (z.B. bei Package A sollen nur Errors geloggt werden und bei Package B auch Warnings).

# **3.4. [Wireframes](#page-13-0)**

Dieses Kapitel enthält die [Wireframes](#page-13-0) zur Darstellung der verschiedenen Tree-Varianten.

#### **3.4.1. Node Tree**

Die Basis-Variante der Node Tree Darstellung enthält nur den Tree selber ohne andere Zusätze, wie die Array-Darstellung.

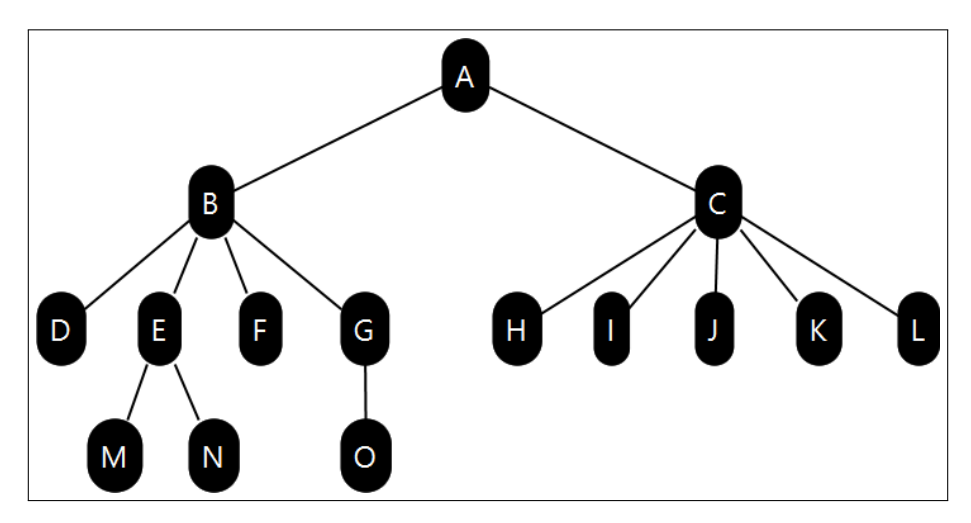

Abbildung 3.1.: Genereller Tree mit Root

#### **3.4.2. Array Tree**

Beim Array Tree können nur Binary Trees dargestellt werden. Es gibt die Möglichkeit nur den Tree darzustellen oder den Tree und das Array.

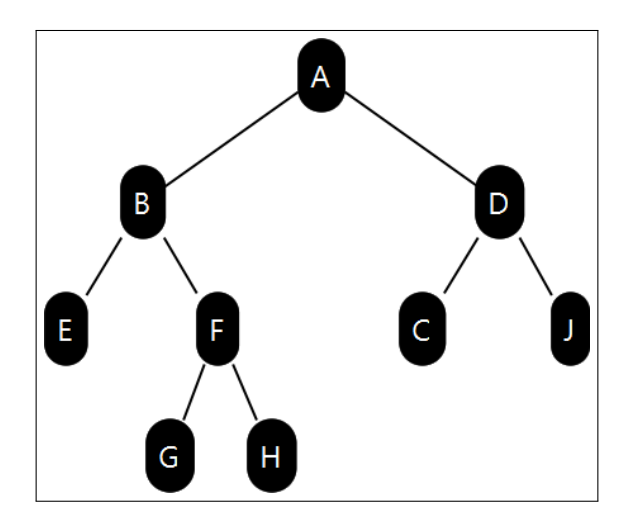

Abbildung 3.2.: Binary Tree

#### **Variante Indexed**

In der Variante Indexed werden beim Tree die Array-Indizes neben den entsprechenden Knoten angezeigt, um dem Studenten einen besseren Überblick zu geben, wo er das Element im Array finden kann.

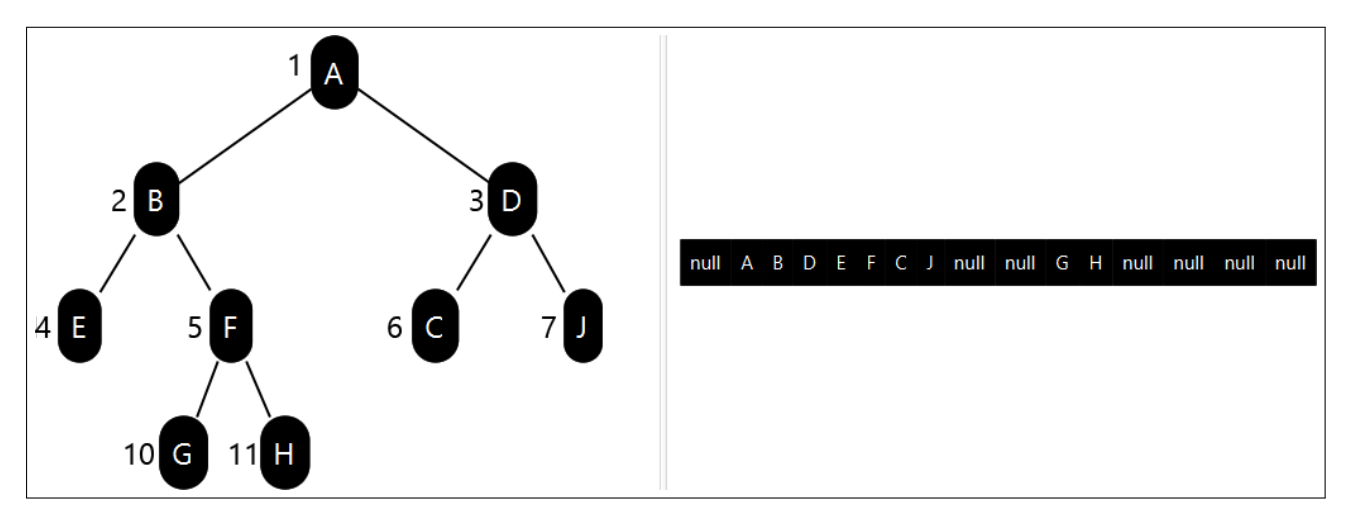

Abbildung 3.3.: Binary Tree mit Array-Darstellung

#### **Variante Indexed und Marked**

In der Variante Indexed und Marked wird die Möglichkeit angeboten, einen Knoten des Trees und die entsprechende Stelle im Array zu markieren. Dies kommt zum Beispiel beim Einfügen eines Knoten in den Tree zum Einsatz.

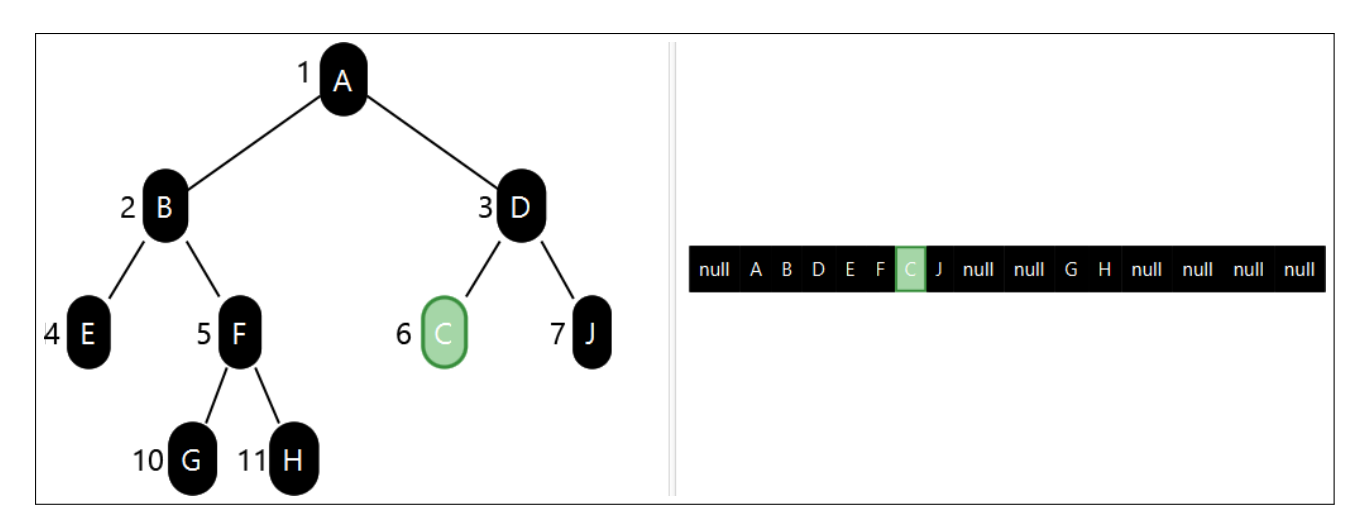

Abbildung 3.4.: Markierte Node im Binary Tree mit Array-Darstellung

#### **3.4.3. [Forests](#page-12-0)**

Die Darstellung der [Forests](#page-12-0) ist ähnlich zur Visualisierung der Node Trees. Der Unterschied liegt darin, dass mehrere unabhängige Trees nebeneinander angezeigt werden können.

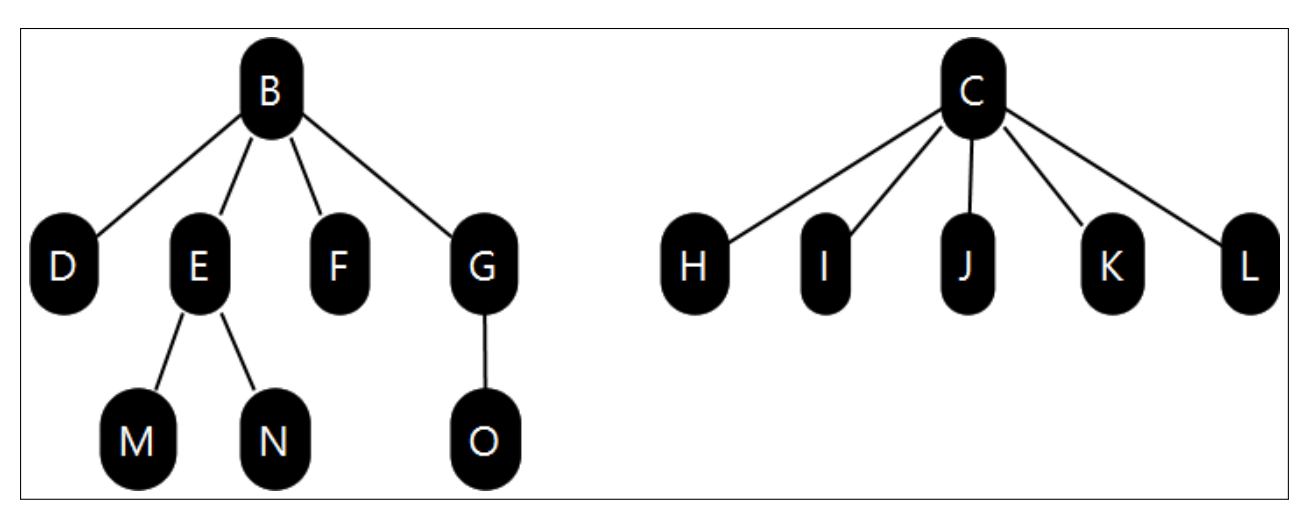

Abbildung 3.5.: Darstellung eines Forests

# **3.5. Domain Modell**

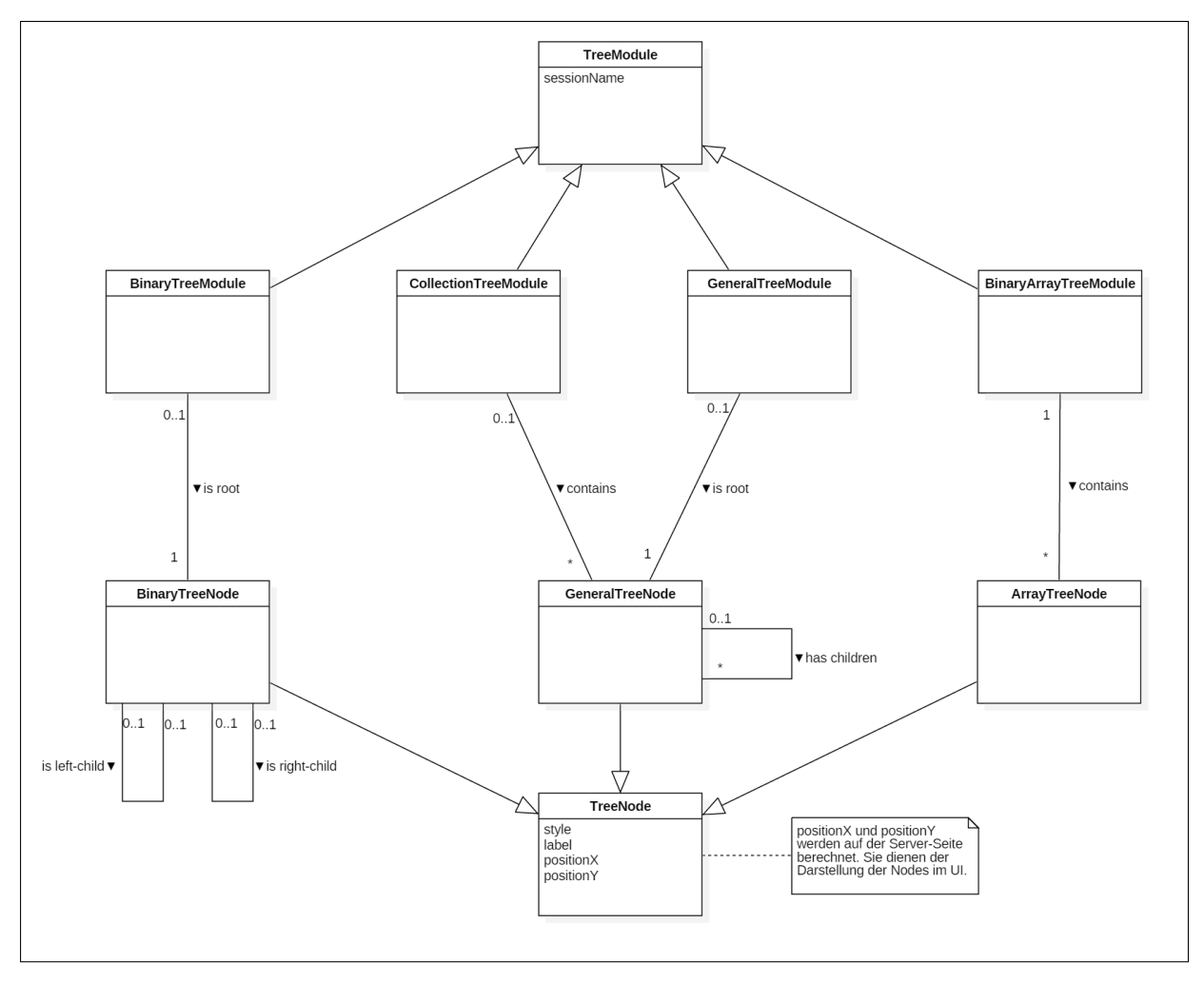

Abbildung 3.6.: Domain-Modell des ADV-Tree-Modules

#### **3.5.1. TreeModule**

Das Tree Module bildet die Hauptkomponente des [ADV-Tree-Modules.](#page-12-1) Es ist unterteilt in die vier Hauptaufgaben des Moduls. Dies sind das Darstellen von Trees mit Root (BinaryTreeModule und GeneralTreeModule), das Darstellen von [Forests](#page-12-0) (Collection-TreeModule) und das Darstellen von Binary Trees aus Arrays (BinaryArrayTreeModule).

#### **3.5.2. TreeNode**

Die Nodes sind die Bestandteile der Trees. Auch hier wird für jede Aufgabe eine passende Node gewählt.

Da die ArrayTreeNode keine Children hat kann sie nur für das BinaryArrayTreeModule verwendet werden.

## KAPITEL 4

# Architektur- und Designspezifikation

# **Änderungsgeschichte**

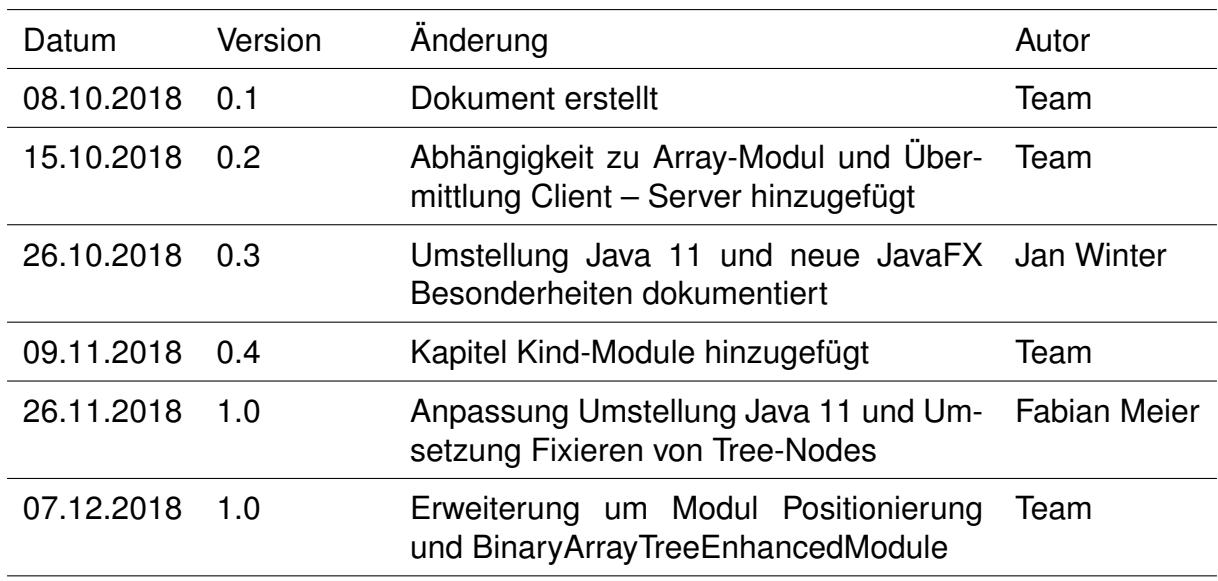

Tabelle 4.1.: Änderungsgeschichte

# **4.1. Einführung**

Dieses Dokument gibt einen Überblick über die Architektur- und Designentscheidungen des [ADV-Tree-Modules.](#page-12-1) Es ist stark mit den Qualitätsmassnahmen aus der Anforderungsspezifikation verknüpft.

Da in dieser Studienarbeit der [ADV](#page-14-0) weiterentwickelt wird, werden die Grundstrukturen der Software-Architektur von dort übernommen. Dieses Dokument zeigt nur diejenigen Komponenten, die im Verlaufe des Projekts zu der existierenden Architektur hinzugefügt werden.

Genaue Angaben zur Architektur des [ADV](#page-14-0) sind in der ADV-Bachelorarbeit [\[5\]](#page-106-1) zu finden.

# **4.2. Kontextdiagramm**

Das [Kontextdiagramm](#page-12-3) zeigt das zu implementierende [ADV-Tree-Module](#page-12-1) und dessen externe Abhängigkeiten. Der Student möchte das [Tree-Module](#page-13-1) in seiner Codebase benutzen. Sobald er die Codebase ausführt und den [ADV](#page-14-0) startet fordert der [ADV](#page-14-0) die notwendigen Daten beim [Tree-Module](#page-13-1) an, um den Baum zu visualisieren.

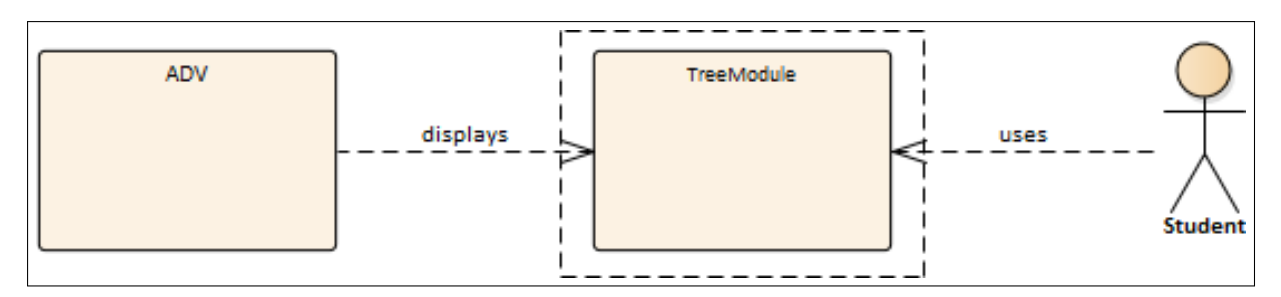

Abbildung 4.1.: Kontextdiagramm des ADV-Tree-Modules

#### **4.2.1. Schnittstellen**

#### **Student**

Der Student möchte das [ADV-Tree-Module](#page-12-1) in seiner Codebase benutzen. Der Dozent hat ihm dazu den Gerüstcode bereitgestellt, der das Modul integriert, um die Baumimplementationen im UI darzustellen. Sobald der Student seine Implementation fertiggestellt hat, führt er den Code aus, worauf der [ADV](#page-14-0) gestartet wird und einen [Snapshot](#page-13-2) des [Tree-Modules](#page-13-1) erstellt.

#### **[ADV](#page-14-0)**

Bei einem [Snapshot](#page-13-2) des [Tree-Modules](#page-13-1) greift der [ADV](#page-14-0) auf die vom Student implementierten Nodes zu. Diese werden daraufhin serialisiert und an das UI gesendet. Das UI fordert dann die zur Visualisierung benötigten Informationen vom [Tree-Module](#page-13-1) an. Dazu gehört beispielsweise die Information, wo und wie eine Node im UI dargestellt werden soll.

# **4.3. Schichten**

Durch den Aufbau des [ADV](#page-14-0) ist die Aufteilung des Modules in die drei [Container](#page-12-4) UI, Lib und Commons vorgegeben. Das [ADV-Tree-Module](#page-12-1) verwendet innerhalb dieser [Con](#page-12-4)[tainer](#page-12-4) das Layer-Pattern [\[6\]](#page-106-2), um die Software zu strukturieren. Daraus resultiert das folgende Schichtenmodell:

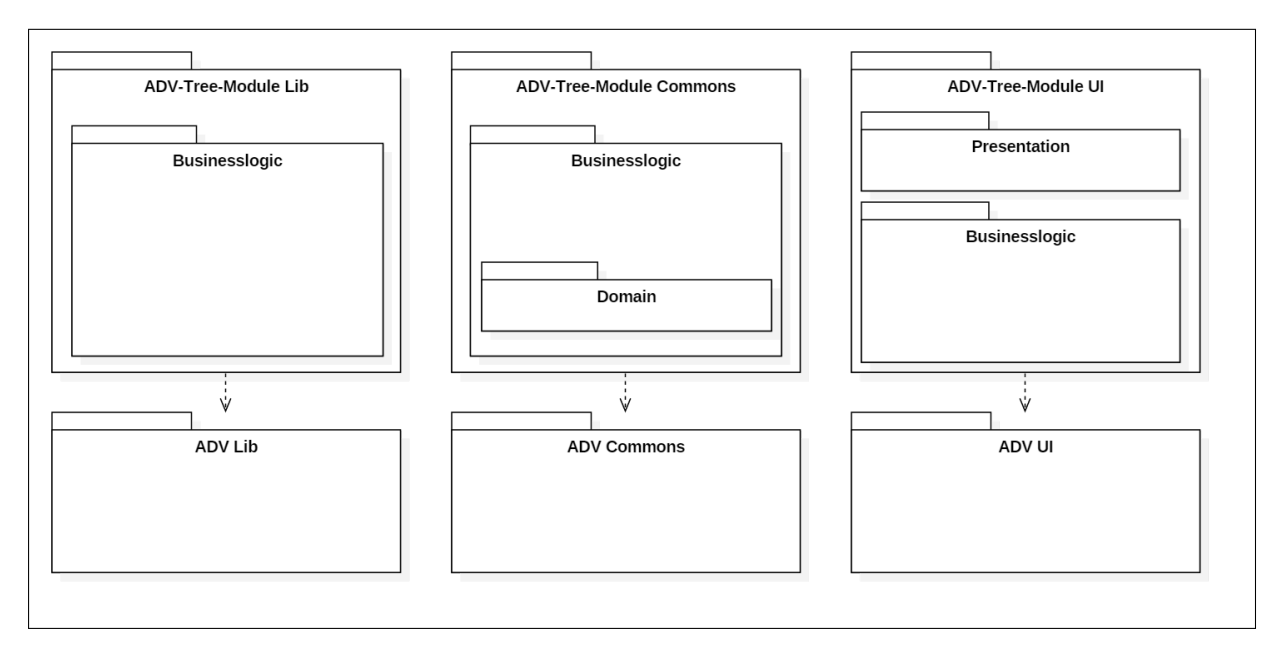

Abbildung 4.2.: Übersicht Schichtenmodell

Im Kontext der Strukturierung des [ADV-Tree-Modules,](#page-12-1) konfrontiert mit der Anforderung die Modularität zu garantieren, wird eine Aufteilung in ein bis zwei Schichten je nach [Container](#page-12-4) verwendet.

Verworfen wird die Idee, die Domain-Unterschicht im Commons [Container](#page-12-4) als eigene Schicht zu definieren. Da die Klassen aus der Domain-Unterschicht im UI [Container](#page-12-4) in der Businesslogic-Schicht und der Presentation-Schicht verwendet werden, würde dies für die Presentation-Schicht das Überspringen der Businesslogic-Schicht bedeuten. Im [ADV-Tree-Module](#page-12-1) wird eine strikte Schichtung verwendet, die ein solches Überspringen verbietet.

Durch die Schichtung wird eine bessere Wartbarkeit, Austauschbarkeit und Verständlichkeit mit der Konsequenz eines grösseren Entwicklungsaufwandes und eventuellen Performance-Einbussen erreicht.

Eine genauere Darstellung der Schichten mit den wichtigsten Klassen befindet sich im Anhang unter dem Titel «Klassendiagramme». Dieser Anhang zeigt die umgesetzte Architektur.

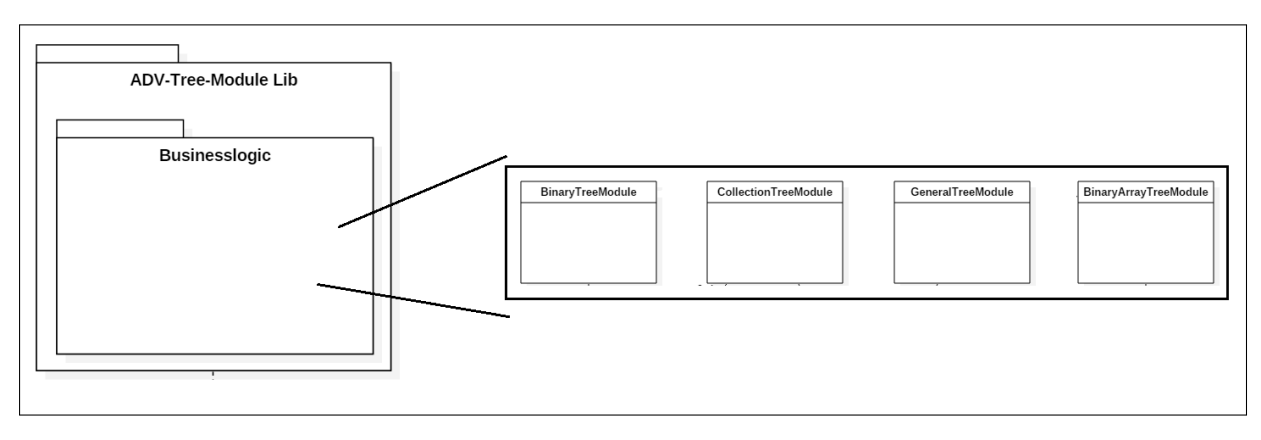

## **4.3.1. ADV-Tree-Module Lib**

Abbildung 4.3.: Übersicht ADV-Tree-Module Lib

Der Lib [Container](#page-12-4) enthält die verschiedenen TreeModules, welche im Domain-Modell definiert wurden. Das [ADV-Tree-Module](#page-12-1) verwendet vier verschiedene Module. Verworfen wird die Idee, das BinaryTreeModule und das BinaryArrayTreeModule zu einem Modul zusammenzufassen, da es zu Verwirrung bei der Entwicklung des Gerüstcodes führen würde. Die beiden Module arbeiten zwar beide mit Binary Trees, aber das BinaryTreeModule bietet in seiner Funktionalität das Komplement des BinaryArrayTreeModule. Nähere Informationen zu diesen zwei Modulen sind im Kapitel [«Wichtige Kompo](#page-52-0)[nenten»](#page-52-0) zu finden.

Durch die Aufteilung in vier Module ist jedes Modul für genau eine Funktionalität verantwortlich (Single Responsibility Prinzip). Dadurch gewinnt das [ADV-Tree-Module](#page-12-1) an Wartbarkeit und Verständlichkeit. Zudem ermöglicht dies ein unabhängiges Testen der verschiedenen Funktionalitäten, wie es in den Qualitätsmassnahmen gefordert wird.

#### **Abhängigkeit zu Array-Modul**

Damit die Array-Darstellung in den Modulen BinaryTreeModule und BinaryArrayTree-Module nicht implementiert werden muss, wird das bereits vorhandene Array-Modul verwendet. Vor der Übertragung an den Server wird das Array-Modul als Kind-Modul in die [ModuleGroup](#page-13-3) eingefügt, sodass das User-Interface die Module korrekt erkennt und nebeneinander visualisiert.

Durch das Verwenden des Array-Moduls entsteht zwar unter den Modulen eine Abhängigkeit, jedoch kann so duplizierter Code vermieden werden.

#### **Erweiterung um Kind-Module**

Die Anforderungsspezifikation beinhaltet eine Anforderung, die verlangt, dass dem [ADV-Tree-Module](#page-12-1) bestehende Module hinzugefügt werden können, um Einsicht in die Datenstruktur dieser Module zu ermöglichen. Das [ADV-Tree-Module](#page-12-1) setzt dies um, indem jedes TreeModule die Möglichkeit bietet Kind-Module hinzuzufügen. Dies erlaubt es dem Studenten Datenstrukturen für zukünftige Algorithmen ohne Anpassung des [ADV-Tree-Modules](#page-12-1) hinzuzufügen.

## **4.3.2. ADV-Tree-Module UI**

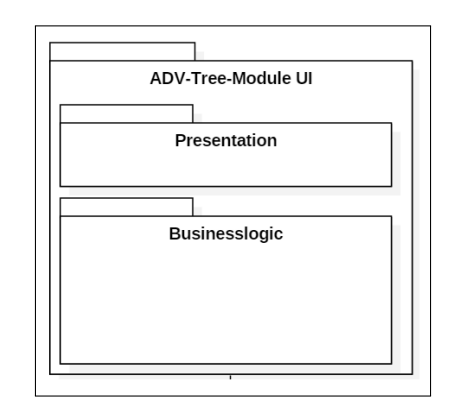

Abbildung 4.4.: Übersicht ADV-Tree-Module UI

Der UI [Container](#page-12-4) ist für das Darstellen der Domain-Elemente aus dem Commons [Con](#page-12-4)[tainer](#page-12-4) verantwortlich.

#### **4.3.3. ADV-Tree-Module Commons**

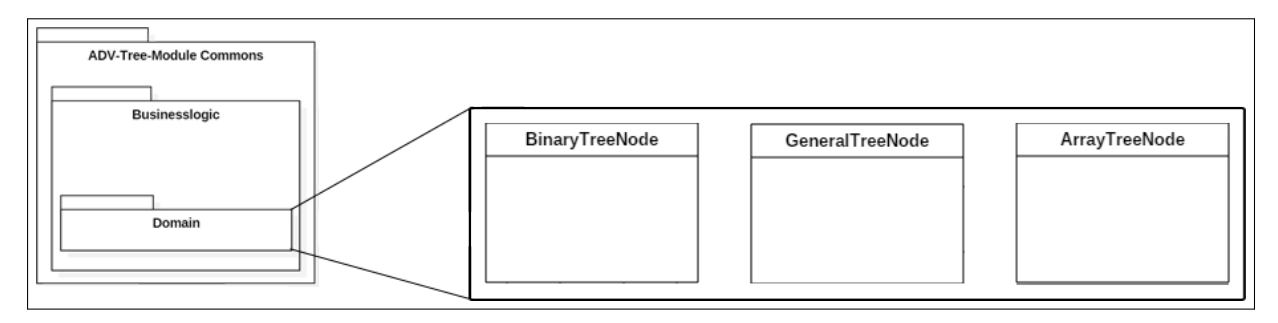

Abbildung 4.5.: Übersicht ADV-Tree-Module Commons

Der Commons [Container](#page-12-4) beinhaltet diejenigen Komponenten, welche sowohl vom [ADV](#page-12-5) [Lib,](#page-12-5) als auch vom [ADV UI](#page-12-2) benötigt werden. Dazu gehören zum einen sämtliche Konstanten des [ADV-Tree-Modules](#page-12-1) und zum anderen die Domain-Objekte. Im Falle des [ADV-Tree-Modules](#page-12-1) sind dies die Tree-Nodes aus dem Domain-Modell.

#### **Übermittlung Client – Server**

Durch den [ADV](#page-14-0) [\[5\]](#page-106-1) sind die Elemente zur Übermittlung (ADVElement und ADVRelation) vorgegeben. Diese sind sehr allgemein gehalten, um Module zu ermöglichen. Im Fall der Trees des [ADV-Tree-Modules](#page-12-1) verlieren die Knoten dabei die Information über die Kindknoten. Aus diesem Grund implementiert das [ADV-Tree-Module](#page-12-1) im Commons [Container](#page-12-4) eine Komponente für die Relationen. Damit können die Parent-Child-Beziehungen auf den Server übertragen und dort zurückgewonnen werden.

#### **Verschiebung der ArrayTreeNode nach [ADV Lib](#page-12-5)**

Im Verlauf der Studienarbeit hat sich gezeigt, dass die ArrayTreeNode im [ADV UI](#page-12-2) nicht benötigt wird. Aus diesem Grund ist entschieden worden, dass sie aus dem [ADV Com](#page-12-6)[mons](#page-12-6) ins [ADV Lib](#page-12-5) verschoben wird.

# <span id="page-52-0"></span>**4.4. Wichtige Komponenten**

Dieses Kapitel beschreibt wichtige Komponenten des [ADV-Tree-Modules,](#page-12-1) deren Zweck nicht ganz klar ist.

#### **4.4.1. BinaryTreeModule**

Das BinaryTreeModule ist darauf ausgelegt, den Root-Knoten eines Binary-Trees zu erhalten. Daraus erkennt es den Binary-Tree und berechnet das zugehörige Array.

#### **4.4.2. BinaryArrayTreeModule**

Das BinaryArrayTreeModule ist das Gegenstück zum BinaryTreeModule. Es nimmt ein Array von Elementen entgegen und wandelt diese in ArrayTreeNode um.

#### **4.4.3. ArrayTreeNode**

Das BinaryArrayTreeModule nimmt ein Array mit Elementen entgegen. Beim Berechnen des Baumes muss es aus diesen Elementen Knoten erstellen. ArrayTreeNode symbolisiert diese Knoten, weil sie keine Knoten mit Kindknoten im üblichen Sinn sind.

# **4.5. Umsetzung Qualitätsmassnahmen**

Dieses Kapitel beschreibt sämtliche Qualitätsattribute aus den Anforderungsspezifikationen und zeigt, wie diese mit der gewählten Architektur umgesetzt werden.

#### **4.5.1. Austauschbarkeit**

Das [ADV-Tree-Module](#page-12-1) wird in vier verschiedene Module (BinaryArrayTreeModule, BinaryTreeModule, CollectionTreeModule und GeneralTreeModule) unterteilt, welche jeweils ein Teilgebiet der geforderten Qualitätsanforderung abdecken.

#### **4.5.2. Verständlichkeit Tree**

Um die Verständlichkeit der Trees zu fördern, wird für diese die Notation aus den Studien-Modulen Algorithmen und Datenstrukturen 1 und 2 verwendet. Jede Node wird durch ein abgerundetes Rechteck dargestellt. Die Parent-Knoten werden durch Geraden mit ihren Kindern verbunden. Ein erster Entwurf ist aus dem Kapitel Wireframes der Anforderungsspezifikation zu entnehmen.

#### **4.5.3. Verständlichkeit Array-Tree**

Für die Visualisierung von Binary Trees mit dem zugehörigen Array wird die Variante mit Kind-Modulen gewählt. Dies ermöglicht das Verwenden des bereits implementierten Array-Moduls. Jedoch können so keine direkten Verbindungen zwischen den Array-Elementen und den Tree-Nodes gemacht werden. Um die Verständlichkeit dennoch sicherzustellen, werden neben den Nodes im Tree die Indexe der entsprechenden Array-Einträge dargestellt. Ein entsprechender Entwurf ist im Kapitel Wireframes der Anforderungsspezifikation vorhanden.

#### **4.5.4. Modularität**

Durch die Eingliederung in die bestehenden ADV [Container](#page-12-4) (UI, Lib und Commons) ist das [ADV-Tree-Module](#page-12-1) als Modul integriert und erfüllt somit diese Qualitätsanforderung.

#### **4.5.5. Erlernbarkeit**

Gemäss den Qualitätsanforderungen der Anforderungsspezifikation wird ein Benutzerhandbuch mit Code-Beispielen erstellt.

#### **4.5.6. Testbarkeit**

Durch die Aufteilung des [ADV-Tree-Modules](#page-12-1) in vier verschiedene Module sind diese unabhängig voneinander testbar.

#### **4.5.7. Nachvollziehbarkeit**

Im [ADV-Tree-Module](#page-12-1) wird wie beim [ADV](#page-14-0) SLF4J mit Logback benutzt. Dies bietet verschiedene Log-Levels an (2. Dimension) und ermöglicht die Einstellung des Log-Levels auf Package-Ebene (1. Dimension) per XML-Datei oder zur Laufzeit per JConsole.

# **4.6. Umstellung Java 11**

Der [ADV](#page-14-0) wurde ursprünglich mit Java 9 entwickelt, allerdings bietet Oracle mittlerweile kein Java 9 mehr an. Entweder muss auf die Version 8 oder 11 umgestiegen werden. Java 8 kommt für das [ADV-Tree-Module](#page-12-1) nicht infrage, da der [ADV](#page-14-0) potentiell neue Funktionen beinhaltet. Aus diesem Grund wird Java 11 eingesetzt. Die Umstellung auf Java 11 zieht einige Konsequenzen mit sich. Bei allen Komponenten im CI/CD Prozess muss, wo angegeben, die Version auf 11 erhöht werden. In den einzelnen Projekten (UI, Lib und Commons) müssen veraltete oder nicht mehr funktionierende Bibliotheken ausgetauscht werden.

Mit Java 11 hat Oracle neue Lizenzbestimmungen eingeführt. Bisher konnte für alle Projekte das Oracle-JDK verwendet werden. Nun muss für Open-Source Projekte auf das Open-JDK [\[1\]](#page-106-3) gewechselt werden. Da es sich beim [ADV](#page-14-0) um ein Open-Source-Projekt handelt, ist er von dieser Umstellung betroffen.

Mit Java 11 ist [JavaFX](#page-12-7) nicht mehr im JDK inbegriffen, sondern als separate Bibliothek bereitgestellt. Diese Bibliothek ist allerdings plattformabhängig. Zur Lösung dieses Problems gibt es zwei Möglichkeiten. Zum einen kann für jede Plattform eine separate Jar-Datei zur Verfügung gestellt werden. Dieses beinhaltet jeweils die entsprechende [JavaFX-](#page-12-7)Bibliothek. Eine andere Möglichkeit ist das Erstellen einer einzelnen Jar-Datei, welches die Dependencies sämtlicher Plattformen beinhaltet.

Für das ADV-UI-Jar wird die Variante mit einem grossen Jar-File gewählt. Durch diese Entscheidung verdoppelt sich die Grösse des ADV-UI-Jars. Jedoch erleichtert sich dadurch das Bereitstellen einer User-Codebase, da das Jar-File direkt eingebunden werden kann und später nicht für die jeweiligen Plattformen angepasst werden muss. Zusätzlich vereinfacht dies die Entwicklung des [ADV UI,](#page-12-2) da für das Deployment nur ein Jar bereitgestellt werden muss.

Eine weitere Konsequenz der Umstellung ist, dass die Benutzer des [ADV](#page-14-0) mindestens Java 11 auf ihrem Rechner installiert haben müssen. Da [JavaFX](#page-12-7) im [ADV](#page-14-0) als separate Library hinzugefügt wird, kann das [ADV UI](#page-12-2) nicht mit älteren Java-Versionen ausgeführt werden.

# **4.7. Umsetzung Fixieren von Tree-Nodes**

Für die Umsetzung der Anforderung «Fixieren von Tree-Nodes» stehen zwei Varianten zur Verfügung. Bei der ersten Variante müssen im [ADV UI](#page-12-2) die einzelnen [Snapshots](#page-13-2) an einem Ort gespeichert werden, wo der Layouter auf sie zugreifen kann. So könnte er alle [Snapshots](#page-13-2) miteinander vergleichen und die Nodes an der korrekten Stelle positionieren.

Die zweite Variante sieht eine Änderung an der Klasse [ModuleGroup](#page-13-3) vor. Diese wird um das Feld metaData erweitert, über welches zusätzliche Daten zwischen dem [ADV](#page-12-5) [Lib](#page-12-5) und dem [ADV UI](#page-12-2) ausgetauscht werden können. Der Benutzer muss in der Code-Base die maximale linke und rechte Tree-Höhe angeben. Diese Informationen werden über die Meta-Daten an das [ADV UI](#page-12-2) übergeben, wo der Tree entsprechend dargestellt wird.

Für das [ADV UI](#page-12-2) wird die zweite Variante gewählt, welche eine Erweiterung der [Modu](#page-13-3)[leGroup](#page-13-3) vorsieht. Dieser Weg ist einfacher zu implementieren, da weniger Änderungen am ADV-Framework gemacht werden müssen. Jedoch muss der Benutzer hier selbst die gewünschte Tree-Höhe übergeben, da es bei dieser Variante nicht möglich ist, diese Daten im [ADV UI](#page-12-2) automatisch zu ermitteln.

# **4.8. Modul Positionierung**

Zur Realisierung der Anforderung «Darstellung von Array unterhalb von Binary Tree» stehen zwei Optionen zur Verfügung. Eine Variante ist das Setzen einer Position für die Kind-Module im [ADV Lib,](#page-12-5) sodass sie im UI an der entsprechenden Stelle dargestellt werden. Bei der anderen Variante wird die Darstellung des Arrays vom Tree-Modul übernommen, wobei die Position durch den Entwickler fest gesetzt wird.

Zur Umsetzung wird die Variante mit dem Setzen der Kind-Modul-Position gewählt. Dies erfordert eine Veränderung in allen drei ADV-Projekten, kann im Gegensatz zur anderen Variante aber auch in den übrigen Modulen verwendet werden. Im [ADV Com](#page-12-6)[mons](#page-12-6) muss die [ModuleGroup](#page-13-3) Klasse um ein Feld mit der Position des Moduls erweitert werden, damit die Position vom [ADV Lib](#page-12-5) an das [ADV UI](#page-12-2) übertragen werden kann. Im [ADV UI](#page-12-2) muss die Komponente zur Darstellung aller Module einer Session überarbeitet werden, um die Positionen zu unterstützen. Im [ADV Lib](#page-12-5) muss die Position vom Modul auf die [ModuleGroup](#page-13-3) übertragen werden.

In der Klassenansicht des Enterprise Architects sind nur die Änderungen im [Tree-](#page-13-1)[Module](#page-13-1) und Array-Module dargestellt, da die Änderungen in den anderen Modulen analog dazu sind und somit keine zusätzlichen Informationen liefern.

# **4.9. BinaryArrayTreeEnhancedModule**

Das BinaryArrayTreeEnhancedModule bietet zusätzliche Komfort-Funktionalität zum BinaryArrayTreeModule und soll nur für den Dozenten zur Verfügung stehen. Für das Verständnis der Trees, ist das Kennen des Zusammenhangs zwischen Binary Tree und unterliegendem Array wichtig. Durch das Verwenden der neuen Methoden im BinaryArrayTreeEnhancedModule geht dieser Lerneffekt jedoch verloren. Aus diesem Grund soll das BinaryArrayTreeEnhancedModule nicht durch Studenten verwendet werden und wird daher nicht im Benutzerhandbuch erwähnt.

# **4.10. Darstellung im Enterprise Architect**

Die Übersicht des Enterprise Architects für das [ADV-Tree-Module](#page-12-1) zeigt alle Klassen, welche mit dem neuen Modul in den Projekten [ADV Commons,](#page-12-6) [ADV Lib](#page-12-5) und [ADV UI](#page-12-2) hinzugefügt werden. Zusätzlich zeigt sie auch Klassen des ADV-Cores, welche für die benötigte Funktionalität verändert werden müssen. Der Grund für diesen Entscheid ist, dass nachfolgende Entwickler das [ADV-Tree-Module](#page-12-1) schnell weiterentwickeln oder verbessern können. Es gibt Ausnahmen für die Darstellung von Klassen aus dem Kern des [ADV.](#page-14-0) Diese sind in den anderen Kapiteln in diesem Dokument beschrieben.

Beim Synchronisieren des ADV-Lib-Modells im Enterprise Architect mit dem Source Code wird die Fehlermeldung «DAO.Field [3163]» angezeigt. Nach dem Bestätigen der Meldung mit «OK» wird die Synchronisation ohne Probleme fortgesetzt. Der Fehler tritt auf, weil das Feld nodeInformationList und dessen Typdeklaration in der Klasse CollectionTreeBuilder eine von Enterprise Architect definierte Maximallänge überschreitet.

Ein weiteres Problem beim Synchronisieren des ADV-Lib-Modells tritt beim Vergleichen mit einem vorherigen Backup auf. Nach dem Durchführen des Reverse Engineerings erhöht sich die Anzahl Records der Zeile «t\_xref» um 3 gegenüber dem Modell vor der Synchronisation.

# **Teil III Anhang**

# ANHANG A

# Artefakt Übersicht

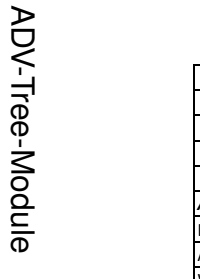

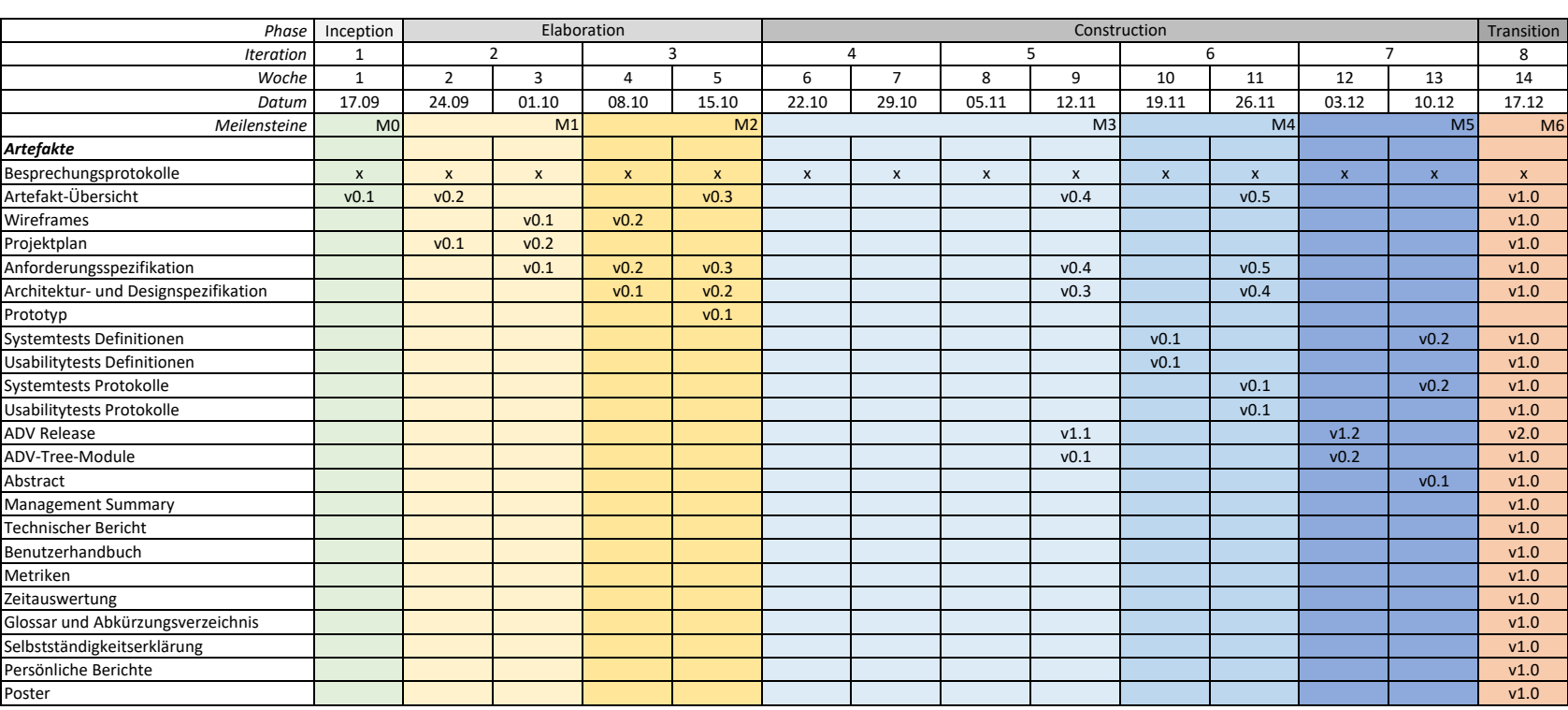

Meilensteine

M0 Vision

M1 Projektplan und Anforderungsspezifikation

M2 Architektur- und Designspezifikation und Prototyp

M3 Release 1

M4 Usability Tests

M5 Release 2

M6 Dokumentation

# **A.1. Übersicht**

# **A.2. Versionen**

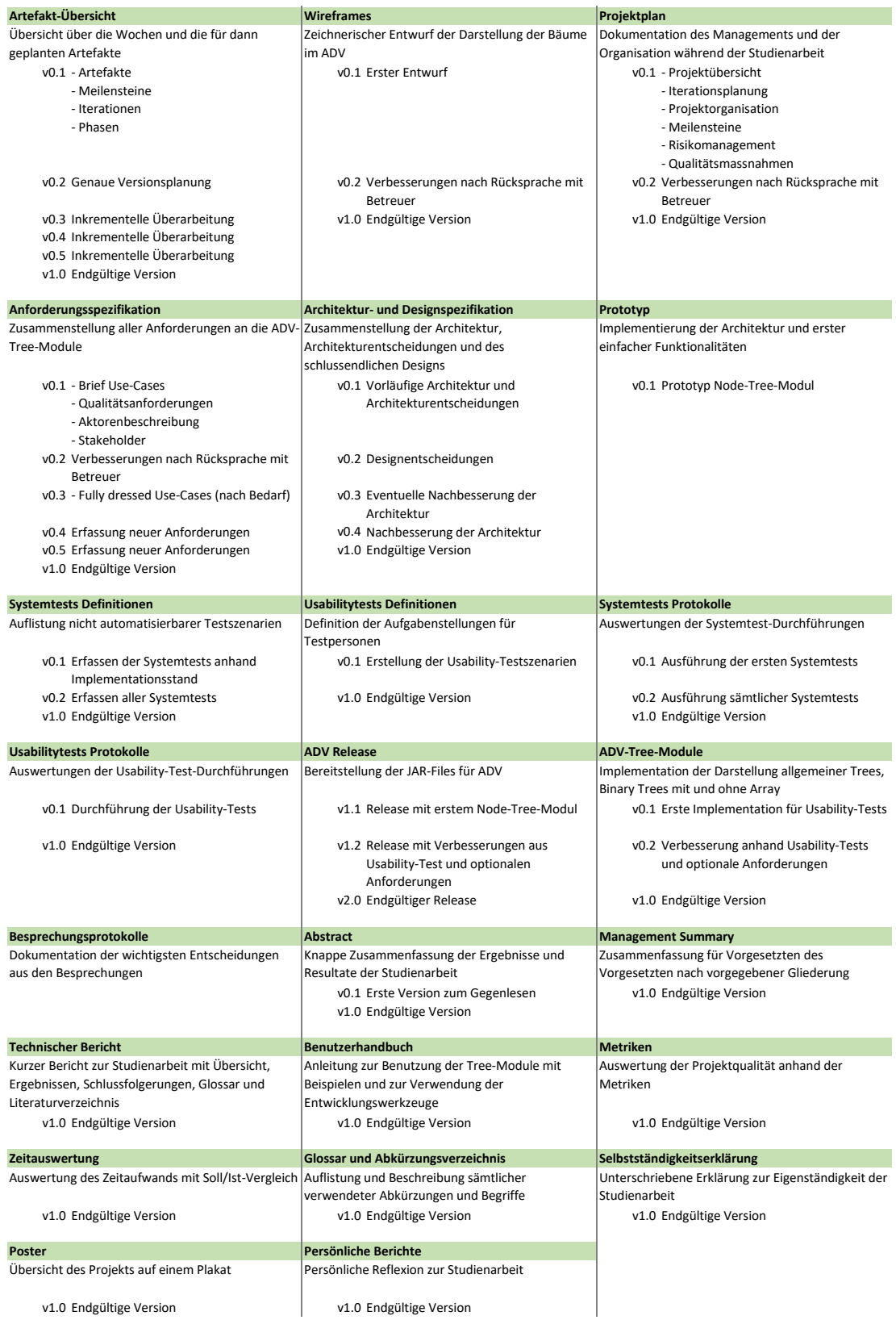

# ANHANG B

# Technische Risiken

#### Risikomanagement

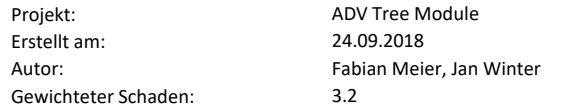

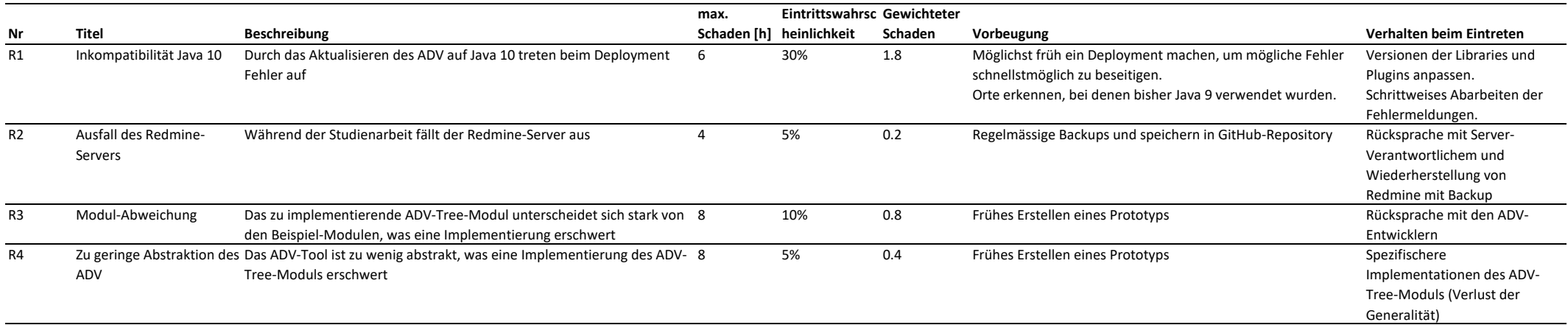

**Summe**

**<sup>26</sup> 3.2**

# ANHANG C

# Benutzerhandbuch

# **Änderungsgeschichte**

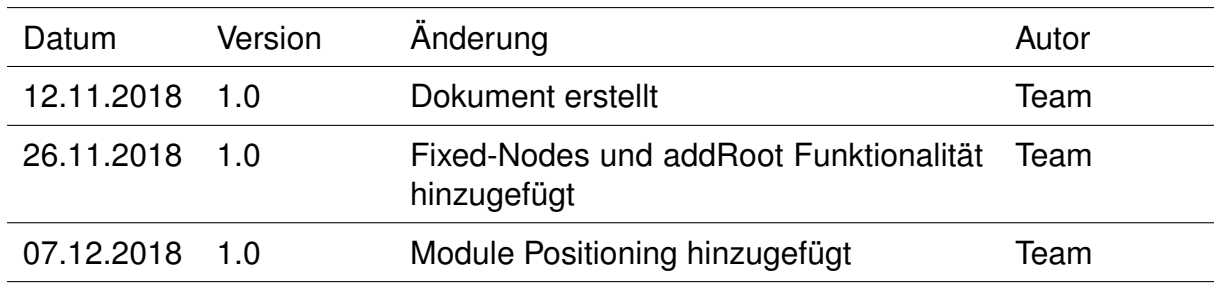

Tabelle C.1.: Änderungsgeschichte

# **C.1. Einführung**

Dieses Dokument bietet eine Erweiterung des bereits vorhandenen ADV-Benutzerhandbuches [\[5\]](#page-106-1). Es ist als Teil des Kapitels «Modules» im ADV-Benutzerhandbuch anzusehen.

Das Handbuch dient dem Benutzer als Hilfe zur Visualisierung von selbst implementierten Trees im [ADV.](#page-14-0) Für ein einfacheres Verständnis wird diese Hilfe mit Code-Beispielen und Screenshots ergänzt.

Für den [ADV](#page-14-0) wurden für die unterschiedlichen Tree-Typen jeweils eigens dafür angepasste Module entwickelt. Aus diesem Grund enthält dieses Benutzerhandbuch für jedes dieser [Tree-Module](#page-13-1) eine eigene Anleitung.

# **C.2. Installationsanleitung**

Das [ADV-Tree-Module](#page-12-1) wird mit dem ADV mitinstalliert. Aus diesem Grund kann die Installationsanleitung des [ADV](#page-14-0) [\[5\]](#page-106-1) konsultiert werden.

# **C.3. Positionierung von Modulen**

Bei Modulen ist es möglich eine Position festzulegen. Diese Position wird verwendet, wenn das Modul als Kind-Modul einem anderen Modul hinzugefügt wird. Das Modul wird dann im UI an der jeweiligen Position relativ zum Hauptmodul dargestellt. Das Modul kann entweder links, rechts, oben oder unten positioniert werden. Dies ist für alle Module möglich, nicht nur für die folgenden [Tree-Module.](#page-13-1) Das Benutzerhandbuch beschreibt, wie die Positionierung mit den Tree-Modulen funktioniert. Die Verwendung in den anderen Modulen ist identisch.

# **C.4. General Tree Module**

Das General Tree Module dient der Darstellung von allgemeinen Trees. Dazu gehören sämtliche Trees, deren Nodes mehr als zwei Kinder haben können.

## **C.4.1. Übersicht**

#### **GeneralTreeModule**

Das GeneralTreeModule kapselt die Daten für einen generellen Tree. An das Modul muss nur die Root des Trees übergeben werden. Das Modul sucht darauf eigenständig alle Kinder, Enkelkinder, etc. der Wurzel und kann damit den Tree entsprechend darstellen.

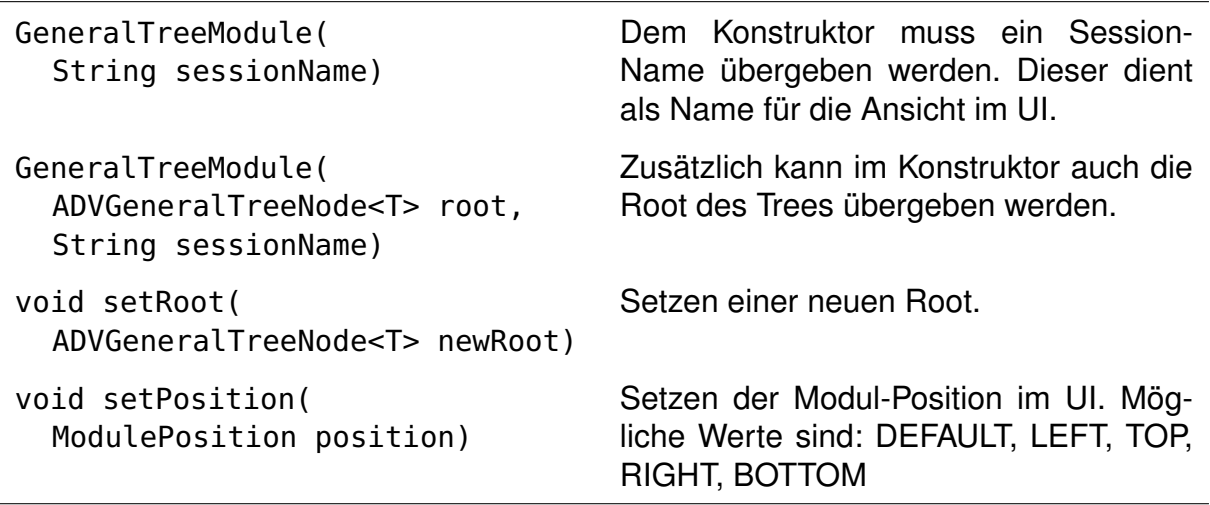

Tabelle C.2.: Methoden GeneralTreeModule

#### **Interface ADVGeneralTreeNode<T>**

Alle Nodes eines allgemeinen Trees, welche im [ADV](#page-14-0) dargestellt werden sollen, müssen das Interface ADVGeneralTreeNode<T> implementieren.

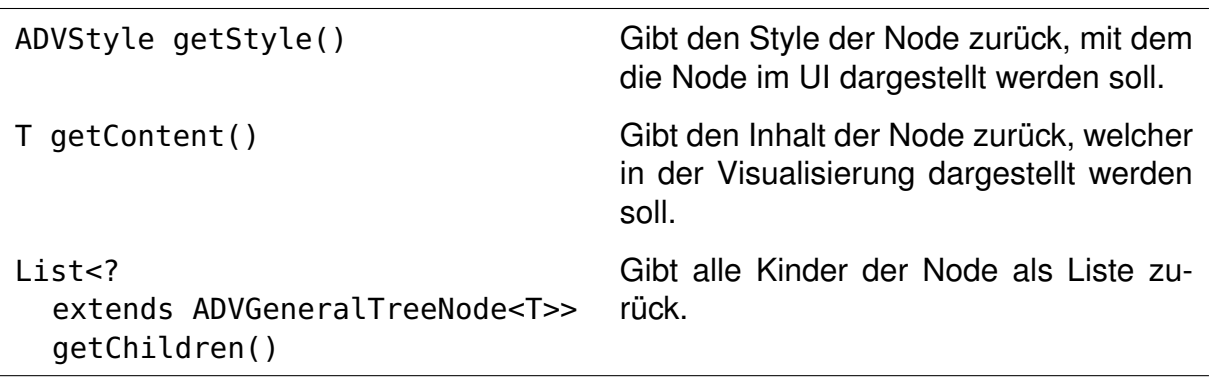

Tabelle C.3.: Methoden ADVGeneralTreeNode<T>

#### **C.4.2. Beispiel**

Dieses Beispiel zeigt zuerst einen einfachen allgemeinen Tree. In einem zweiten Schritt wird ein Knoten aus dem Tree entfernt, worauf er erneut visualisiert wird.

```
public class SimpleGeneralTreeNode implements ADVGeneralTreeNode<String> {
   private List<SimpleGeneralTreeNode> children;
   private ADVStyle style;
   private String content;
   public SimpleGeneralTreeNode(String content) {
      this.content = content;
      children = new ArrayList<>();
   }
  /* Getters, Setters, addChild and removeChild */
}
```
Auflistung C.1: Beispiel-Implementation ADVGeneralTreeNode<T>

```
public class SimpleGeneralTreeProgram {
   public static void main(String[] args) throws ADVException {
      // connect to (and optionally start) the UI
     ADV.launch(null);
      // create nodes and set relations
     SimpleGeneralTreeNode root = new SimpleGeneralTreeNode("ROOT");
      SimpleGeneralTreeNode nodeA = new SimpleGeneralTreeNode("A");
      root.addChild(nodeA);
      SimpleGeneralTreeNode nodeB = new SimpleGeneralTreeNode("B");
      nodeA.addChild(nodeB);
      SimpleGeneralTreeNode nodeC = new SimpleGeneralTreeNode("C");
      nodeA.addChild(nodeC);
      SimpleGeneralTreeNode nodeD = new SimpleGeneralTreeNode("D");
      nodeA.addChild(nodeD);
     GeneralTreeModule module =
            new GeneralTreeModule(root, "Simple General Tree");
     // send current state of graph to the UI to be displayed
     ADV.snapshot(module);
      // remove child from nodeA
      nodeA.removeChild(nodeC);
     ADV.snapshot(module);
   }
```
}
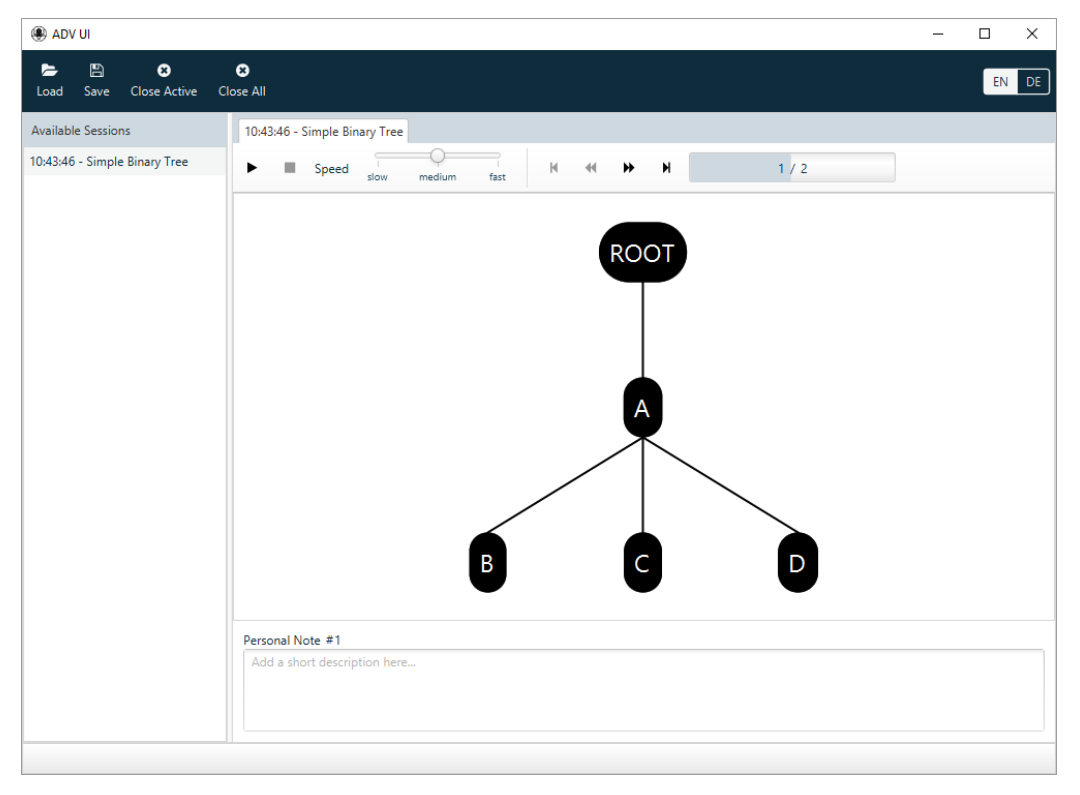

Abbildung C.1.: Beispiel-Darstellung eines General Trees

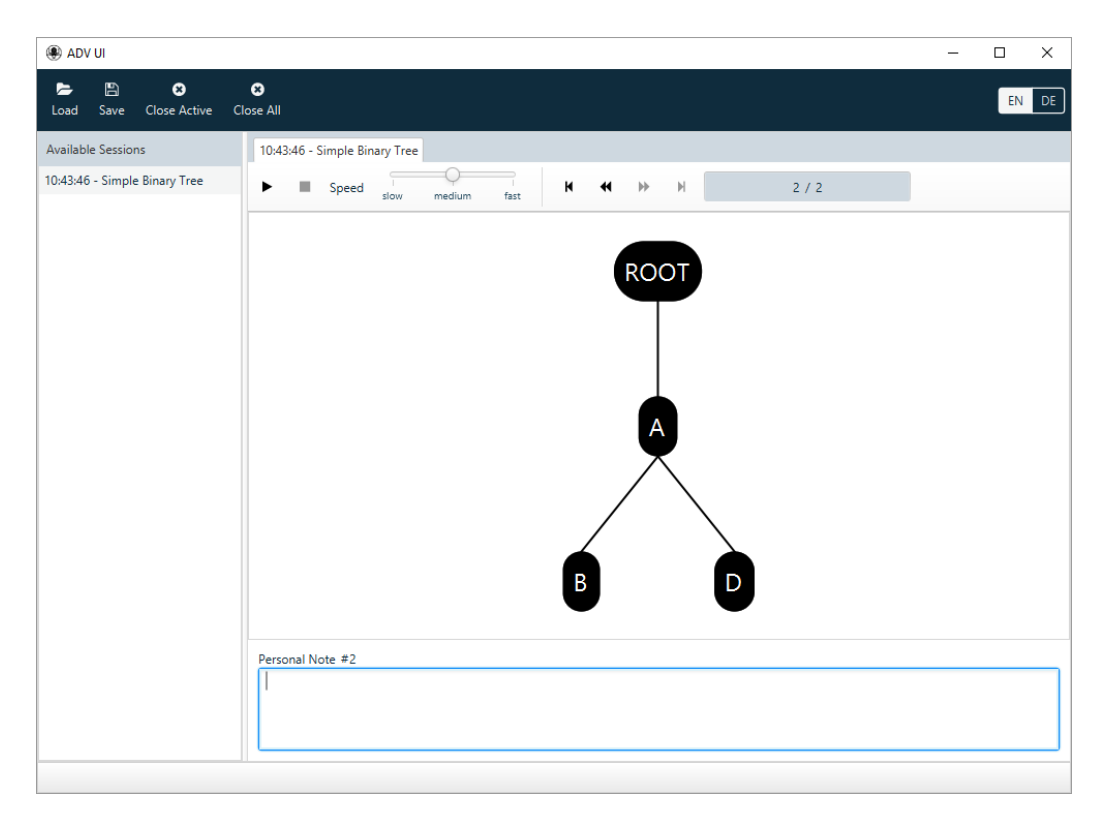

Abbildung C.2.: Beispiel-Darstellung eines General Trees nach dem Entfernen einer Node

# <span id="page-73-0"></span>**C.5. Binary Tree Module**

Das Binary Tree Module dient der Darstellung von Binary Trees. Dies sind Trees, deren Knoten höchstens ein linkes und ein rechtes Kind haben.

Eine Zusatzfunktion des Binary Tree Moduls ist das Darstellen eines Arrays zum Binary Tree. Diese zusätzliche Visualisierung zeigt, wie der Binary Tree in einem Array gespeichert werden kann. Es wird empfohlen, das Array nur bei kleinen Trees darstellen zu lassen, da das Array bei grossen Trees unlesbar wird.

## **C.5.1. Übersicht**

#### **BinaryTreeModule**

Das BinaryTreeModule kapselt die Daten für einen Binary Tree. Wie beim generellen Tree reicht auch hier das Übergeben der Root, mit der dann alle anderen Knoten des Trees gefunden und dargestellt werden können.

Das Modul bietet die Möglichkeit die Knoten im UI in einer fixierten Position darzustellen, was vor allem für die Darstellung von Rotationen nützlich sein kann. Um dies zu erreichen muss die Methode setFixedTreeHeight aufgerufen werden. Bei den Parametern muss angegeben werden, was die maximale Höhe des linken Teilbaums (Höhe ab dem linken Kind der Root  $+ 1$ , da die Root auch dazugezählt wird) und die maximale Höhe des rechten Teilbaumes ist.

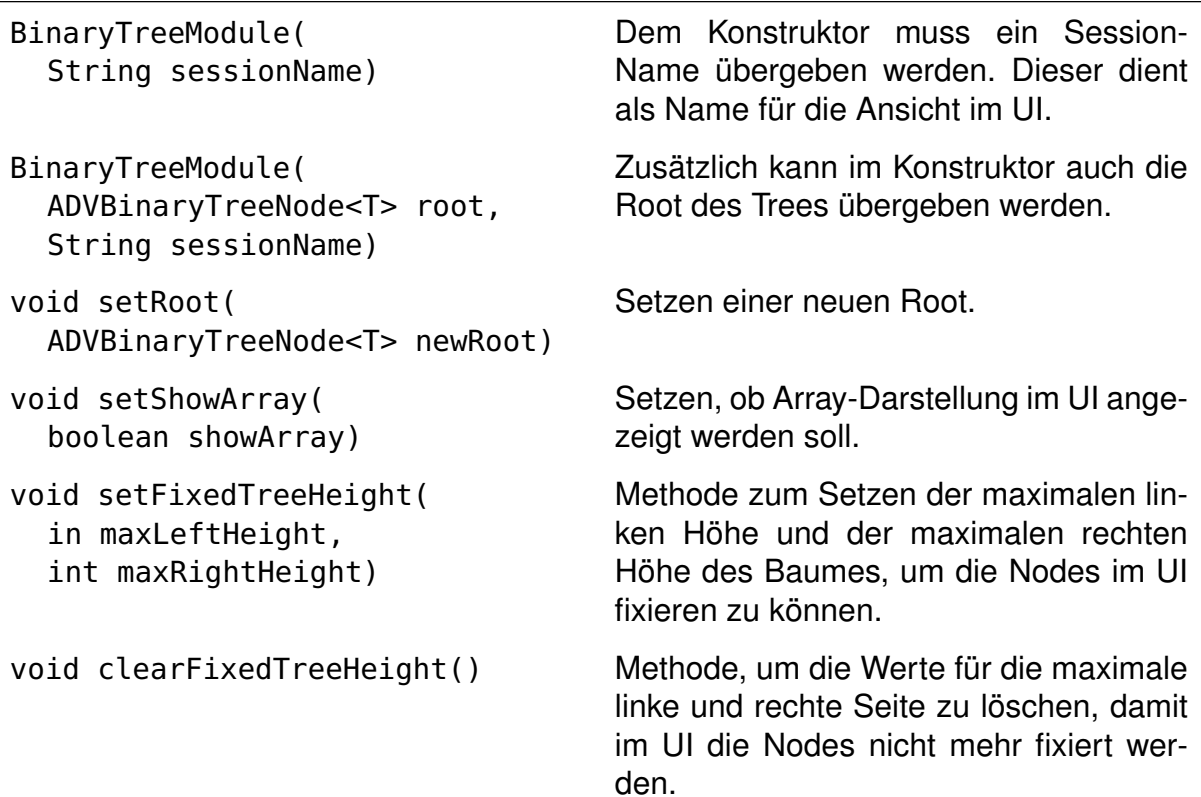

void setPosition( ModulePosition position)

Setzen der Modul-Position im UI. Mögliche Werte sind: DEFAULT, LEFT, TOP, RIGHT, BOTTOM

Tabelle C.4.: Methoden BinaryTreeModule

#### **Interface ADVBinaryTreeNode<T>**

Alle Nodes eines Binary Trees, welche im [ADV](#page-14-0) dargestellt werden sollen, müssen das Interface ADVBinaryTreeNode<T> implementieren.

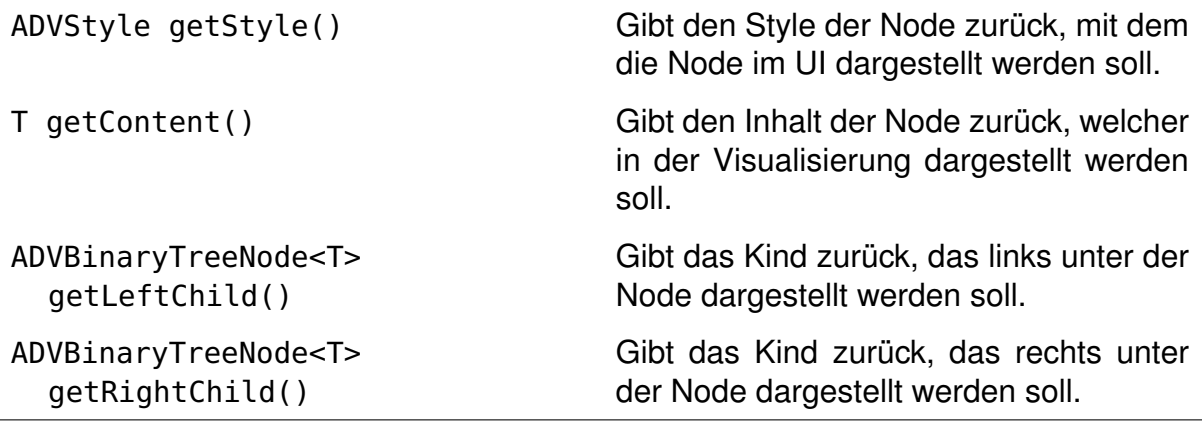

Tabelle C.5.: Methoden ADVBinaryTreeNode<T>

## **C.5.2. Beispiel**

Im folgenden Beispiel wird ein einfacher Binary Tree mit einer Root und zwei Kindern erstellt. Das rechte Kind wird dabei farblich hervorgehoben. Darauf wird zum Tree auch das Array visualisiert.

```
public class SimpleBinaryTreeNode implements ADVBinaryTreeNode<String> {
   private SimpleBinaryTreeNode leftChild;
  private SimpleBinaryTreeNode rightChild;
   private String content;
   private ADVStyle style;
   public SimpleBinaryTreeNode(String content) {
     this.content = content;
   }
  /* Getters and Setters */
}
```
Auflistung C.3: Beispiel-Implementation ADVBinaryTreeNode<T>

```
public class SimpleBinaryTreeProgram {
   public static void main(String[] args) throws ADVException {
      // connect to (and optionally start) the UI
      ADV.launch(null);
      BinaryTreeModule module = new BinaryTreeModule("Simple Binary Tree");
      // create nodes and set relations
      SimpleBinaryTreeNode root = new SimpleBinaryTreeNode("ROOT");
      SimpleBinaryTreeNode nodeA = new SimpleBinaryTreeNode("A");
      root.setLeftChild(nodeA);
      SimpleBinaryTreeNode nodeB = new SimpleBinaryTreeNode("B");
      nodeB.setStyle(new ADVSuccessStyle());
      root.setRightChild(nodeB);
      module.setRoot(root);
      // set the maximum heights that the nodes are fixed in the UI
      module.setFixedTreeHeight(1, 1);
      // send current state of graph to the UI to be displayed
     ADV.snapshot(module);
      // show array for binary tree
      module.setShowArray(true);
      ADV.snapshot(module);
   }
}
```
Auflistung C.4: Beispiel-Darstellung eines Binary Trees

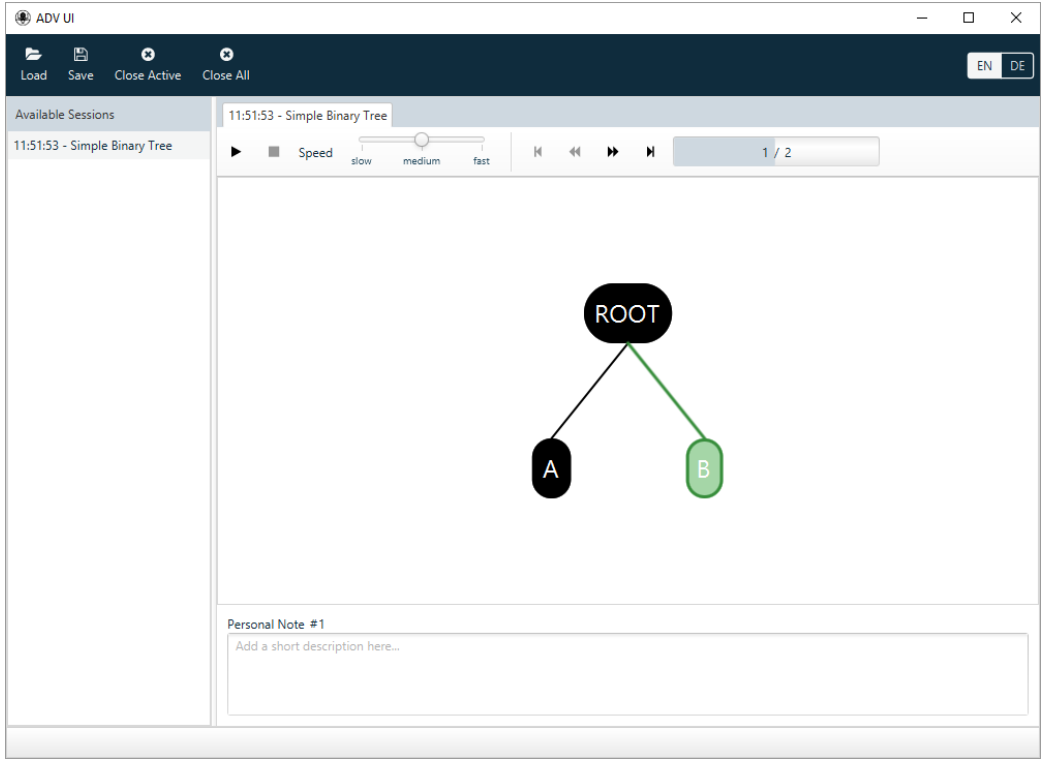

Abbildung C.3.: Beispiel-Darstellung eines Binary Trees

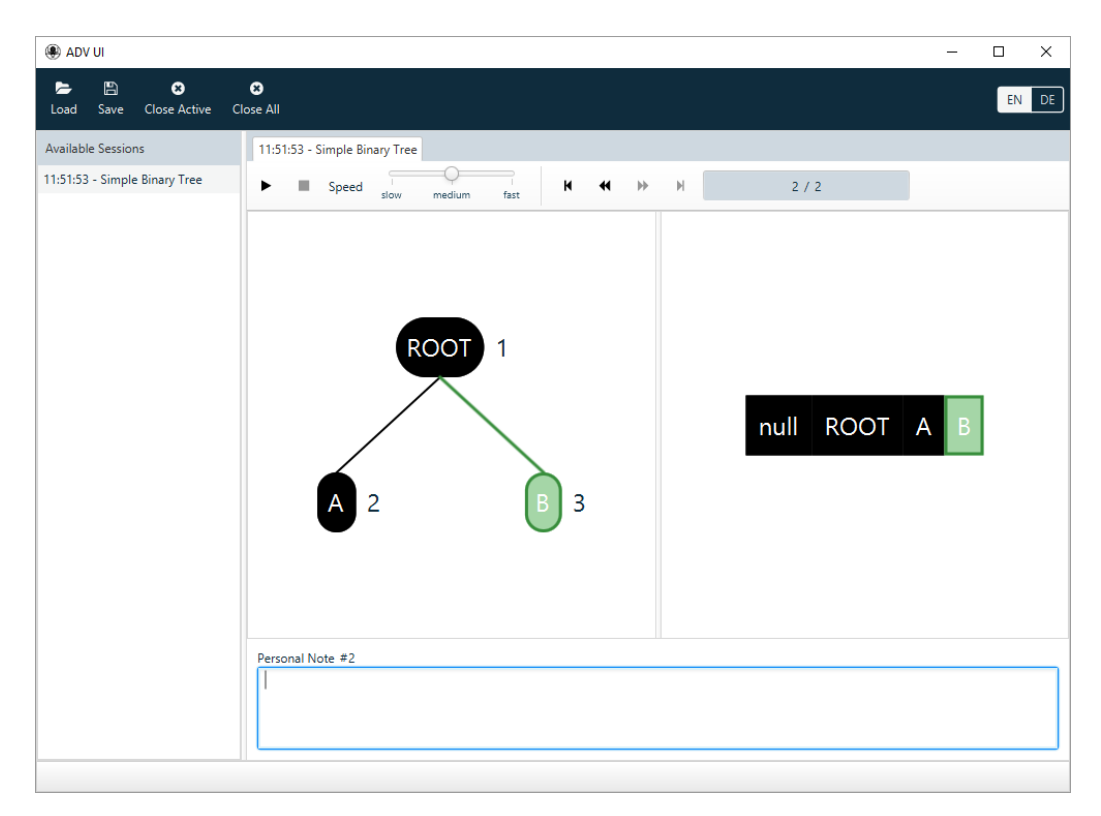

Abbildung C.4.: Darstellung des Binary Trees mit Array

# **C.6. Binary Array Tree Module**

Das Binary Array Tree Module bildet das Gegenstück zum Binary Tree Module. Auch hier können nur Binary Trees dargestellt werden, jedoch wird anstatt einer Root ein Array bzw. eine ArrayList an das Modul übergeben.

## **C.6.1. Übersicht**

### **BinaryArrayTreeModule<T>**

Das BinaryArrayTreeModule<T> kapselt die Daten für einen Binary Tree. Für die Darstellung muss der Binary Tree in Array- bzw. ArrayList-Form an das Modul übergeben werden. Das Modul berechnet daraus die Beziehungen zwischen den Nodes und kann den Tree im UI entsprechend darstellen.

Damit die Trees im UI korrekt dargestellt werden können, muss die Länge des Arrays bzw. der ArrayList immer einen Wert einer zweier-Potenz betragen. Array-Einträge die keine Nodes beinhalten haben den Wert null .

Beim Übergeben eines Arrays bzw. einer ArrayList erstellt das Modul bei sich eine Kopie davon. Dies hat die Konsequenz, dass Änderungen am Array bzw. an der ArrayList nicht automatisch im Modul übernommen werden. Damit die Änderungen auch im UI sichtbar werden, muss vor dem Erstellen eines neuen [Snapshots](#page-13-0) das aktuelle Array bzw. ArrayList erneut übergeben werden.

Wie beim Binary Tree Module kann auch beim Binary Array Tree Module das Array neben dem Baum dargestellt werden. Es wird empfohlen, das Array nur bei kleinen Trees darstellen zu lassen, da das Array bei grossen Trees unlesbar wird.

Das Modul bietet die Möglichkeit die Knoten im UI in einer fixierten Position darzustellen. Genauere Informationen lassen sich im Kapitel zum [«BinaryTreeModule»](#page-73-0) finden.

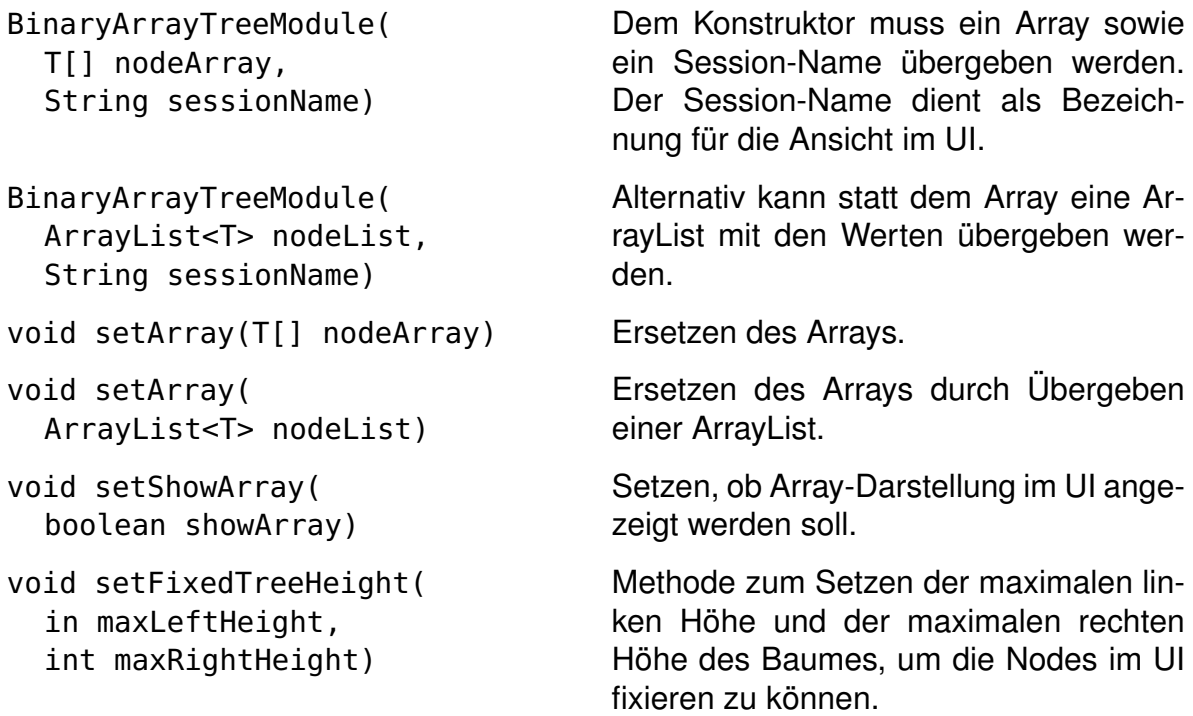

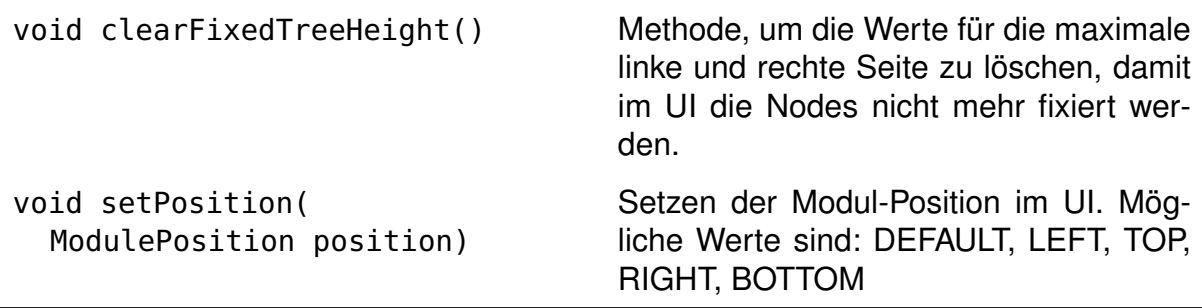

Tabelle C.6.: Methoden BinaryArrayTreeModule<T>

#### **C.6.2. Beispiel**

Der folgende Code visualisiert zuerst eine ArrayList eines Binary Trees im UI. Danach werden die Knoten C und F aus dem Tree entfernt.

```
public class SimpleBinaryArrayTreeProgram {
   public static void main(String[] args) throws ADVException {
     // connect to (and optionally start) the UI
     ADV.launch(null);
     ArrayList<String> binaryTreeArrayList = new ArrayList<>(
            Arrays.asList(null, "A", "B", "C", "D", null, "F", null));
      BinaryArrayTreeModule<String> module = new BinaryArrayTreeModule<>(
            binaryTreeArrayList, "Simple Binary Array Tree");
      // set the maximum heights that the nodes are fixed in the UI
     module.setFixedTreeHeight(2, 2);
      // send current state of graph to the UI to be displayed
     ADV.snapshot(module);
     // remove nodes C and F from tree
      binaryTreeArrayList.set(6, null);
      binaryTreeArrayList.set(3, null);
     module.setArray(binaryTreeArrayList);
     ADV.snapshot(module);
   }
}
```
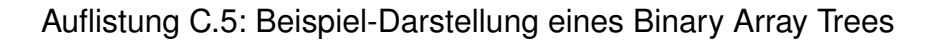

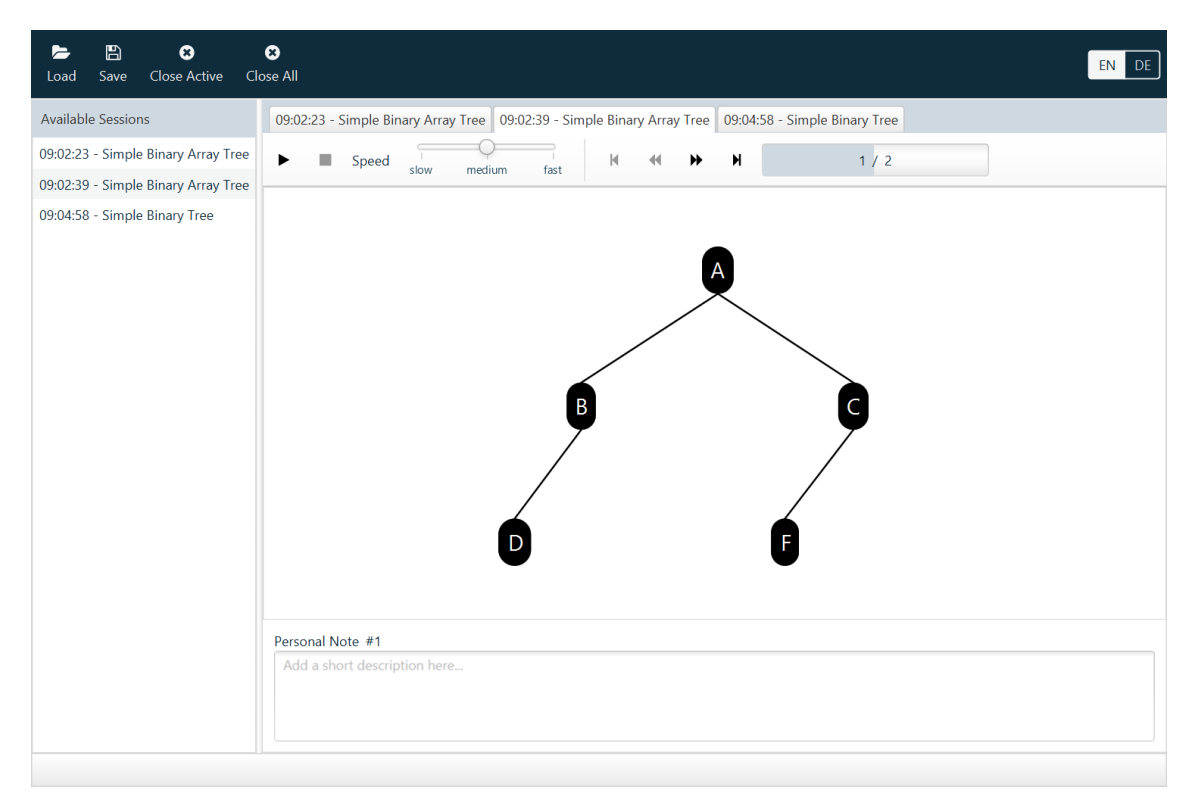

Abbildung C.5.: Beispiel-Darstellung eines Binary Array Trees

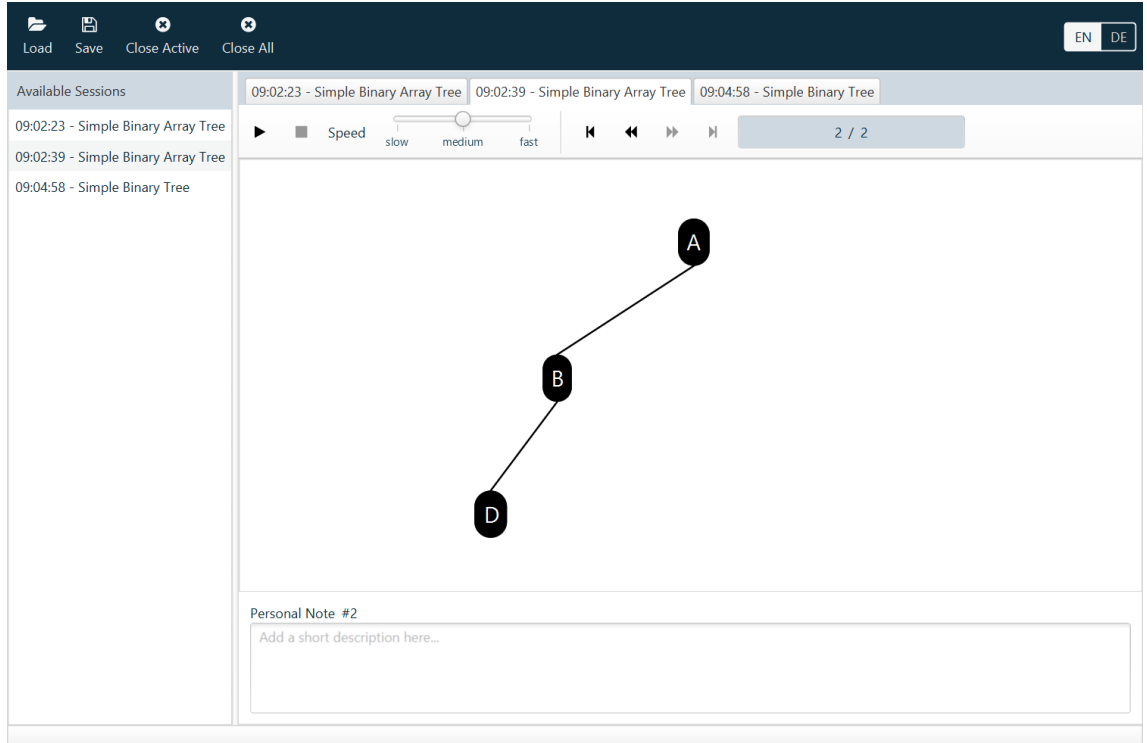

Abbildung C.6.: Darstellung des Trees nach dem Entfernen der Knoten C und F

# **C.7. Collection Tree Module**

Das Collection Tree Module dient sowohl zur Darstellung von allgemeinen Trees, als auch von [Forests.](#page-12-0) Dem Modul müssen jedoch immer alle Nodes hinzugefügt werden, die im UI dargestellt werden sollen.

## **C.7.1. Übersicht**

#### **CollectionTreeModule<T>**

Das CollectionTreeModule<T> kapselt die Daten für einen Collection Tree. Alle Nodes, die im UI dargestellt werden sollen, müssen an das Modul übergeben werden. Dies kann einzeln, über ein Array oder über eine Collection gemacht werden.

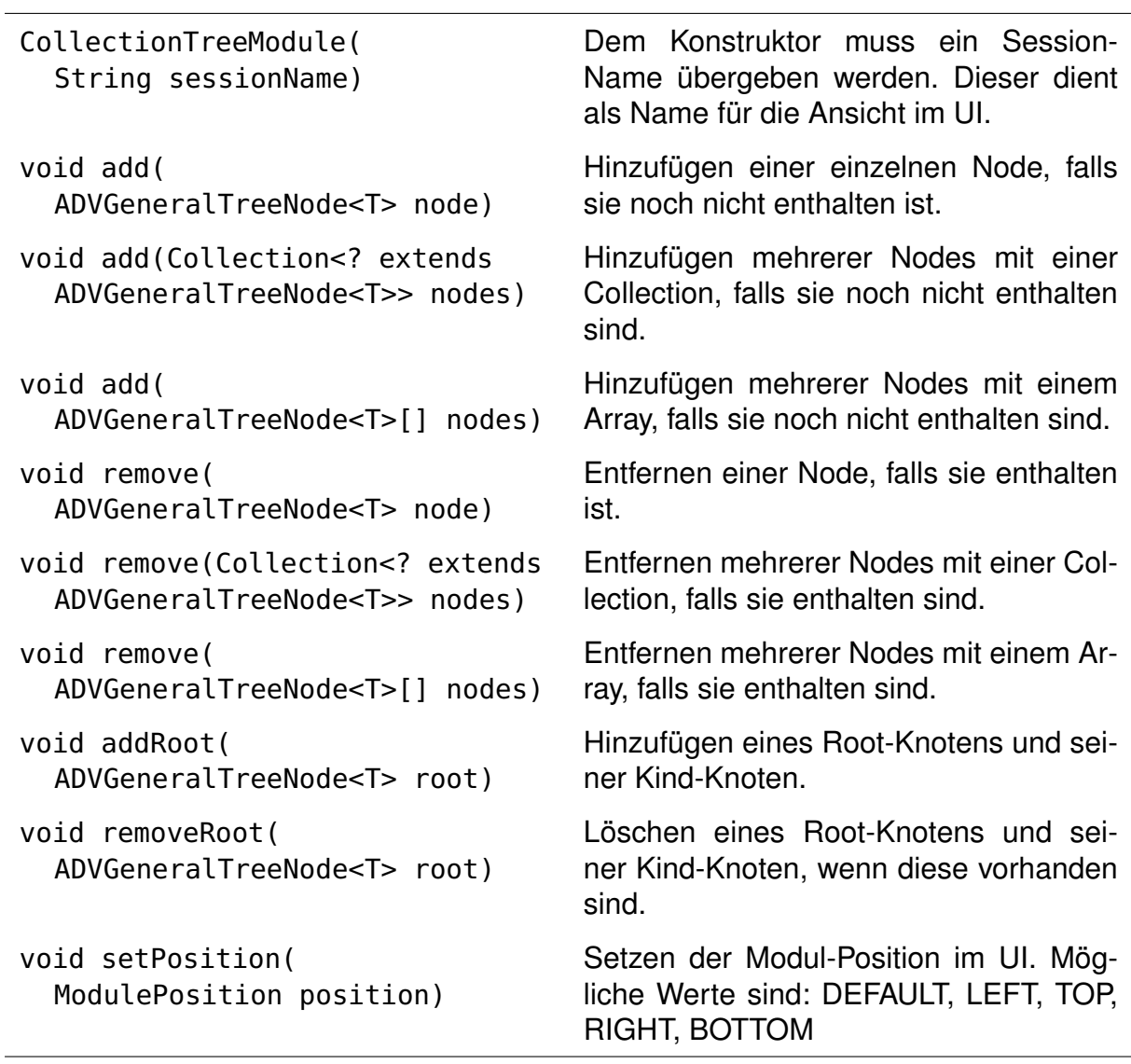

Tabelle C.7.: Methoden CollectionTreeModule

#### **Interface ADVGeneralTreeNode<T>**

Alle Nodes eines Collection Trees, welche im [ADV](#page-14-0) dargestellt werden sollen, müssen das Interface ADVGeneralTreeNode<T> implementieren. Die Dokumentation des Interfaces ist dem Abschnitt [«Interface ADVGeneralTreeNode<T>»](#page-70-0) im Kapitel [«General](#page-70-1) [Tree Module»](#page-70-1) zu entnehmen.

### **C.7.2. Beispiel**

Das Beispiel des Collection Trees zeigt einen [Forest](#page-12-0) mit drei Trees. Durch das Hinzufügen einer neuen Root werden die einzelnen Trees zu einem grossen Tree. Die Implementierung der SimpleGeneralTreeNode wurde aus dem [Beispiel](#page-71-0) im Kapitel [«General Tree Module»](#page-70-1) übernommen.

```
public class SimpleCollectionTreeProgram {
   public static void main(String[] args) throws ADVException {
      // connect to (and optionally start) the UI
     ADV.launch(null);
     // create nodes and set relations
      SimpleGeneralTreeNode nodeA = new SimpleGeneralTreeNode("A");
     SimpleGeneralTreeNode nodeB = new SimpleGeneralTreeNode("B");
      nodeA.addChild(nodeB);
      SimpleGeneralTreeNode nodeC = new SimpleGeneralTreeNode("C");
      nodeA.addChild(nodeC);
      SimpleGeneralTreeNode nodeD = new SimpleGeneralTreeNode("D");
      SimpleGeneralTreeNode nodeE = new SimpleGeneralTreeNode("E");
      SimpleGeneralTreeNode nodeF = new SimpleGeneralTreeNode("F");
      nodeE.addChild(nodeF);
      SimpleGeneralTreeNode nodeG = new SimpleGeneralTreeNode("G");
      nodeE.addChild(nodeG);
      CollectionTreeModule<String> module =
            new CollectionTreeModule<>("Simple Collection Tree");
      module.add(new SimpleGeneralTreeNode[]{nodeA, nodeB, nodeC, nodeD,
            nodeE, nodeF, nodeG});
     // send current state of graph to the UI to be displayed
     ADV.snapshot(module);
      // add new root
     SimpleGeneralTreeNode root = new SimpleGeneralTreeNode("NEW ROOT");
      root.addChild(nodeA);
      root.addChild(nodeD);
      root.addChild(nodeE);
     module.add(root);
     ADV.snapshot(module);
  }
}
```
Auflistung C.6: Beispiel-Darstellung eines Collection Trees

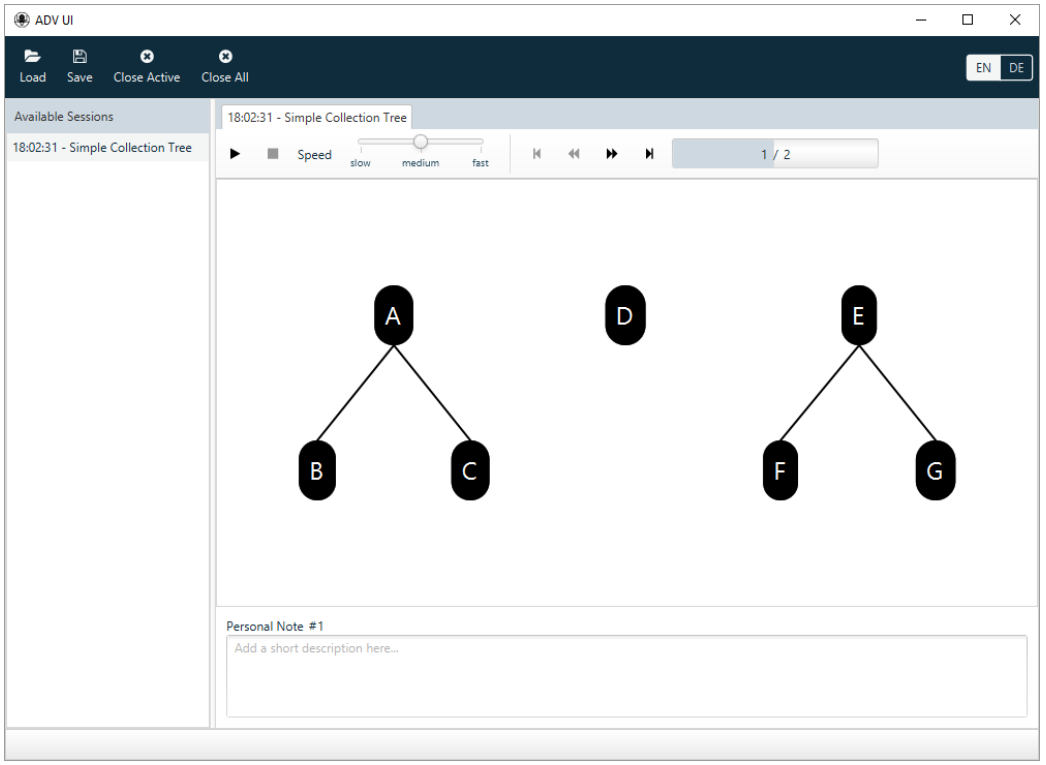

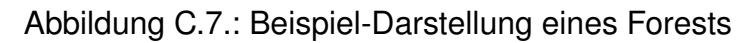

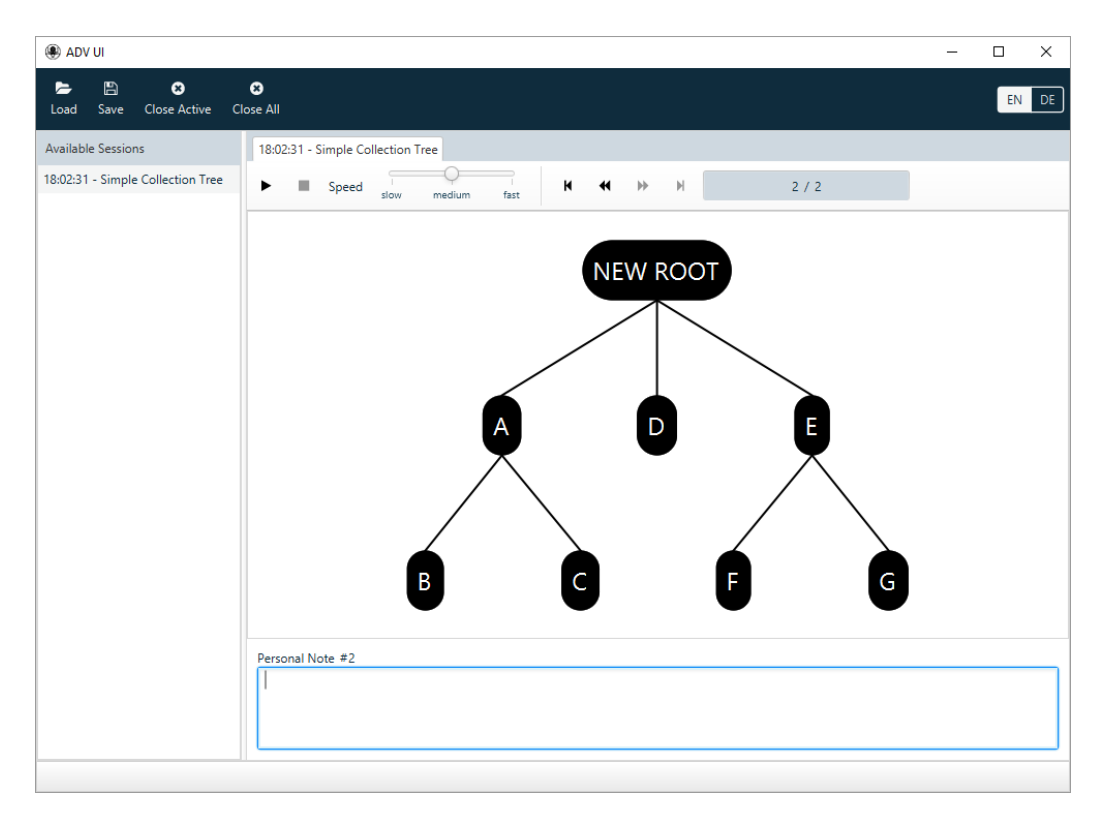

Abbildung C.8.: Darstellung des Forests nach dem Hinzufügen einer neuen Root

## ANHANG D

# Klassendiagramme

In diesem Kapitel befinden sich Klassendiagramme, welche die wichtigsten Klassen und ihre Layer zeigen. Zur Verringerung der Komplexität sind die Diagramme in die drei Projekte Commons, Lib und UI aufgeteilt.

## Klassendiagramm ADV-Commons

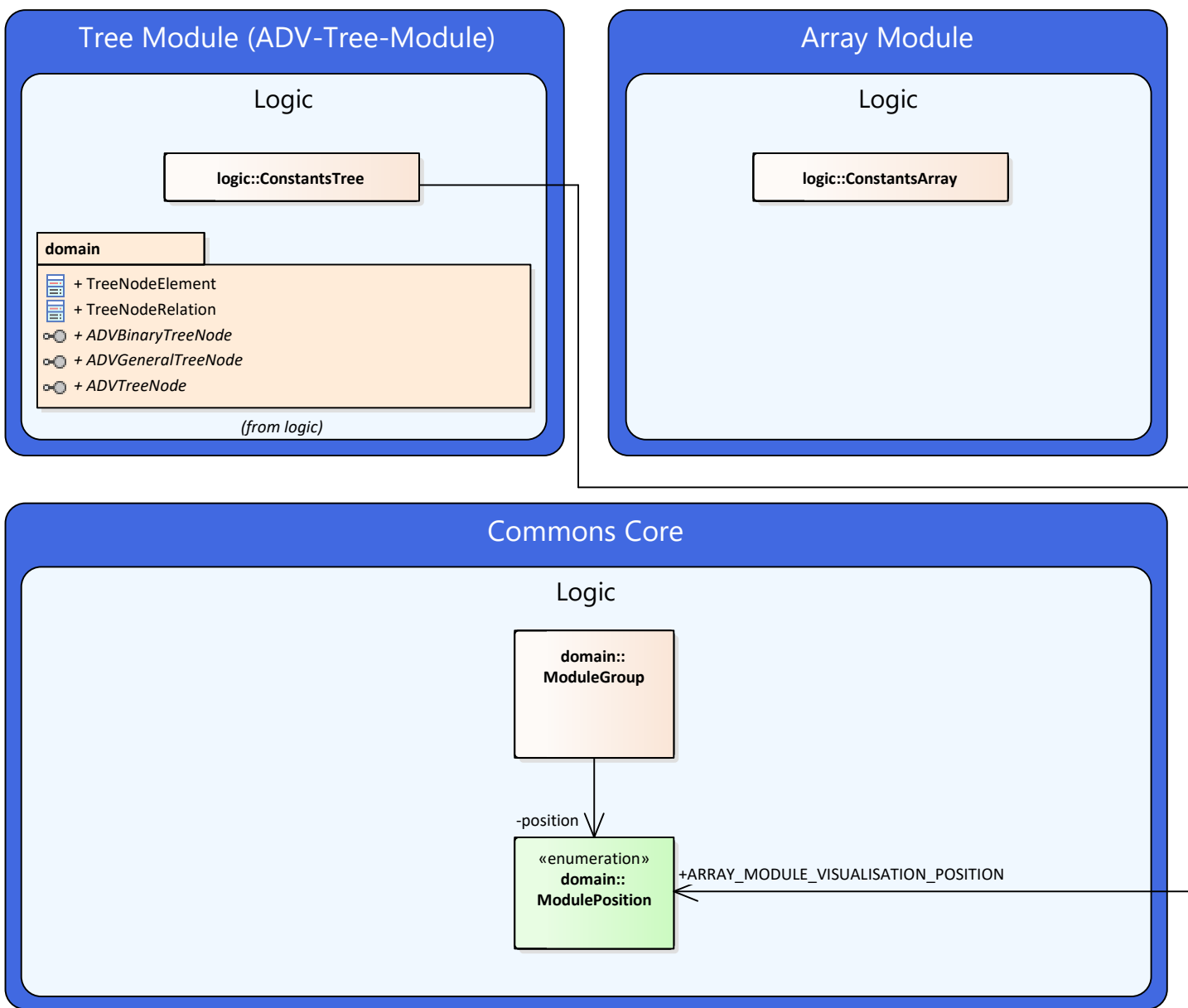

#### Klassendiagramm ADV-Lib

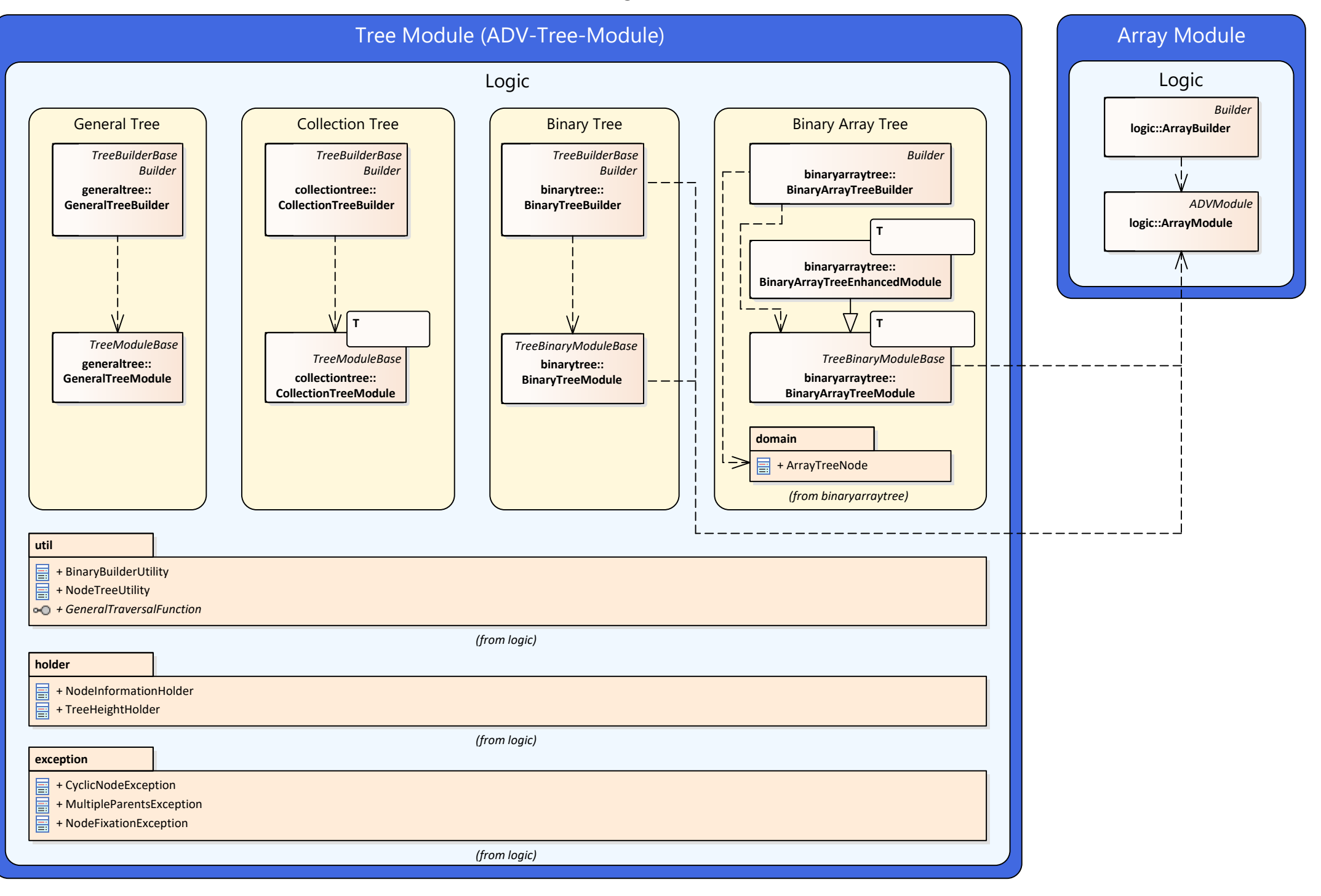

### Klassendiagramm ADV-UI

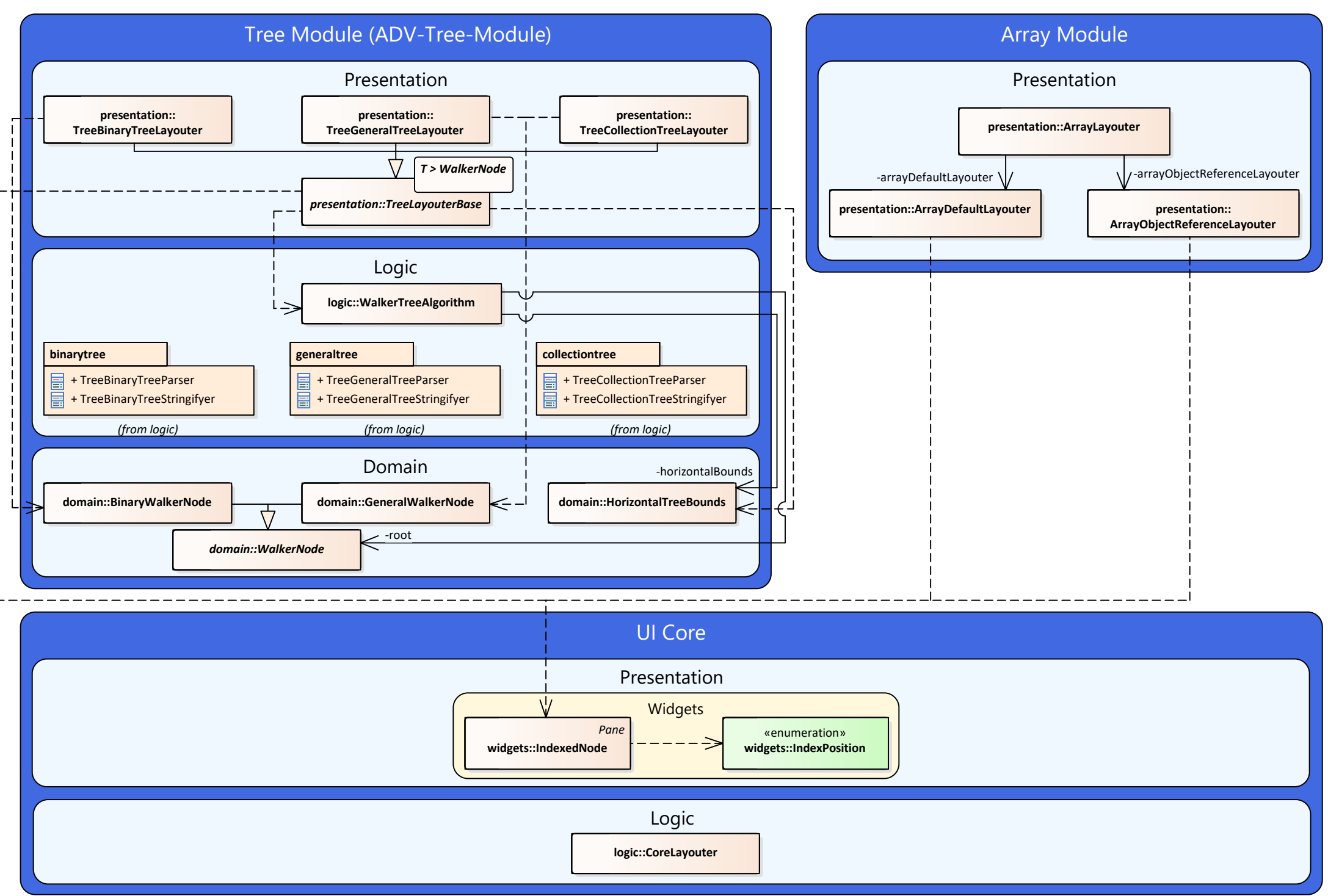

## ANHANG E

# Usability-Tests

Zur Überprüfung der Verständlichkeit des ADV-Tree-Modules wurden einmal Usability-Tests mit vier Studenten, welche das Unterrichts-Modul AD2 besuchen, durchgeführt.

# **E.1. Testszenarien Verständnis**

In den Unterrichtsmodulen AD1 und AD2 hast du bereits einiges zur Datenstruktur Baum gelernt. Nun hast du erfahren, dass es ein neues Programm gibt, den ADVisualizer (ADV). Mit diesem Programm können unter anderem auch Bäume dargestellt werden. Um das Gelernte besser zu verstehen, hast du dich entschieden, den [ADV](#page-14-0) auszuprobieren. Bitte versuche nun folgende Szenarien zu lösen.

## **E.1.1. Szenario 1: Korrekte Darstellung**

Wir haben dir ein Programm bereitgestellt, mit dem ein Baum im [ADV](#page-14-0) dargestellt wird. Führe nun das Programm aus, warte bis das Fenster und der Baum dargestellt wird und benenne dann die wichtigsten Elemente des Baumes, die du erkennst.

## **E.1.2. Szenario 2: Binärbaum im Array**

Vom AD-Unterricht weisst du, dass Binärbäume auch in einem Array gespeichert werden können. Das bereitgestellte Programm visualisiert den Zusammenhang zwischen dem Baum und dem Array. Führe das Programm aus und ordne die Knoten des Baumes den entsprechenden Array-Einträgen zu.

## **E.1.3. Szenario 3: Forest**

Der [ADV](#page-14-0) hat auch die Möglichkeit [Forests](#page-12-0) darzustellen. Führe das Programm aus und versuche die verschiedenen Bäume auseinanderhalten. Zeige dazu mit dem Finger die Trennlinien zwischen den Bäumen.

Sieh dir auch den Code an. Kannst du erkennen, wie der [Forest](#page-12-0) zustande kommt?

## **E.1.4. Szenario 4: Fehlende Kindknoten**

Dieses Programm visualisiert einen Binärbaum, bei dem einige Knoten nur ein Kind haben. Führe das Programm aus, suche die Knoten, welche nur ein Kind haben und erkläre, welches der beiden Kinder vorhanden ist bzw. welches fehlt.

## **E.1.5. Szenario 5: Rotationen**

Im AD-Unterricht hast du AVL-Bäume kennengelernt und weisst, dass sie Rotationen ausführen, um sich auszubalancieren. Wir haben dir ein Programm bereitgestellt, das einen AVL-Baum visualisiert. Klicke durch die [Snapshots](#page-13-0) der Session und versuche die erlernte Theorie aus dem Unterricht in der Visualisierung zu erklären.

# **E.2. Testszenarien Programmieren**

Du hast gesehen, dass der [ADV](#page-14-0) verschiedenste Bäume darstellen kann. Nun möchtest du aber auch deine eigenen Baum-Implementationen visualisieren. Lies dazu die folgenden Szenarien durch und versuche den Code zu erstellen, um die Bäume korrekt darzustellen.

## **E.2.1. Szenario 6: Darstellung des Arrays**

Wir haben dir ein Array bereitgestellt. Du erkennst in dem Array die Struktur eines Baumes wieder, bist dir aber nicht sicher, wie der Baum aussehen wird. Daher möchtest du den Baum im Array und das Array selbst im [ADV](#page-14-0) darstellen. Lies dazu die Beschreibung des Moduls im Benutzerhandbuch, erstelle den notwendigen Code und führe diesen aus.

## **E.2.2. Szenario 7: Knoten hinzufügen**

Wir haben dir nun ein Programm bereitgestellt, das einen anderen Array darstellt. Beim Ausführen des Programms erkennst du, dass der Baum darin ziemlich leer ist. Daher möchtest du dem Array einen weiteren Knoten hinzufügen. Füge dem Root-Knoten ein linkes Kind mit der Bezeichnung «left-child» hinzu und stelle den neuen Baum in einem zweiten [Snapshot](#page-13-0) dar. Benutze bei Unklarheiten die bereitgestellte Interface-Beschreibung im Benutzerhandbuch.

## **E.2.3. Szenario 8: Problem mit dem Array**

Nun möchtest du einen anderen Array-Baum im [ADV](#page-14-0) visualisieren. Das Programm scheint jedoch fehlerhaft zu sein. Starte das Programm, um die Fehler herauszufinden und korrigiere sie anschliessend.

## **E.2.4. Szenario 9: Array vergrössern**

Du bekommst von uns einen Array mit einem vollständig befüllten Baum. Erweitere nun das Array, sodass Blatt «C» ein rechtes Kind «D» erhält. Visualisiere das Ergebnis in einem zweiten [Snapshot.](#page-13-0) Zur Hilfe benutzt du die Interface-Beschreibung im Benutzerhandbuch.

## **E.2.5. Szenario 10: Problem im Baum**

Zuletzt möchtest du einen allgemeinen Baum visualisieren. Den notwendigen Code hast du bereits geschrieben. Allerdings hat sich im Programm ein Fehler eingeschlichen. Bitte führe das Programm aus und versuche die Ursache des Problems herauszufinden und zu korrigieren.

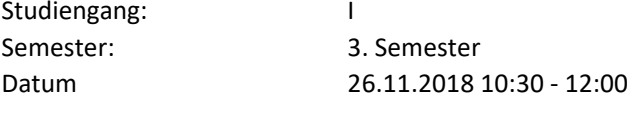

#### Bewertungsskala

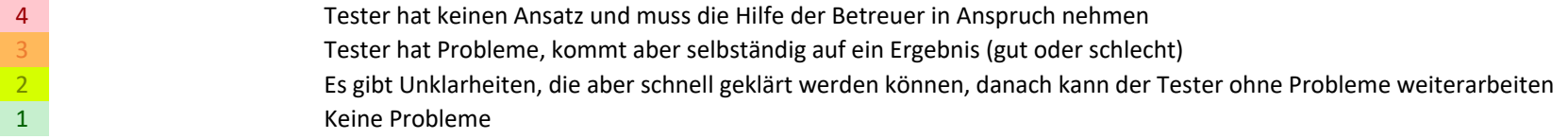

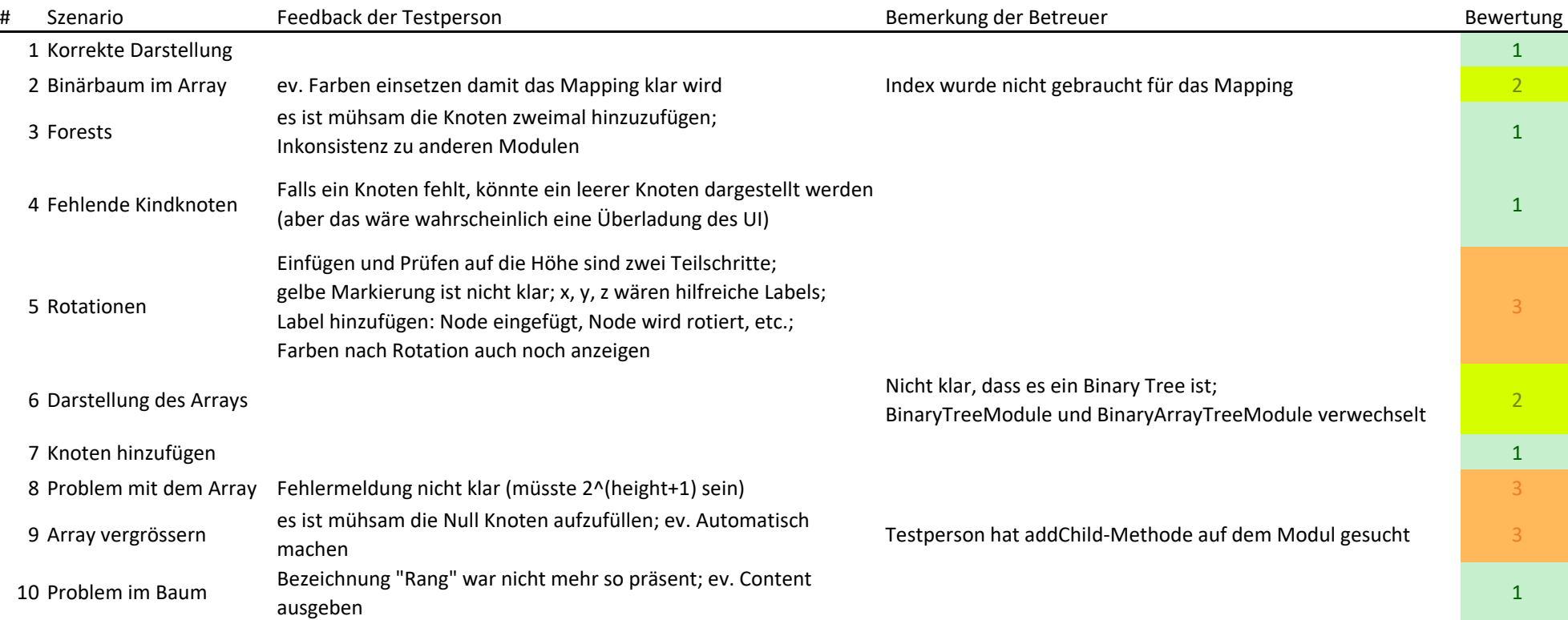

Anmerkungen des Testers

 -Nach Einführung was es für Module gibt und dass es eine snapshot-Methode gibt, wäre die Benutzung klar

-bei getchildren: Blätter sollen null oder leere Liste zurückgeben

-Platz wäre besser ausgenutzt, wenn das Array unten dargestellt würde

-Beim Inhaltsverzeichnis öffnen, wenn Benutzerhandbuch gebraucht wird

Anmerkungen der Betreuer

-GVS nie gross gebraucht

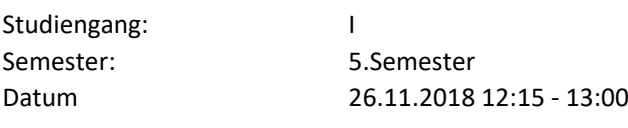

#### Bewertungsskala

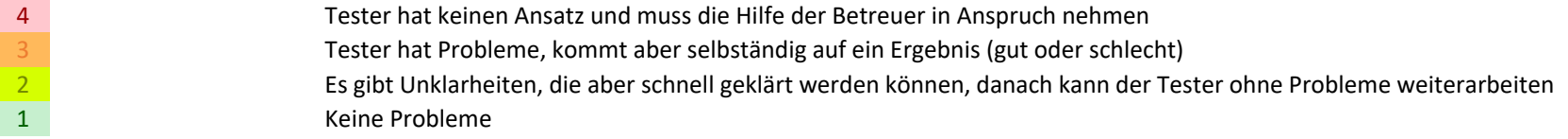

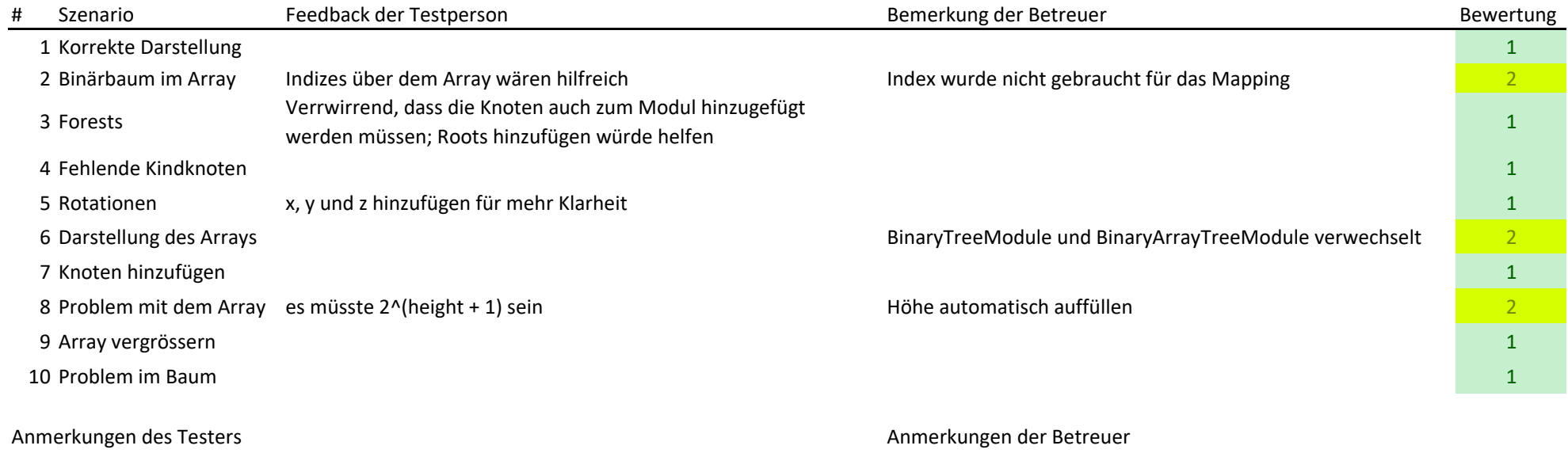

 -bei getchildren: Blätter sollen null oder leere Liste zurückgeben-Array neben dem Baum fällt mehr auf, anstatt unterhalb des Baumes -GVS nicht häufig genutzt

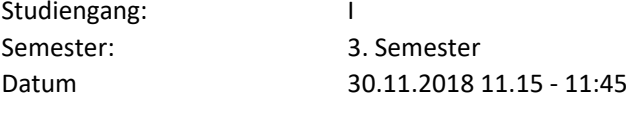

-Arraydarstellung unterhalb des Baumes wäre sinnvoller

#### Bewertungsskala

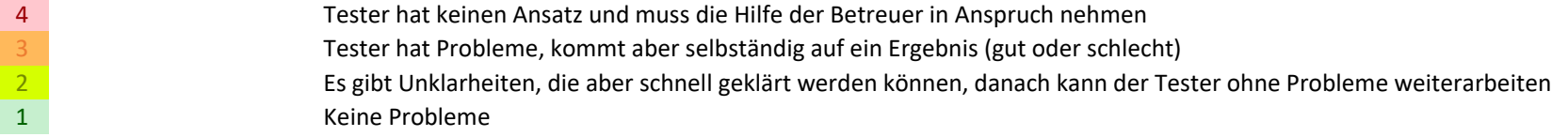

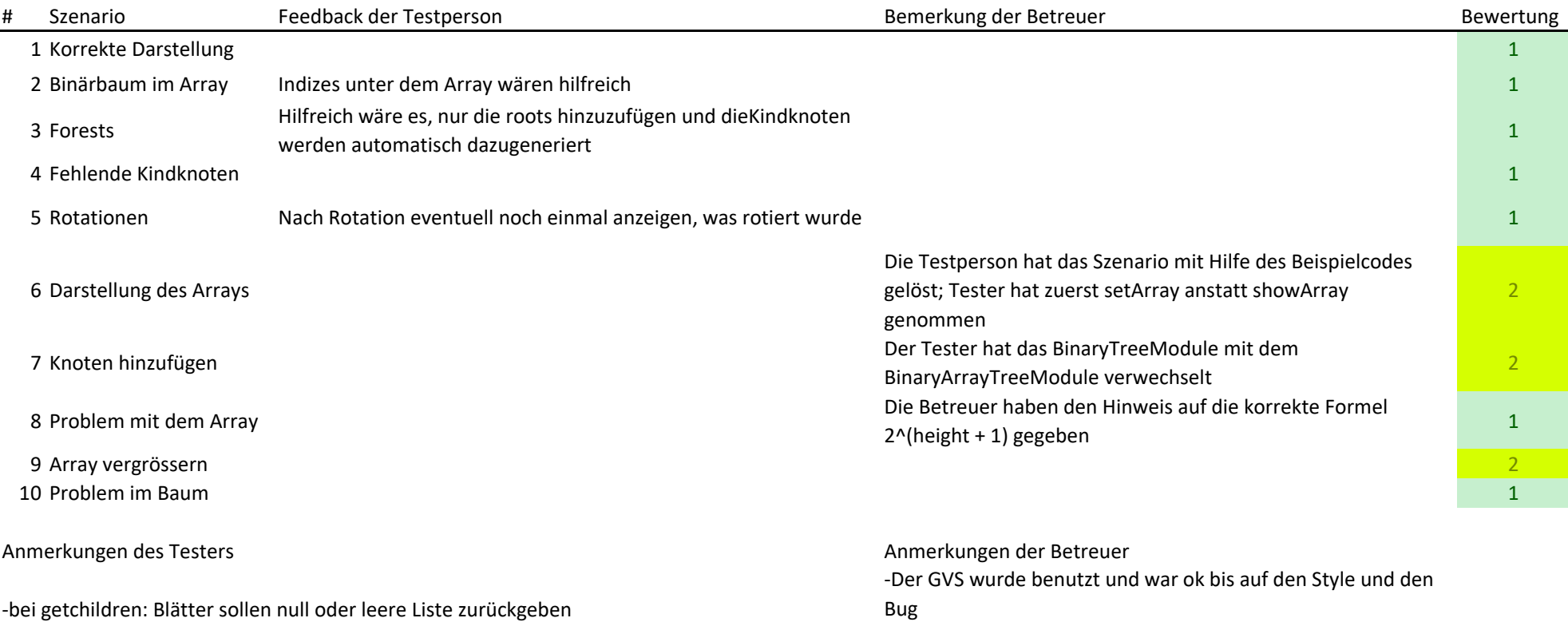

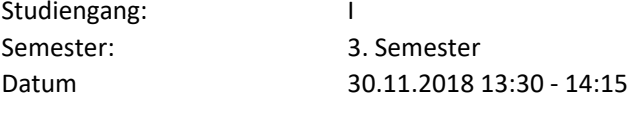

#### Bewertungsskala

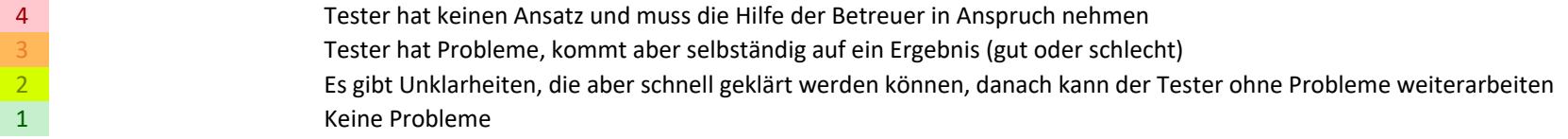

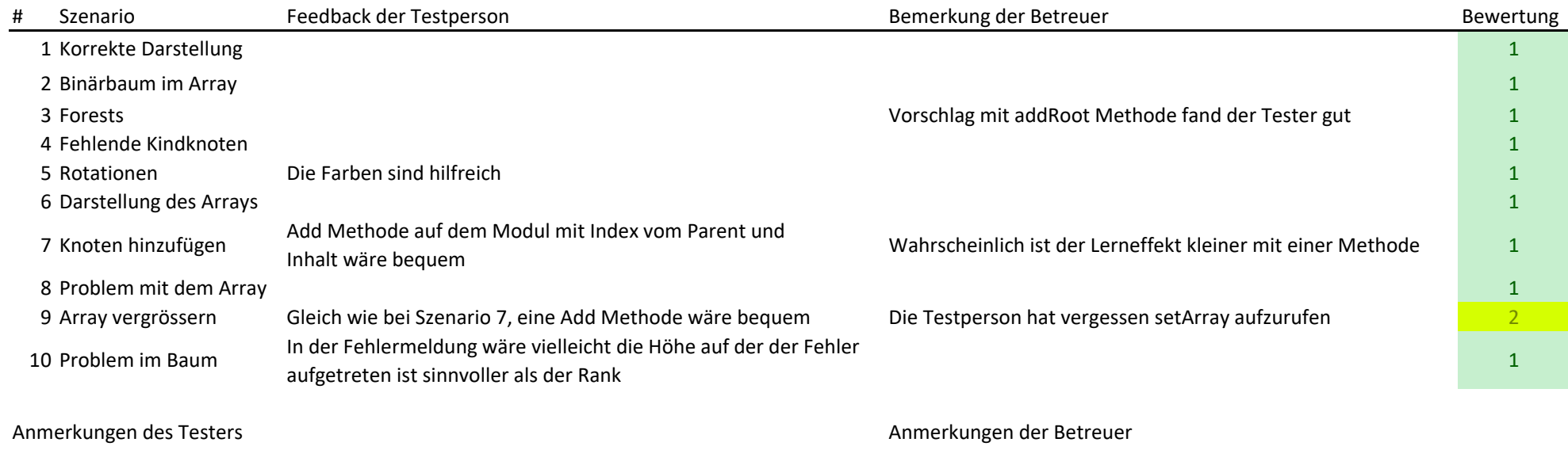

 -bei getchildren: Blätter sollen null zurückgeben-Es wäre vielleicht hilfreich die Indizes mit eckigen Klammern einzuklammern -Der Tester hat den GVS in den Übungen gebraucht

-Die Arraydarstellung nach unten zu verlagern würde das Verständnis nicht wesentlich erhöhen-Hilfreich wäre es auf einen Array-Eintrag zu klicken und der entsprechende Knoten im Baum würde markiert werden

## ANHANG F

# **Systemtests**

Tests mit dem UI, welche nicht automatisiert werden konnten, wurden in Form von Systemtestdefinitionen aufgeschrieben und zweimal während der Studienarbeit ausgeführt.

## ADV Systemtests

System under Test Test File Verzeichnis

https://github.com/ADVisualizer

https://github.com/ADVisualizer/ADV-User\_Codebase/tree/develop/src/main/java/ch/hsr

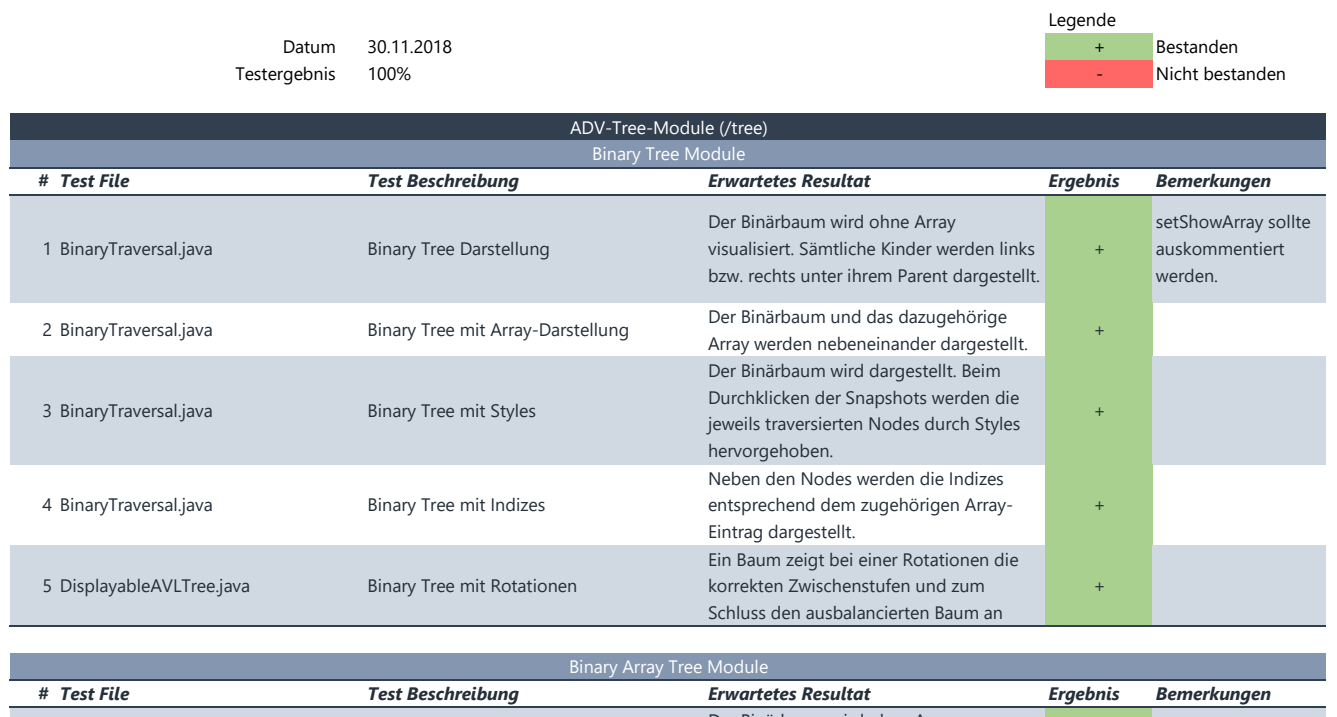

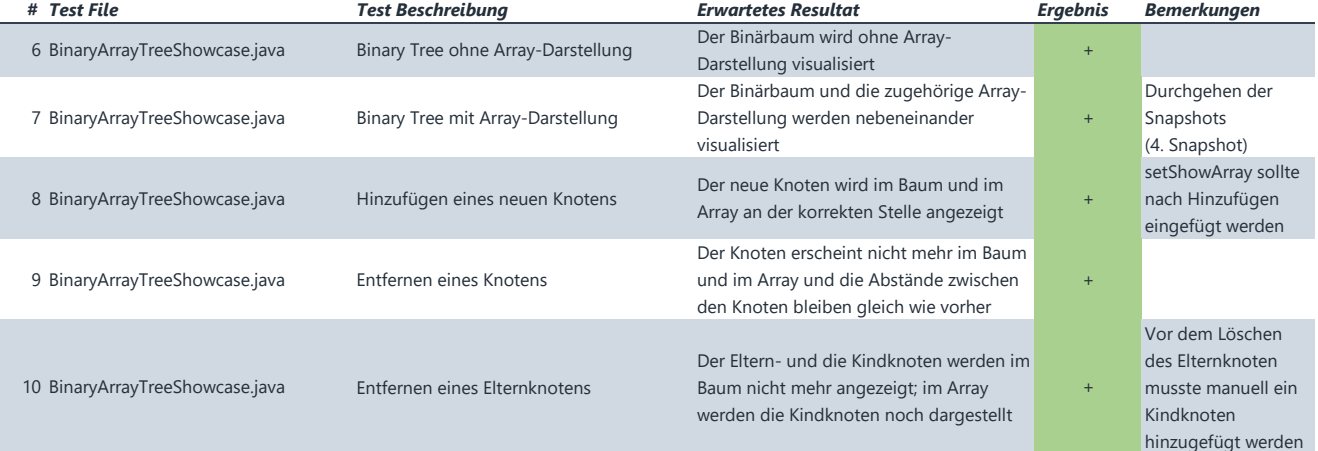

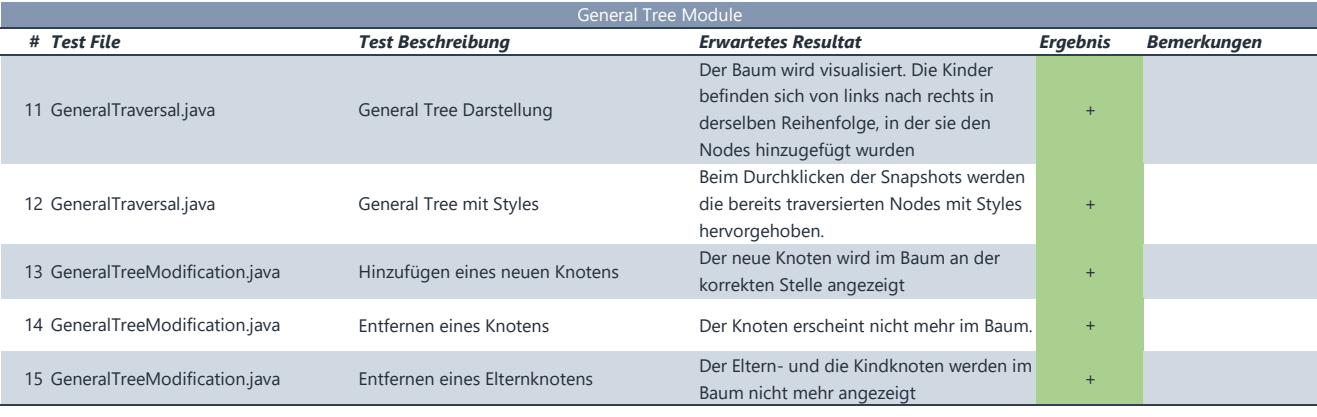

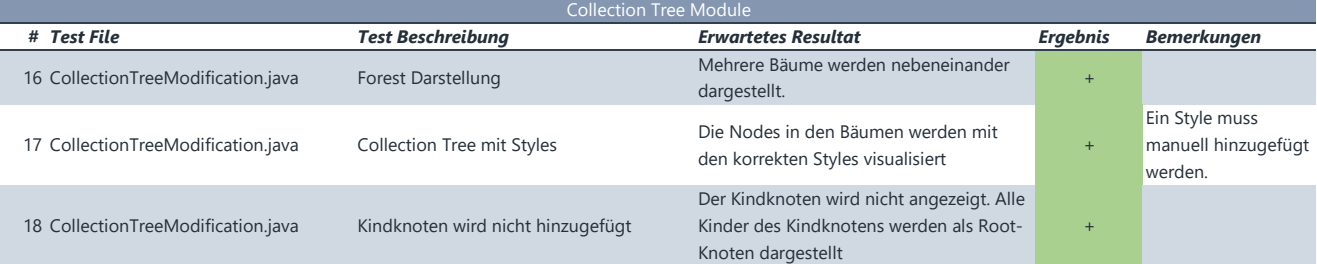

# ADV Systemtests

System under Test Test File Verzeichnis

https://github.com/ADVisualizer https://github.com/ADVisualizer/ADV-User\_Codebase/tree/develop/src/main/java/ch/hsr

Datum 06.12.2018 + Bestanden Testergebnis 100% - Nicht bestanden

Legende<br>+

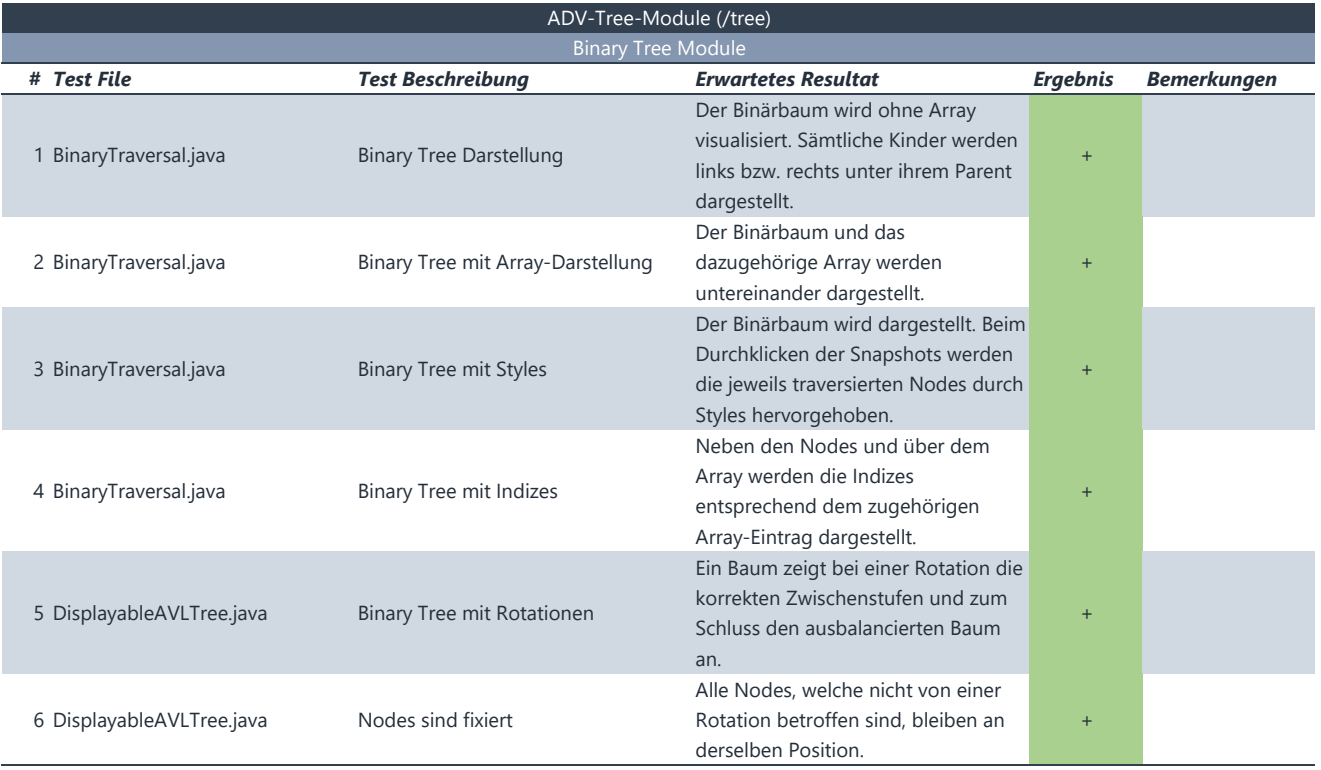

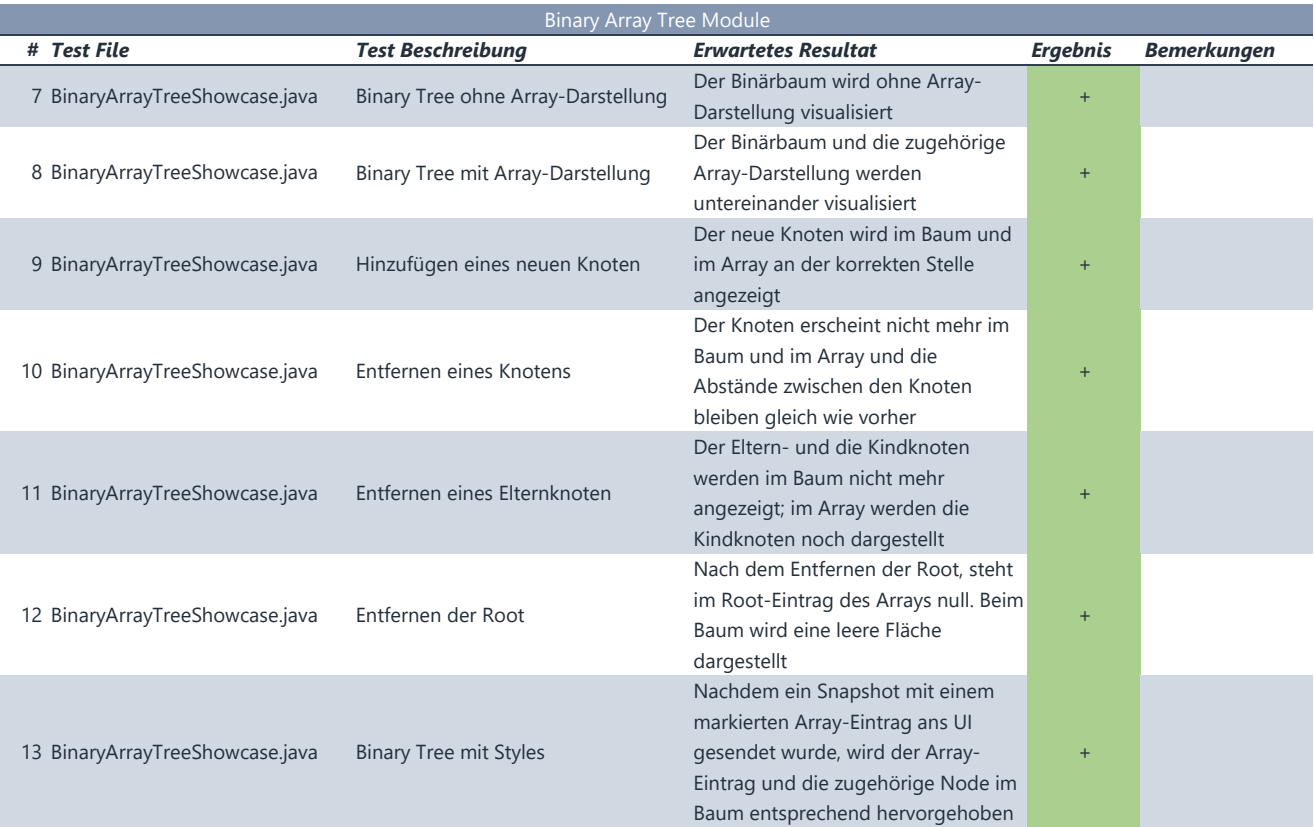

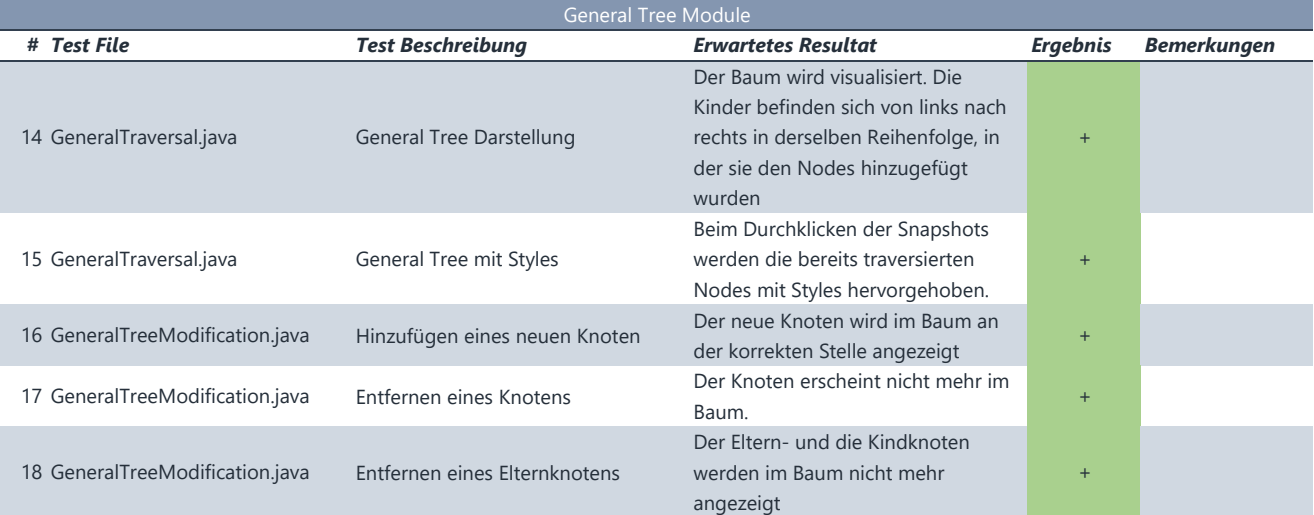

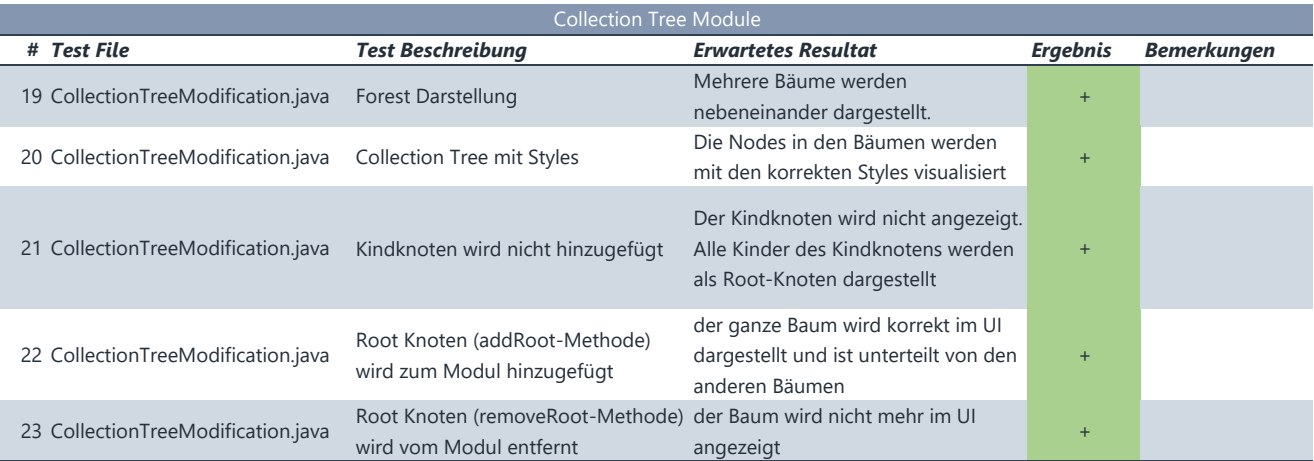

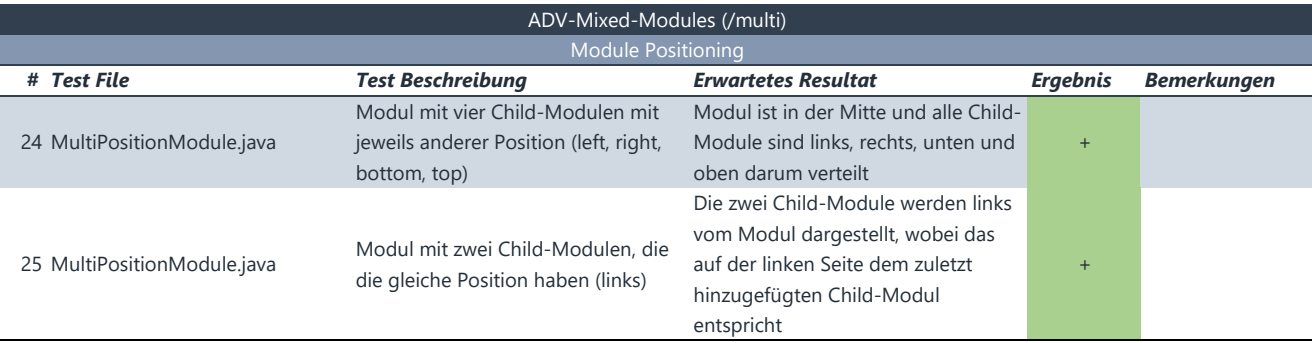

# ANHANG G

# Metriken

## **G.1. Metriken**

## **G.1.1. Spotbugs und Checkstyle**

Spotbugs und Checkstyle melden keine Fehler oder Warnungen für alle drei Projekte.

## **G.1.2. Codacy Code-Quality**

Codacy prüft die Projekte auf verschiedene Eigenschaften, um die Code Qualität zu bewerten. Unter anderem beurteilt es Conditional Complexity und Code-Duplizierung und führt auch eine statische Code-Analyse durch. Der Status kann auch online abgerufen werden: <https://app.codacy.com/organization/ADV>.

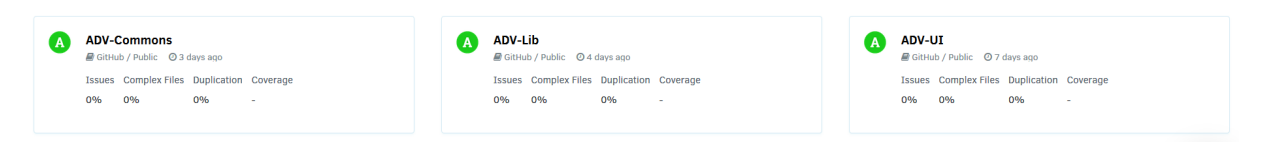

Abbildung G.1.: Bewertung der Code Qualität von Codacy

Laut Codacy ist die Qualität des ADV sehr gut. Es gibt keine offenen Issues, die bearbeitet werden müssen.

## **G.1.3. Build-Status**

| $\Box$ | $\sqrt{4}$ ADV-Commons | <b>LAST BUILD</b><br>#118  | <b>DEFAULT BRANCH</b><br>-o-develop | <b>COMMIT</b><br><i>ឿ</i> 530ef63 <i>L</i>         | <b>FINISHED</b><br>$\sqrt{27}$ Passed 2 minutes ago |
|--------|------------------------|----------------------------|-------------------------------------|----------------------------------------------------|-----------------------------------------------------|
| $\Box$ | $\sqrt{4}$ ADV-I ib    | <b>LAST BUILD</b><br># 381 | <b>DEFAULT BRANCH</b><br>-o-develop | <b>COMMIT</b><br><b><i>ឿ</i> 50d4e65</b> <i>L</i>  | <b>FINISHED</b><br>$\sqrt{27}$ Passed 4 days ago    |
| L      | $\vee$ ADV-UI          | <b>LAST BUILD</b><br>#709  | <b>DEFAULT BRANCH</b><br>-o-develop | <b>COMMIT</b><br>$\mathbb{U}$ 1a5bbe4 $\mathbb{C}$ | <b>FINISHED</b><br>27<br>Passed 7 days ago          |

Abbildung G.2.: Build-Status der drei Projekte

Alle drei Projekte haben einen grünen Build Status. Dieser kann auch online abgerufen werden: <https://travis-ci.org/ADVisualizer>.

## **G.1.4. Code Coverage**

Codecov erfasst die Coverage für die Projekte ADV Lib und ADV UI. ADV Commons enthält keine Tests, da es sich dort entweder um Interfaces, Datenklassen oder Enums handelt.

| <b>Files</b>                       | $\equiv$ | $\bullet$ | $\bullet$      | $\bullet$      | Coverage |
|------------------------------------|----------|-----------|----------------|----------------|----------|
| <b>binaryarraytree</b>             | 128      | 120       | 4              | 4              | 93.75%   |
| <b>binarytree</b>                  | 93       | 91        | $\mathbf{1}$   | $\mathbf{1}$   | 97.85%   |
| collectiontree                     | 74       | 72        | $\mathbf{1}$   | $\mathbf{1}$   | 97.30%   |
| <b>Exception</b>                   | 6        | 6         | $\mathbf 0$    | $\mathbf 0$    | 100.00%  |
| generaltree                        | 31       | 24        | $\overline{2}$ | 5              | 77.42%   |
| holder<br><sub>1</sub>             | 26       | 18        | $\mathbf{3}$   | 5              | 69.23%   |
| <b>n</b> util                      | 40       | 34        | $\mathbf{1}$   | 5              | 85.00%   |
| <b>■ TreeBinaryModuleBase.java</b> | 22       | 18        | $\overline{2}$ | $\overline{2}$ | 81.82%   |
| <b>■ TreeBuilderBase.java</b>      | 10       | 10        | $\mathbf 0$    | $\mathbf 0$    | 100.00%  |
| <b>E</b> TreeModuleBase.java       | 12       | 9         | $\mathbf 0$    | 3              | 75.00%   |
| Folder Totals (10 files)           | 442      | 402       | 14             | 26             | 90.95%   |
| Project Totals (56 files)          | 972      | 687       | 27             | 258            | 70.68%   |

Abbildung G.3.: Code Coverage im des ADV-Tree-Module im ADV Lib

| <b>Files</b>                                               | Ξ              | ٠              | $\bullet$      | ٠              | Coverage |         |
|------------------------------------------------------------|----------------|----------------|----------------|----------------|----------|---------|
| a domain/BinaryWalkerNode.java                             | 20             | 19             | $\mathbf{1}$   | $\mathbf{0}$   |          | 95.00%  |
| a domain/GeneralWalkerNode.java                            | $\overline{7}$ | $\overline{7}$ | $\mathbf 0$    | $\mathbf 0$    |          | 100.00% |
| a domain/HorizontalTreeBounds.java                         | 11             | 11             | $\mathbf 0$    | $\overline{0}$ |          | 100,00% |
| <b>■ domain/WalkerNode.java</b>                            | 35             | 35             | $\mathbf 0$    | 0              |          | 100.00% |
| logic/TreeParser.java                                      | 11             | 11             | O              | $\mathbf 0$    |          | 100.00% |
| <b>■</b> logic/TreeStringifyer.java                        | 8              | 8              | $\mathbf 0$    | $\mathbf 0$    |          | 100,00% |
| <b>■ logic/WalkerTreeAlgorithm.java</b>                    | 114            | 104            | 5              | 5              |          | 91.23%  |
| <b>■ logic/binarytree/TreeBinaryTreeParser.java</b>        | $\overline{2}$ | $\overline{2}$ | 0              | $\mathbf 0$    |          | 100,00% |
| la logic/binarytree/TreeBinaryTreeStringifyer.java         | $\overline{2}$ | $\overline{2}$ | $\mathbf 0$    | $\mathbf 0$    |          | 100.00% |
| ■ logic/collectiontree/TreeCollectionTreeParser.java       | $\overline{2}$ | $\overline{2}$ | $\mathbf 0$    | $\mathbf 0$    |          | 100.00% |
| la logic/collectiontree/TreeCollectionTreeStringifyer.java | $\overline{2}$ | $\overline{2}$ | $\mathbf 0$    | $\mathbf 0$    |          | 100.00% |
| logic/generaltree/TreeGeneralTreeParser.java               | $\overline{2}$ | $\overline{2}$ | $\mathbf{O}$   | $\mathbf{O}$   |          | 100,00% |
| <b>■ logic/generaltree/TreeGeneralTreeStringifyer.java</b> | $\overline{2}$ | $\overline{2}$ | $\mathbf 0$    | $\mathbf 0$    |          | 100.00% |
| presentation/TreeBinaryTreeLayouter.java                   | 109            | 104            | $\overline{2}$ | 3              |          | 95.41%  |
| presentation/TreeCollectionTreeLayouter.java               | 22             | 22             | $\mathbf 0$    | $\mathbf 0$    |          | 100.00% |
| presentation/TreeGeneralTreeLayouter.java                  | 16             | 16             | 0              | 0              |          | 100,00% |
| presentation/TreeLayouterBase.java                         | 93             | 93             | $\mathbf{O}$   | $\mathbf 0$    |          | 100,00% |
| Folder Totals (17 files)                                   | 458            | 442            | 8              | 8              |          | 96.51%  |
| Project Totals (75 files)                                  | 2,514          | 1,458          | 39             | 1,017          |          | 58,00%  |

Abbildung G.4.: Code Coverage im des ADV-Tree-Module im ADV UI

Insgesamt erreicht das ADV-Tree-Module eine sehr hohe Coverage im ADV Lib (ca. 91%) und im ADV UI (ca. 96%). Im ADV Lib gibt es Getter- und Setter-Methoden, die nicht getestet wurden, da dies unnötige Testfälle nach sich ziehen würde.

Das ADV-Tree-Module erreicht diese hohe Coverage, da der ADV viele GUI-spezifische Details kapselt und vor dem Modul versteckt. Daher kann effektiver getestet werden, ohne dass Tests mit aufwändigen Mocks geschrieben werden müssen. Genauere Informationen, welche Zeilen abgedeckt sind oder Details zu den Dateien, können online abgerufen werden: <https://codecov.io/gh/ADVisualizer>.

## ANHANG H

# Zeitauswertung

# **H.1. Zeitauswertung nach Meilensteinen**

Genauere Beschreibungen zu den einzelnen Meilensteinen sind dem Projektplan zu entnehmen.

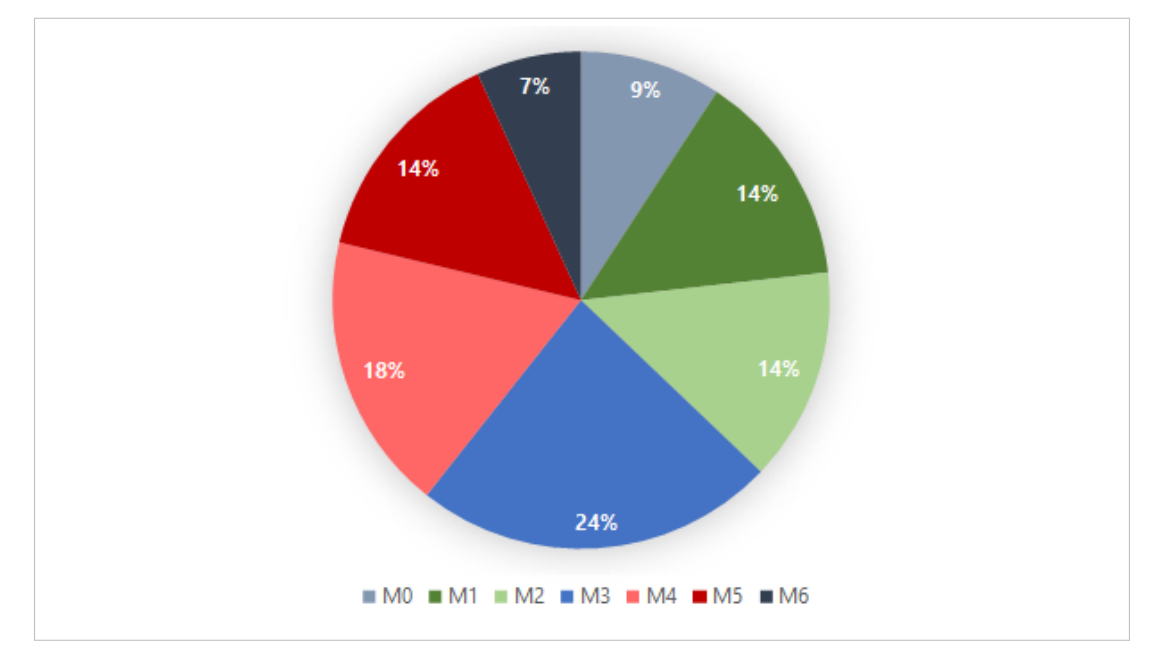

Abbildung H.1.: Zeitauswertung nach Meilensteinen

# **H.2. Zeitauswertung nach Aktivitäten**

#### **Anforderungen**

Analyse und Erfassung der Anforderungen

#### **Abschlussarbeiten**

Schreiben der Dokumente für die Schlussabgabe

#### **Umgebung/Werkzeuge**

Aufsetzen der Entwicklungsumgebung und Werkzeuge

#### **Projektmanagement**

Projektspezifische Arbeiten wie Backlog-Management und Wochenbesprechungen

#### **Review & Testing**

Durchführungen von Code Reviews, Systemtests und Usability-Tests

#### **Entwicklung**

Schreiben von produktivem Code und Unit-Tests

#### **Architektur & Design**

Dokumentation der geplanten Architektur und des schliesslich angewandten Designs

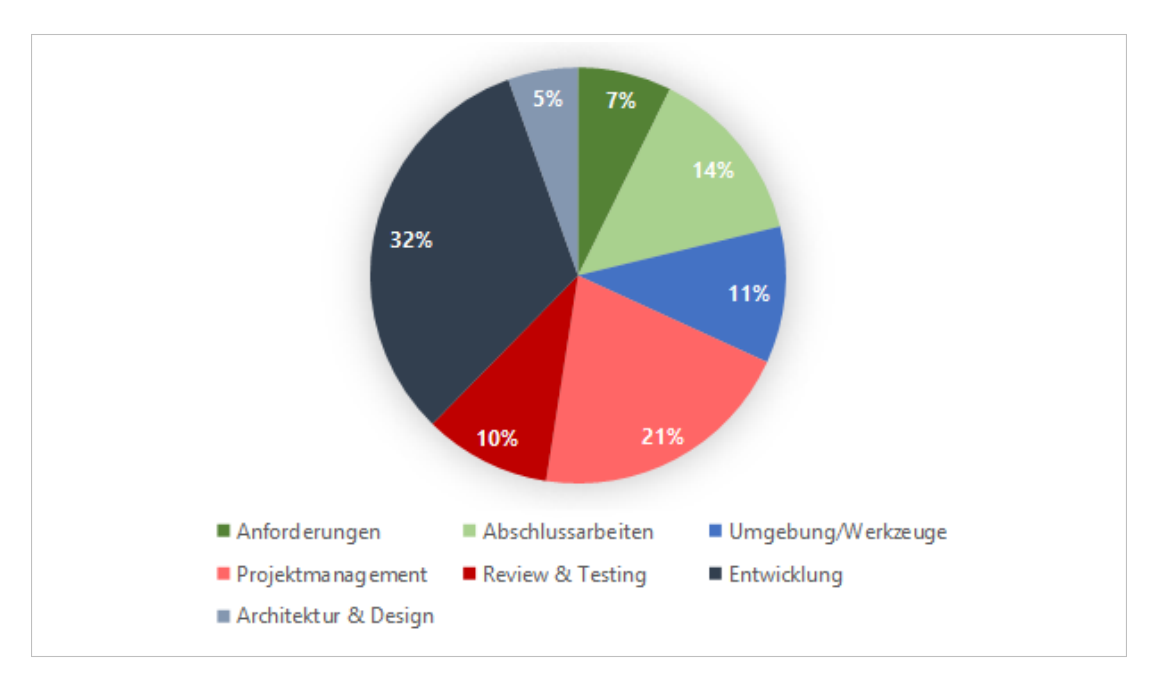

### Abbildung H.2.: Zeitauswertung nach Aktivitäten

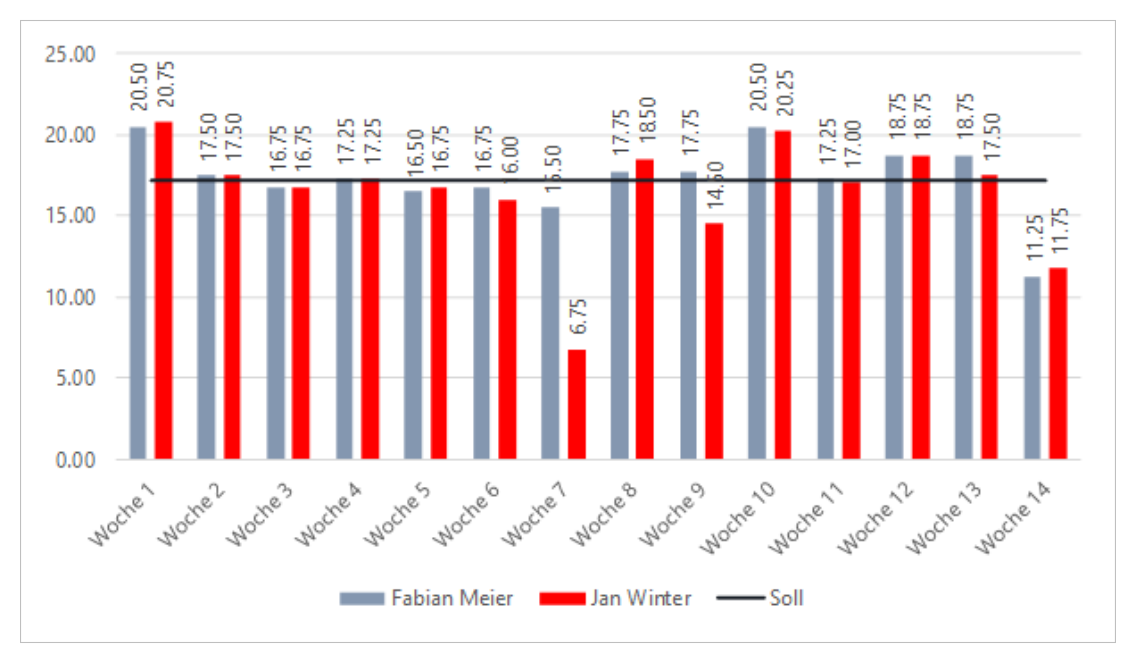

# **H.3. Zeitauswertung nach Teammitgliedern**

Abbildung H.3.: Zeitauswertung nach Teammitgliedern

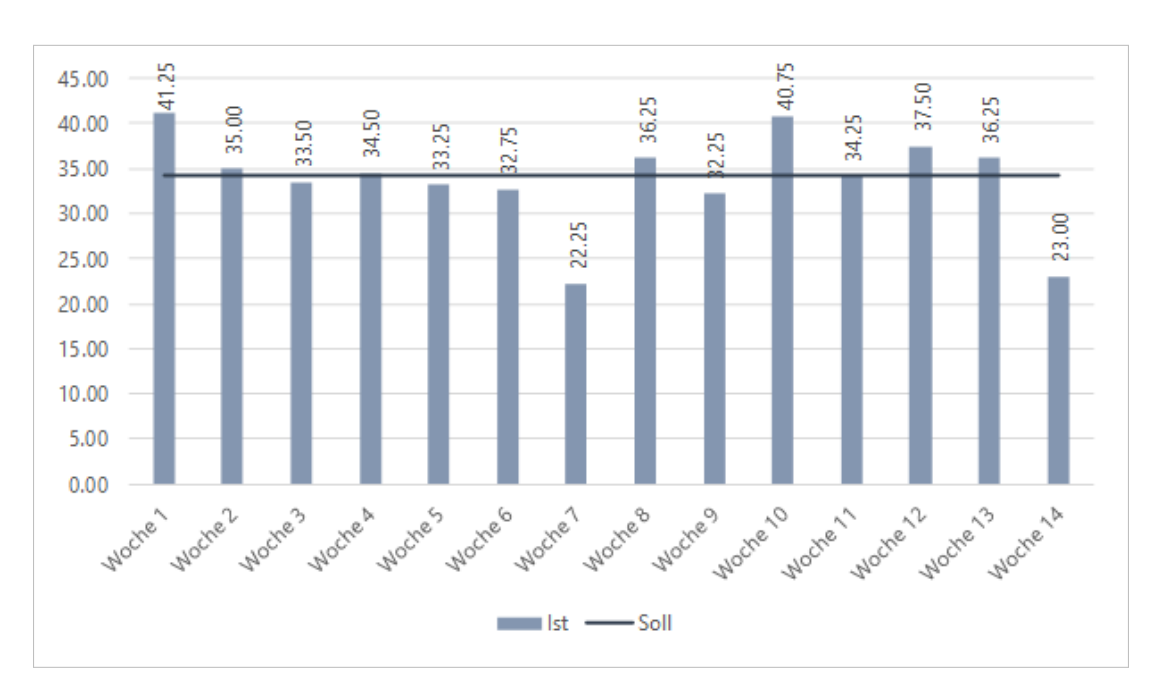

# **H.4. Soll-Ist-Vergleich**

Abbildung H.4.: Soll-Ist-Vergleich

## ANHANG I

# Literaturverzeichnis

- [1] Open-jdk. https://openjdk.java.net/, Oktober 2018.
- [2] Thomas Letsch. Aufgabenstellung adv-tree-module.
- [3] Thomas Letsch. Generelle richtlinien für studien- und bachelorarbeiten.
- [4] Murièle Trentini und Michael Wieland. Graphs-visualization-service gvs 2.0, 2017.
- [5] Murièle Trentini und Michael Wieland. Framework zur visualisierung von algorithmen und datenstrukturen, 2018.
- [6] Frank Buschmann und Regine Meunier und Hans Rohnert und Peter Sommerlad und Michael Stal. *Pattern-oriented Software Architecture*. John Wiley & Sons Ltd, The Atrium, Southern Gate, Chichester, 1996.

## ANHANG J

# Auflistungsverzeichnis

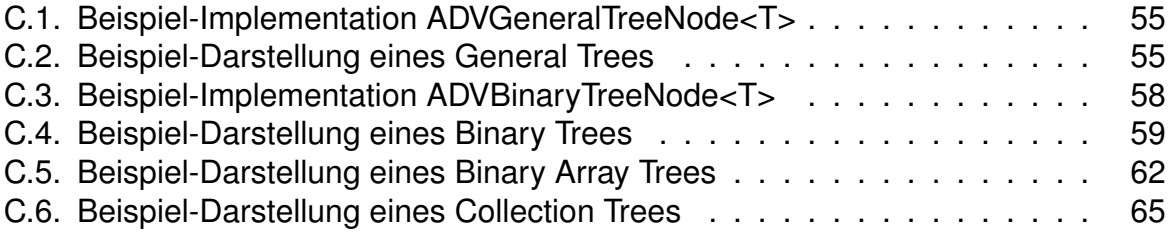